# **kivitendo 3.5.1-beta: Installation, Konfiguration, Entwicklung**

**kivitendo 3.5.1-beta: Installation, Konfiguration, Entwicklung**

# Inhaltsverzeichnis

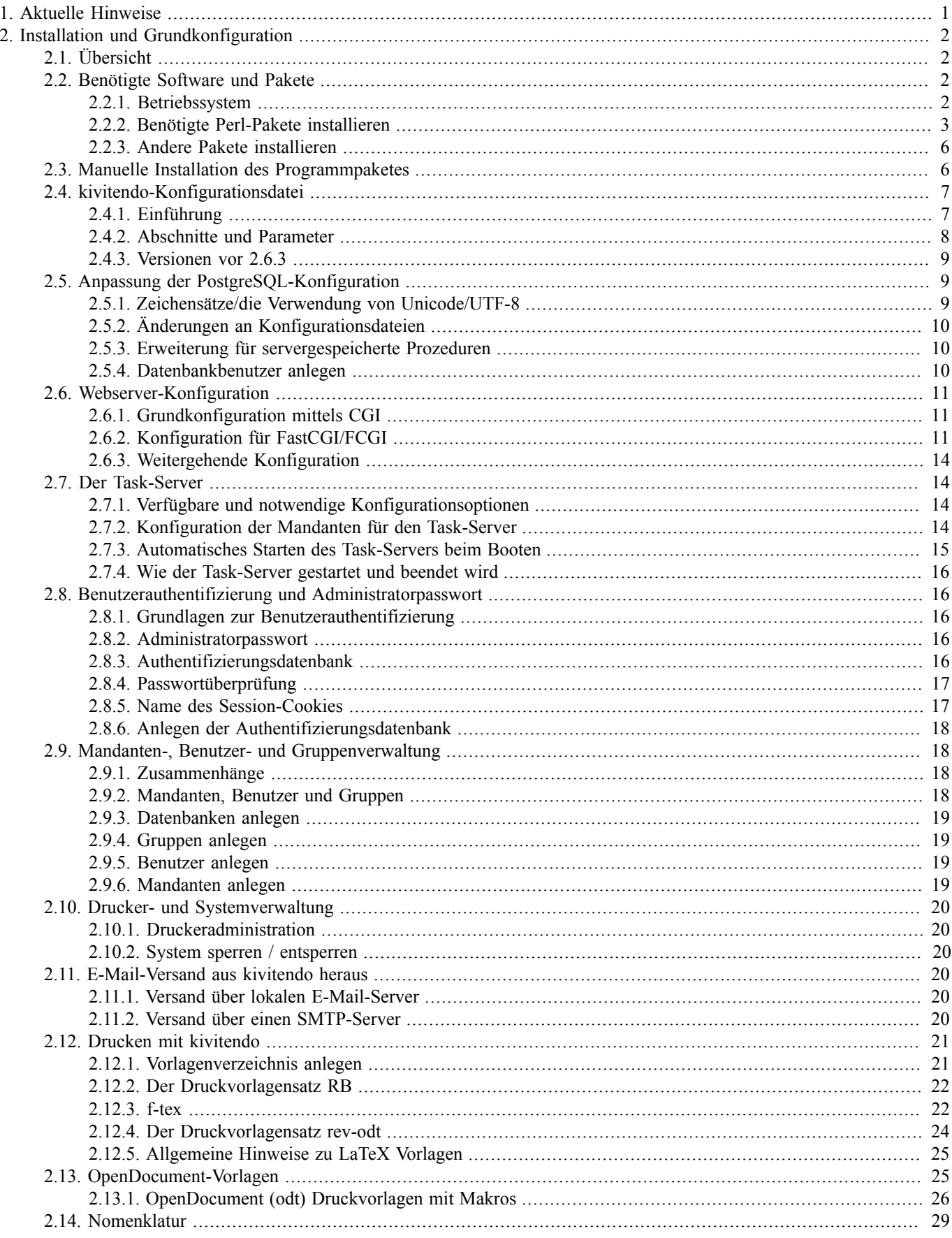

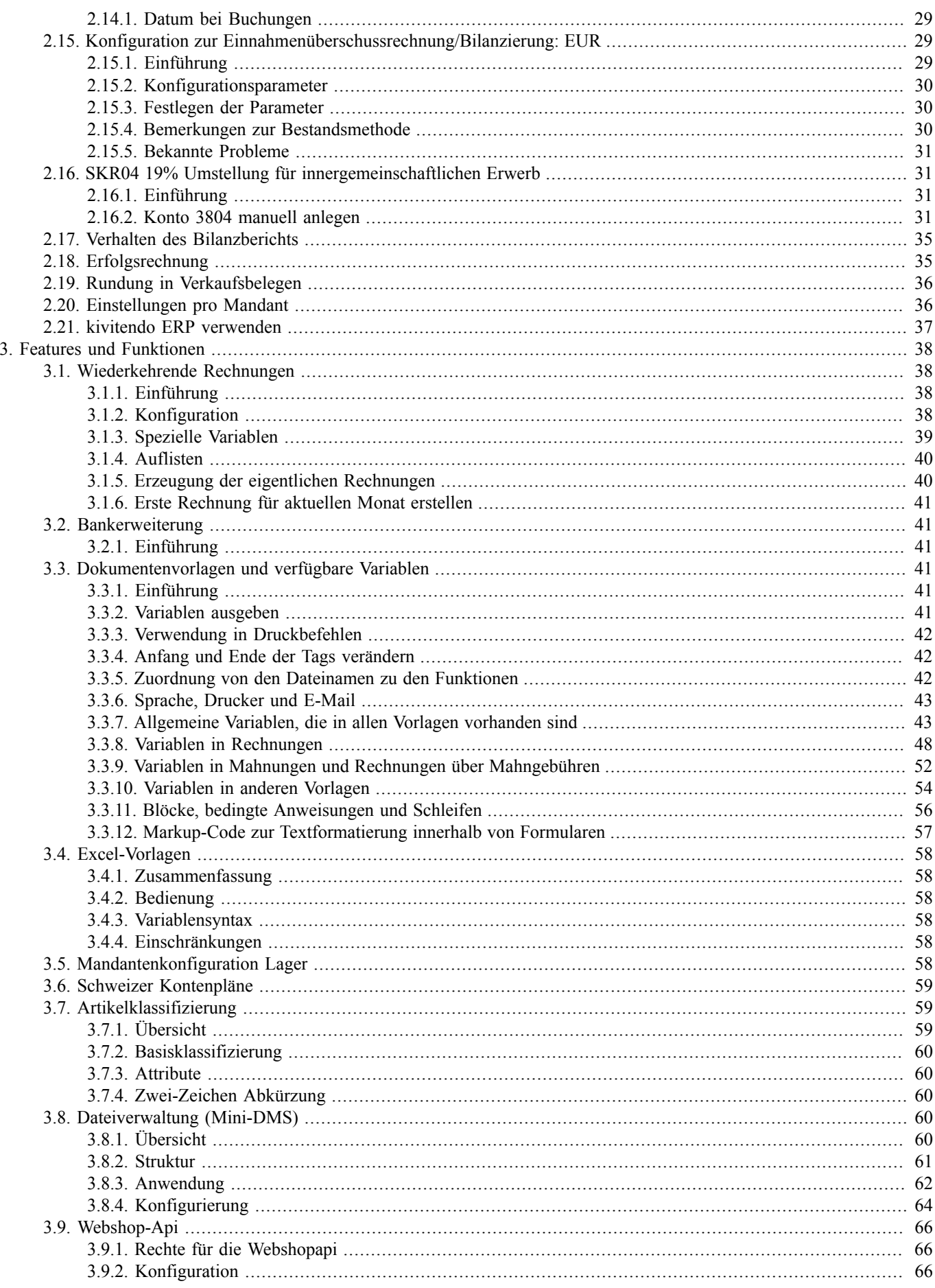

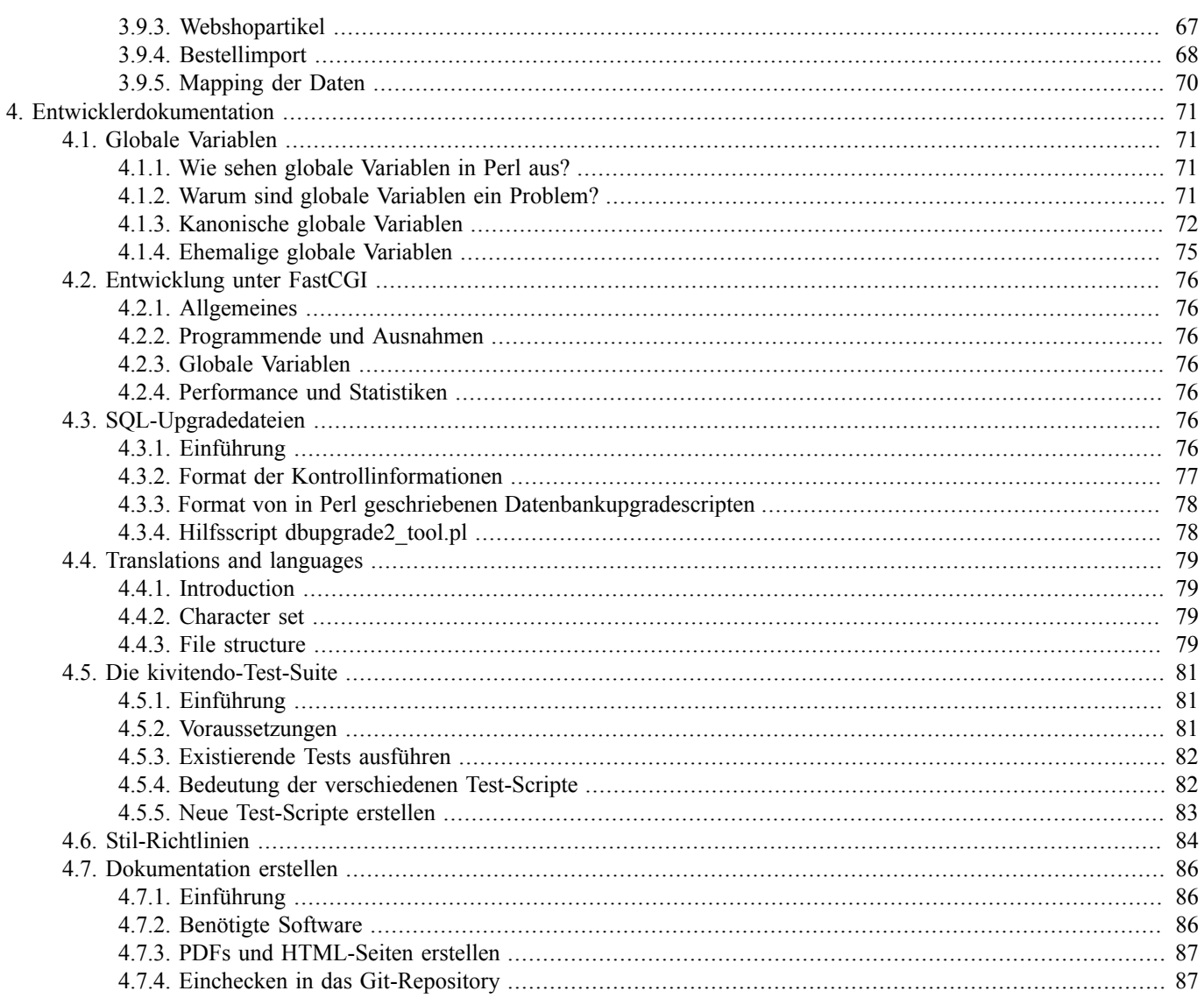

# **Aktuelle Hinweise**

<span id="page-5-0"></span>Aktuelle Installations- und Konfigurationshinweise gibt es:

- im Community-Forum: <https://forum.kivitendo.de:32443>
- im Kunden-Forum: <http://redmine.kivitendo-premium.de/projects/forum/boards/>
- in der doc/UPGRADE Datei im doc-Verzeichnis der Installation
- Im Schulungs- und Dienstleistungsangebot der entsprechenden kivitendo-Partner:<http://www.kivitendo.de/partner.html>

**2**

# <span id="page-6-0"></span>**Installation und Grundkonfiguration**

# <span id="page-6-1"></span>**2.1. Übersicht**

Die Installation von kivitendo umfasst mehrere Schritte. Die folgende Liste kann sowohl für Neulinge als auch für alte Hasen als Übersicht und Stichpunktliste zum Abhaken dienen, um eine Version mit minimalen Features möglichst schnell zum Laufen zu kriegen.

- 1. *Voraussetzungen überprüfen*: kivitendo benötigt gewisse Ressourcen und benutzt weitere Programme. Das Kapitel "[Abschnitt 2.2, "Benötigte Software und Pakete" \[2\]"](#page-6-2) erläutert diese. Auch die Liste der benötigten Perl-Module befindet sich hier.
- 2. *Installation von kivitendo*: Diese umfasst die "[Manuelle Installation des Programmpaketes \[6\]](#page-10-1)" sowie grundlegende Einstellungen, die der "[Abschnitt 2.4, "kivitendo-Konfigurationsdatei" \[7\]"](#page-11-0) erläutert.
- 3. *Konfiguration externer Programme*: hierzu gehören die Datenbank (["Abschnitt 2.5, "Anpassung der PostgreSQL-Konfigu](#page-13-1)[ration" \[9\]"](#page-13-1)) und der Webserver ("[Abschnitt 2.6, "Webserver-Konfiguration" \[11\]"](#page-15-0)).
- 4. *Benutzerinformationen speichern können*: man benötigt mindestens eine Datenbank, in der Informationen zur Authentifizierung sowie die Nutzdaten gespeichert werden. Wie man das als Administrator macht, verrät "[Abschnitt 2.8, "Benutzerau](#page-20-1)[thentifizierung und Administratorpasswort" \[16\]"](#page-20-1).
- 5. Benutzer, Gruppen und Datenbanken anlegen: wie dies alles zusammenspielt erläutert ["Abschnitt 2.9, "Mandanten-, Benut](#page-22-1)[zer- und Gruppenverwaltung" \[18\]"](#page-22-1).
- 6. *Los geht's*: alles soweit erledigt? Dann kann es losgehen: "[Abschnitt 2.21, "kivitendo ERP verwenden" \[37\]](#page-41-0)"

Alle weiteren Unterkapitel in diesem Kapitel sind ebenfalls wichtig und sollten vor einer ernsthaften Inbetriebnahme gelesen werden.

# <span id="page-6-2"></span>**2.2. Benötigte Software und Pakete**

#### <span id="page-6-3"></span>**2.2.1. Betriebssystem**

kivitendo ist für Linux konzipiert, und sollte auf jedem unixoiden Betriebssystem zum Laufen zu kriegen sein. Getestet ist diese Version im speziellen auf Debian und Ubuntu, grundsätzlich wurde bei der Auswahl der Pakete aber darauf Rücksicht genommen, dass es ohne große Probleme auf den derzeit aktuellen verbreiteten Distributionen läuft.

Anfang 2016 sind das folgende Systeme, von denen bekannt ist, dass kivitendo auf ihnen läuft:

- Debian
	- 7.0 "Wheezy"
	- 8.0 "Jessie"
- Ubuntu 12.04 LTS "Precise Pangolin", 14.04 "Trusty Tahr" LTS, 15.10 "Wily Werewolf" und 16.04 "Xenial Xerus" LTS Alpha
- openSUSE LEAP 42.1
- Fedora 22

## <span id="page-7-0"></span>**2.2.2. Benötigte Perl-Pakete installieren**

Zum Betrieb von kivitendo werden zwingend ein Webserver (meist Apache) und ein Datenbankserver (PostgreSQL) in einer aktuellen Version (s.a. Liste der unterstützten Betriebssysteme) benötigt.

Zusätzlich benötigt kivitendo einige Perl-Pakete, die nicht Bestandteil einer Standard-Perl-Installation sind. Um zu überprüfen, ob die erforderlichen Pakete installiert und aktuell genug sind, wird ein Script mitgeliefert, das wie folgt aufgerufen wird:

```
./scripts/installation_check.pl
```
Die vollständige Liste der benötigten Perl-Module lautet:

- parent (nur bei Perl vor 5.10.1)
- Archive: : Zip
- Algorithm::CheckDigits
- CGI
- Clone
- Config::Std
- DateTime
- DateTime::Format::Strptime
- DBI
- DBD::Pg
- Email::Address
- Email::MIME
- FCGI (nicht Versionen 0.68 bis 0.71 inklusive; siehe [Abschnitt 2.6.2.3, "Getestete Kombinationen aus Webservern und Plu](#page-16-0)[gin" \[12\]](#page-16-0))
- File::Copy::Recursive
- File::MimeInfo
- GD
- HTML::Parser
- HTML::Restrict
- Image::Info
- JSON
- List::MoreUtils
- List::UtilsBy
- LWP::Authen::Digest
- LWP::UserAgent
- Net::SMTP::SSL (optional, bei E-Mail-Versand über SSL; siehe Abschnitt ["E-Mail-Versand über einen SMTP-Ser](#page-24-5)[ver \[20\]"](#page-24-5))
- Net::SSLGlue (optional, bei E-Mail-Versand über TLS; siehe Abschnitt ["E-Mail-Versand über einen SMTP-Ser](#page-24-5)[ver \[20\]"](#page-24-5))
- Params::Validate
- PBKDF2::Tiny
- PDF::API2
- Rose::Object
- Rose::DB
- Rose::DB::Object Version 0.788 oder neuer
- String::ShellQuote
- Sort::Naturally
- Template
- Text::CSV\_XS
- Text:: Iconv
- Text::Unidecode
- URI
- XML::Writer
- YAML

Seit Version größer v3.5.0 sind die folgenden Pakete hinzugekommen: Text::Unidecode, LWP::Authen::Digest, LWP::UserAgent

Seit Version v3.4.0 sind die folgenden Pakete hinzugekommen: Algorithm::CheckDigits PBKDF2::Tiny

Seit Version v3.2.0 sind die folgenden Pakete hinzugekommen: GD, HTML::Restrict, Image::Info

Seit v3.0.0 sind die folgenden Pakete hinzugekommen: File::Copy::Recursive.

Seit v2.7.0 sind die folgenden Pakete hinzugekommen: Email::MIME, Net::SMTP::SSL, Net::SSLGlue.

Gegenüber Version 2.6.0 sind zu dieser Liste 2 Pakete hinzugekommen, URI und XML: Writer sind notwendig. Ohne startet kivitendo nicht.

Gegenüber Version 2.6.1 sind parent, DateTime, Rose::Object, Rose::DB und Rose::DB::Object neu hinzugekommen. IO::Wrap wurde entfernt.

Gegenüber Version 2.6.3 ist JSON neu hinzugekommen.

Email::Address und List::MoreUtils sind schon länger feste Abhängigkeiten, wurden aber bisher mit kivitendo mitgeliefert. Beide sind auch in 2.6.1 weiterhin mit ausgeliefert, wurden in einer zukünftigen Version aber aus dem Paket entfernt werden. Es wird empfohlen diese Module zusammen mit den anderen als Bibliotheken zu installieren.

#### **2.2.2.1. Debian und Ubuntu**

Für Debian und Ubuntu stehen die meisten der benötigten Perl-Pakete als Debian-Pakete zur Verfügung. Sie können mit folgendem Befehl installiert werden:

```
apt install apache2 libarchive-zip-perl libclone-perl \
   libconfig-std-perl libdatetime-perl libdbd-pg-perl libdbi-perl \
   libemail-address-perl libemail-mime-perl libfcgi-perl libjson-perl \
   liblist-moreutils-perl libnet-smtp-ssl-perl libnet-sslglue-perl \
   libparams-validate-perl libpdf-api2-perl librose-db-object-perl \
   librose-db-perl librose-object-perl libsort-naturally-perl \
   libstring-shellquote-perl libtemplate-perl libtext-csv-xs-perl \
   libtext-iconv-perl liburi-perl libxml-writer-perl libyaml-perl \
   libimage-info-perl libgd-gd2-perl libapache2-mod-fcgid \
   libfile-copy-recursive-perl postgresql libalgorithm-checkdigits-perl \
   libcrypt-pbkdf2-perl git libcgi-pm-perl libtext-unidecode-perl libwww-perl
```
Für das Paket HTML::Restrict gibt es kein Debian-Paket, dies muß per CPAN installiert werden. Unter Ubuntu funktioniert das mit:

```
apt-get install build-essential
cpan HTML::Restrict
```
#### **2.2.2.2. Fedora**

Für Fedora stehen die meisten der benötigten Perl-Pakete als RPM-Pakete zur Verfügung. Sie können mit folgendem Befehl installiert werden:

```
dnf install httpd mod fcgid perl-Archive-Zip perl-Clone perl-DBD-Pg \
   perl-DBI perl-DateTime perl-Email-Address perl-Email-MIME perl-FCGI \
   perl-File-Copy-Recursive perl-JSON perl-List-MoreUtils perl-Net-SMTP-SSL perl-Net-SSLGlue \
   perl-PDF-API2 perl-Params-Validate perl-Rose-DB perl-Rose-DB-Object \
   perl-Rose-Object perl-Sort-Naturally perl-String-ShellQuote \
   perl-Template-Toolkit perl-Text-CSV_XS perl-Text-Iconv perl-URI \
   perl-XML-Writer perl-YAML perl-parent postgresql-server perl-CPAN \
  perl-Algorithm-CheckDigits perl-GD perl-Class-XSAccessor perl-Text-Balanced perl-libwww-
```
Zusätzlich müssen einige Pakete aus dem CPAN installiert werden. Dazu können Sie die folgenden Befehle nutzen:

cpan Config::Std HTML::Restrict

#### **2.2.2.3. openSUSE**

Für openSUSE stehen die meisten der benötigten Perl-Pakete als RPM-Pakete zur Verfügung. Sie können mit folgendem Befehl installiert werden:

```
zypper install apache2 apache2-mod_fcgid perl-Archive-Zip perl-Clone \
  perl-Config-Std perl-DBD-Pg perl-DBI perl-DateTime perl-Email-Address \
  perl-Email-MIME perl-FastCGI perl-File-Copy-Recursive perl-JSON perl-List-MoreUtils \
  perl-Net-SMTP-SSL perl-Net-SSLGlue perl-PDF-API2 perl-Params-Validate \
  perl-Sort-Naturally perl-Template-Toolkit perl-Text-CSV_XS perl-Text-Iconv \
  perl-URI perl-XML-Writer perl-YAML perl-CPAN \
 perl-Algorithm-CheckDigits perl-GD perl-Class-XSAccessor postgresql-server perl-libwwww-
```
Zusätzlich müssen einige Pakete aus dem CPAN installiert werden. Dazu können Sie die folgenden Befehle nutzen:

cpan Rose::Db::Object

## <span id="page-10-0"></span>**2.2.3. Andere Pakete installieren**

Seit Version v3.4.0 wird für den Bankimport optional das Paket 'aqbanking-tools' benötigt.

Debian und Ubuntu:

```
apt install aqbanking-tools
```
OpenSuSE:

```
zypper install aqbanking-tools
```
Seit Version v3.4.1 wird generell zum Feststellen der Seitenanzahl von PDF\_Dokumenten 'pdfinfo' benötigt was im Paket 'poppler-utils' enthalten ist.

Debian und Ubuntu:

apt install poppler-utils

OpenSuSE:

```
zypper install poppler-tools
```
# **2.3. Manuelle Installation des Programmpaketes**

Der aktuelle Stable-Release, bzw. beta Release wird bei github gehostet und kann [hier](https://github.com/kivitendo/kivitendo-erp/releases)<sup>1</sup> heruntergeladen werden.

Die kivitendo ERP Installationsdatei (kivitendo-erp-3.4.1.tgz) wird im Dokumentenverzeichnis des Webservers (z.B. /var/www/html/, /srv/www/htdocs oder /var/www/) entpackt:

cd /var/www tar xvzf kivitendo-erp-3.4.1.tgz

Wechseln Sie in das entpackte Verzeichnis:

cd kivitendo-erp

Alternativ können Sie auch einen Alias in der Webserverkonfiguration benutzen, um auf das tatsächliche Installationsverzeichnis zu verweisen.

Bei einer Neuinstallation von Version 3.1.0 oder später muß das WebDAV Verzeichnis derzeit manuell angelegt werden:

mkdir webdav

Die Verzeichnisse users, spool und webdav müssen für den Benutzer beschreibbar sein, unter dem der Webserver läuft. Die restlichen Dateien müssen für diesen Benutzer lesbar sein. Die Benutzer- und Gruppennamen sind bei verschiedenen Distributionen unterschiedlich (z.B. bei Debian/Ubuntu www-data, bei Fedora apache oder bei OpenSUSE wwwrun).

Der folgende Befehl ändert den Besitzer für die oben genannten Verzeichnisse auf einem Debian/Ubuntu-System:

chown -R www-data users spool webdav

<sup>1</sup> <https://github.com/kivitendo/kivitendo-erp/releases>

Weiterhin muss der Webserver-Benutzer in den Verzeichnissen templates und users Unterverzeichnisse für jeden neuen Benutzer anlegen dürfen, der in kivitendo angelegt wird:

chown www-data templates users

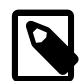

#### **Anmerkung**

Wir empfehlen eine Installation mittels des Versionsmanagager git. Hierfür muss ein git-Client installiert sein. Damit ist man sehr viel flexibler für zukünftige Upgrades. Installations-Anleitung (bitte die Pfade anpassen) bspw. wie folgt:

```
cd /var/www/
git clone https://github.com/kivitendo/kivitendo-erp.git
cd kivitendo-erp/
git checkout `git tag -1 | egrep -ve "(alpha|beta|rc)" | tail -1'
```
Erläuterung: Der Befehl wechselt zur letzten Stable-Version (git tag -l listet alle Tags auf, das egrep schmeisst alle Einträge mit alpha, beta oder rc raus und das tail gibt davon den obersten Treffer zurück). Sehr sinnvoll ist es, direkt im Anschluss einen eigenen Branch zu erzeugen, um bspw. seine eigenen Druckvorlagen-Anpassungen damit zu verwalten. Hierfür reicht ein simples

git checkout -b meine\_eigenen\_änderungen

nach dem letzten Kommando (weiterführende Informationen [Git Magic](http://www-cs-students.stanford.edu/~blynn/gitmagic/index.html)<sup>2</sup>).

Ein beispielhafter Workflow für Druckvorlagen-Anpassungen von 3.4.1 nach 3.5:

```
$ git clone https://github.com/kivitendo/kivitendo-erp.git
$ cd kivitendo-erp/
$ git checkout release-3.4.1 # das ist der aktuelle release, den wir wollen
$ git add templates/fullhouse # das sind unsere druckvorlagen inkl. produktbil
$ git commit -m "juhu tolle ändernungen"
[meine_aenderungen 1d89e41] juhu tolle ändernungen
  4 files changed, 380 insertions(+)
  create mode 100644 templates/fullhouse/img/webdav/tesla.png
  create mode 100644 templates/fullhouse/mahnung.tex
  create mode 100644 templates/fullhouse/zahlungserinnerung_zwei.tex
  create mode 100644 templates/fullhouse/zahlungserinnerung_zwei_invoice.tex
# 5 Jahre später ...
$ git fetch
$ git rebase --onto release-3.5.0 release-3.4.1 meine_aenderungen
Zunächst wird der Branch zurückgespult, um Ihre Änderungen
darauf neu anzuwenden ...
Wende an: juhu tolle ändernungen
$ service apache2 restart
```
# <span id="page-11-0"></span>**2.4. kivitendo-Konfigurationsdatei**

#### <span id="page-11-1"></span>**2.4.1. Einführung**

In kivitendo gibt es nur noch eine Konfigurationsdatei, die benötigt wird: config/kivitendo.conf (kurz: "die Hauptkonfigurationsdatei"). Diese muss bei der Erstinstallation von kivitendo bzw. der Migration von älteren Versionen angelegt werden.

<sup>&</sup>lt;sup>2</sup> <http://www-cs-students.stanford.edu/~blynn/gitmagic/index.html>

Als Vorlage dient die Datei config/kivitendo.conf.default (kurz: "die Default-Datei"):

```
$ cp config/kivitendo.conf.default config/kivitendo.conf
```
Die Default-Datei wird immer zuerst eingelesen. Werte, die in der Hauptkonfigurationsdatei stehen, überschreiben die Werte aus der Default-Datei. Die Hauptkonfigurationsdatei muss also nur die Abschnitte und Werte enthalten, die von denen der Default-Datei abweichen.

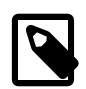

#### **Anmerkung**

Vor der Umbenennung in kivitendo hieß diese Datei noch config/lx\_office.conf. Aus Gründen der Kompatibilität wird diese Datei eingelesen, sofern die Datei config/kivitendo.conf nicht existiert.

Diese Hauptkonfigurationsdatei ist dann eine installationsspezifische Datei, d.h. sie enthält bspw. lokale Passwörter und wird auch nicht im Versionsmanagement (git) verwaltet.

Die Konfiguration ist ferner serverabhängig, d.h. für alle Mandaten, bzw. Datenbanken gleich.

### <span id="page-12-0"></span>**2.4.2. Abschnitte und Parameter**

Die Konfigurationsdatei besteht aus mehreren Teilen, die entsprechend kommentiert sind:

- authentication (siehe Abschnitt "[Abschnitt 2.8, "Benutzerauthentifizierung und Administratorpasswort" \[16\]"](#page-20-1) in diesem Kapitel)
- authentication/database
- authentication/ldap
- system
- paths
- mail delivery (siehe Abschnitt "[E-Mail-Versand über einen SMTP-Server \[20\]](#page-24-5))
- applications
- environment
- print\_templates
- task\_server
- periodic invoices
- self\_tests
- console
- testing
- testing/database
- debug

Die üblicherweise wichtigsten Parameter, die am Anfang einzustellen oder zu kontrollieren sind, sind:

```
[authentication]
admin_password = geheim
```

```
[authentication/database]
```

```
host = localhost
port = 5432db = kivitendo_auth
user = postgres
password =
[system]
default_manager = german
```
Für kivitendo Installationen in der Schweiz sollte hier german durch swiss ersetzt werden.

Die Einstellung default manager = swiss bewirkt:

- Beim Erstellen einer neuen Datenbank in der kivitendo Administration werden automatisch die Standard-Werte für die Schweiz voreingestellt: Währung CHF, 5er-Rundung, Schweizer KMU-Kontenplan, Sollversteuerung, Aufwandsmethode, Bilanzierung (die Werte können aber manuell angepasst werden).
- Einstellen der Standardkonten für Rundungserträge und -aufwendungen (unter Mandantenkonfiguration → Standardkonten veränderbar)
- das verwendete Zahlenformat wird auf 1'000.00 eingestellt (unter Programm → Benutzereinstellungen veränderbar)
- DATEV-Automatik und UStVA werden nicht angezeigt, Erfolgsrechnung ersetzt GUV (unter Mandantenkonfiguration → Features veränderbar)

Nutzt man wiederkehrende Rechnungen, kann man unter [periodic\_invoices] den Login eines Benutzers angeben, der nach Erstellung der Rechnungen eine entsprechende E-Mail mit Informationen über die erstellten Rechnungen bekommt.

kivitendo bringt eine eigene Komponente zur zeitgesteuerten Ausführung bestimmter Aufgaben mit, den [Taskserver.](#page-18-1) Er wird u.a. für Features wie die [wiederkehrenden Rechnungen](#page-42-1) benötigt, erledigt aber auch andere erforderliche Aufgaben und muss daher in Betrieb genommen werden. Seine Einrichtung wird im Abschnitt [Task-Server](#page-18-1) genauer beschrieben.

<span id="page-13-0"></span>Für Entwickler finden sich unter [debug] wichtige Funktionen, um die Fehlersuche zu erleichtern.

#### **2.4.3. Versionen vor 2.6.3**

In älteren kivitendo Versionen gab es im Verzeichnis config die Dateien authentication.pl und lx-erp.conf, die jeweils Perl-Dateien waren. Es gab auch die Möglichkeit, eine lokale Version der Konfigurationsdatei zu erstellen (lx-erplocal.conf). Dies ist ab 2.6.3 nicht mehr möglich, aber auch nicht mehr nötig.

Beim Update von einer kivitendo-Version vor 2.6.3 auf 2.6.3 oder jünger müssen die Einstellungen aus den alten Konfigurationsdateien manuell übertragen und die alten Konfigurationsdateien anschließend gelöscht oder verschoben werden. Ansonsten zeigt kivitendo eine entsprechende Fehlermeldung an.

# <span id="page-13-1"></span>**2.5. Anpassung der PostgreSQL-Konfiguration**

PostgreSQL muss auf verschiedene Weisen angepasst werden.

## <span id="page-13-2"></span>**2.5.1. Zeichensätze/die Verwendung von Unicode/UTF-8**

kivitendo setzt zwingend voraus, dass die Datenbank Unicode/UTF-8 als Encoding einsetzt. Bei aktuellen Serverinstallationen braucht man hier meist nicht einzugreifen.

Das Encoding des Datenbankservers kann überprüft werden. Ist das Encoding der Datenbank "template1" "Unicode" bzw. "UTF-8", so braucht man nichts weiteres diesbezüglich unternehmen. Zum Testen:

```
su postgres
echo '\l' | psql
exit
```
Andernfalls ist es notwendig, einen neuen Datenbankcluster mit Unicode-Encoding anzulegen und diesen zu verwenden. Unter Debian und Ubuntu kann dies z.B. für PostgreSQL 9.3 mit dem folgenden Befehl getan werden:

pg\_createcluster --locale=de\_DE.UTF-8 --encoding=UTF-8 9.3 clustername

Die Datenbankversionsnummer muss an die tatsächlich verwendete Versionsnummer angepasst werden.

Unter anderen Distributionen gibt es ähnliche Methoden.

Das Encoding einer Datenbank kann in **psql** mit \l geprüft werden.

# <span id="page-14-0"></span>**2.5.2. Änderungen an Konfigurationsdateien**

In der Datei postgresql.conf, die je nach Distribution in verschiedenen Verzeichnissen liegen kann (z.B. /var/lib/ pgsql/data/ oder /etc/postgresql/), muss sichergestellt werden, dass TCP/IP-Verbindungen aktiviert sind. Das Verhalten wird über den Parameter listen\_address gesteuert. Laufen PostgreSQL und kivitendo auf demselben Rechner, so kann dort der Wert localhost verwendet werden. Andernfalls müssen Datenbankverbindungen auch von anderen Rechnern aus zugelassen werden, was mit dem Wert \* geschieht.

In der Datei pg\_hba.conf, die im gleichen Verzeichnis wie die postgresql.conf zu finden sein sollte, müssen die Berechtigungen für den Zugriff geändert werden. Hier gibt es mehrere Möglichkeiten. Sinnvoll ist es nur die nötigen Verbindungen immer zuzulassen, für eine lokal laufende Datenbank zum Beispiel:

local all kivitendo password host all kivitendo 127.0.0.1 255.255.255.255 password

#### <span id="page-14-1"></span>**2.5.3. Erweiterung für servergespeicherte Prozeduren**

In der Datenbank template1 muss die Unterstützung für servergespeicherte Prozeduren eingerichet werden. Melden Sie sich dafür als Benutzer "postgres" an der Datenbank an:

su - postgres psql template1

führen Sie die folgenden Kommandos aus:

```
CREATE EXTENSION IF NOT EXISTS plpgsql;
\mathcal{q}
```
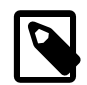

#### **Anmerkung**

CREATE EXTENSION ist seit Version 9.1 die bevorzugte Syntax um die Sprache plpgsql anzulegen. In diesen Versionen ist die Extension meist auch schon vorhanden. Sollten Sie eine ältere Version von Postgres haben, benutzen Sie stattdessen den folgenden Befehl.

```
CREATE LANGUAGE 'plpgsql';
\setminus \alpha
```
#### <span id="page-14-2"></span>**2.5.4. Datenbankbenutzer anlegen**

Wenn Sie nicht den Datenbanksuperuser "postgres" zum Zugriff benutzen wollen, so sollten Sie bei PostgreSQL einen neuen Benutzer anlegen. Ein Beispiel, wie Sie einen neuen Benutzer anlegen können:

Die Frage, ob der neue User Superuser sein soll, können Sie mit nein beantworten, genauso ist die Berechtigung neue User (Roles) zu generieren nicht nötig.

```
su - postgres
createuser -d -P kivitendo
```
#### exit

Wenn Sie später einen Datenbankzugriff konfigurieren, verändern Sie den evtl. voreingestellten Benutzer "postgres" auf "kivitendo" bzw. den hier gewählten Benutzernamen.

# <span id="page-15-0"></span>**2.6. Webserver-Konfiguration**

## <span id="page-15-1"></span>**2.6.1. Grundkonfiguration mittels CGI**

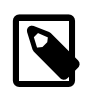

#### **Anmerkung**

Für einen deutlichen Performanceschub sorgt die Ausführung mittels FastCGI/FCGI. Die Einrichtung wird ausführlich im Abschnitt [Konfiguration für FastCGI/FCGI \[11\]](#page-15-2) beschrieben.

Der Zugriff auf das Programmverzeichnis muss in der Apache Webserverkonfigurationsdatei httpd.conf eingestellt werden. Fügen Sie den folgenden Abschnitt dieser Datei oder einer anderen Datei hinzu, die beim Starten des Webservers eingelesen wird:

```
AliasMatch ^/kivitendo-erp/[^/]+\.pl /var/www/kivitendo-erp/dispatcher.pl
Alias /kivitendo-erp/ /var/www/kivitendo-erp/
```

```
<Directory /var/www/kivitendo-erp>
 AddHandler cgi-script .pl
  Options ExecCGI Includes FollowSymlinks
</Directory>
```

```
<Directory /var/www/kivitendo-erp/users>
 Require all granted
</Directory>
```
Ersetzen Sie dabei die Pfade durch diejenigen, in die Sie vorher das kivitendo-Archiv entpacket haben.

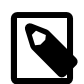

#### **Anmerkung**

Vor den einzelnen Optionen muss bei einigen Distributionen ein Plus '+' gesetzt werden.

Bei einigen Distribution (Ubuntu ab 14.04, Debian ab 8.2) muss noch explizit das cgi-Modul mittels

a2enmod cgi

aktiviert werden.

Auf einigen Webservern werden manchmal die Grafiken und Style-Sheets nicht ausgeliefert. In solchen Fällen hat es oft geholfen, die folgende Option in die Konfiguration aufzunehmen:

EnableSendfile Off

## <span id="page-15-2"></span>**2.6.2. Konfiguration für FastCGI/FCGI**

#### **2.6.2.1. Was ist FastCGI?**

Direkt aus [Wikipedia](http://de.wikipedia.org/wiki/FastCGI)<sup>3</sup> kopiert:

[ FastCGI ist ein Standard für die Einbindung externer Software zur Generierung dynamischer Webseiten in einem Webserver. FastCGI ist vergleichbar zum Common Gateway Interface (CGI), wurde jedoch entwickelt, um dessen Performance-Probleme zu umgehen. ]

<sup>3</sup> <http://de.wikipedia.org/wiki/FastCGI>

#### **2.6.2.2. Warum FastCGI?**

Perl Programme (wie kivitendo eines ist) werden nicht statisch kompiliert. Stattdessen werden die Quelldateien bei jedem Start übersetzt, was bei kurzen Laufzeiten einen Großteil der Laufzeit ausmacht. Während SQL Ledger einen Großteil der Funktionalität in einzelne Module kapselt, um immer nur einen kleinen Teil laden zu müssen, ist die Funktionalität von kivitendo soweit gewachsen, dass immer mehr Module auf den Rest des Programms zugreifen. Zusätzlich benutzen wir umfangreiche Bibliotheken um Funktionaltät nicht selber entwickeln zu müssen, die zusätzliche Ladezeit kosten. All dies führt dazu dass ein kivitendo Aufruf der Kernmasken mittlerweile deutlich länger dauert als früher, und dass davon 90% für das Laden der Module verwendet wird.

Mit FastCGI werden nun die Module einmal geladen, und danach wird nur die eigentliche Programmlogik ausgeführt.

#### <span id="page-16-0"></span>**2.6.2.3. Getestete Kombinationen aus Webservern und Plugin**

Folgende Kombinationen sind getestet:

- Apache 2.2.11 (Ubuntu) und mod fcgid.
- Apache 2.2.11 / 2.2.22 (Ubuntu) und mod\_fastcgi.
- Apache 2.4.7 (Ubuntu 14.04.2 LTS) und mod fcgid.

Dabei wird mod\_fcgid empfohlen, weil mod\_fastcgi seit geraumer Zeit nicht mehr weiter entwickelt wird. Im Folgenden wird auf mod\_fastcgi nicht mehr explizit eingegangen.

Als Perl Backend wird das Modul FCGI.pm verwendet.

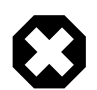

#### **Warnung**

FCGI-Versionen ab 0.69 und bis zu 0.71 inklusive sind extrem strict in der Behandlung von Unicode, und verweigern bestimmte Eingaben von kivitendo. Falls es Probleme mit Umlauten in Ihrer Installation gibt, muss zwingend Version 0.68 oder aber Version 0.72 und neuer eingesetzt werden.

Mit [CPAN](http://www.cpan.org)<sup>4</sup> lässt sie sich die Vorgängerversion wie folgt installieren:

force install M/MS/MSTROUT/FCGI-0.68.tar.gz

#### **2.6.2.4. Konfiguration des Webservers**

Bevor Sie versuchen, eine kivitendo Installation unter FCGI laufen zu lassen, empfiehlt es sich die Installation ersteinmal unter CGI aufzusetzen. FCGI macht es nicht einfach Fehler zu debuggen die beim ersten aufsetzen auftreten können. Sollte die Installation schon funktionieren, lesen Sie weiter.

Zuerst muss das FastCGI-Modul aktiviert werden. Dies kann unter Debian/Ubuntu z.B. mit folgendem Befehl geschehen:

a2enmod fcgid

Die Konfiguration für die Verwendung von kivitendo mit FastCGI erfolgt durch Anpassung der vorhandenen Alias- und Directory-Direktiven. Dabei wird zwischen dem Installationspfad von kivitendo im Dateisystem ("/path/to/kivitendo-erp") und der URL unterschieden, unter der kivitendo im Webbrowser erreichbar ist ("/url/for/kivitendo-erp").

Folgender Konfigurationsschnipsel funktioniert mit mod\_fastcgi:

```
AliasMatch ^/url/for/kivitendo-erp/[^/]+\.pl /path/to/kivitendo-erp/dispatcher.fcgi
Alias /url/for/kivitendo-erp/ /path/to/kivitendo-erp/
<Directory /path/to/kivitendo-erp>
  AllowOverride All
```

```
4
http://www.cpan.org
```

```
 Options ExecCGI Includes FollowSymlinks
  Require all granted
</Directory>
```

```
<DirectoryMatch /path/to/kivitendo-erp/users>
Require all denied
</DirectoryMatch>
```
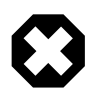

#### **Warnung**

Wer einen älteren Apache als Version 2.4 im Einsatz hat, muss entsprechend die Syntax der Directorydirektiven verändert. Statt

Require all granted

muß man Folgendes einstellen:

 Order Allow,Deny Allow from All

und statt

```
Require all denied
```
muss stehen:

 Order Deny,Allow Deny from All

Seit mod\_fcgid-Version 2.3.6 gelten sehr kleine Grenzen für die maximale Größe eines Requests. Diese sollte wie folgt hochgesetzt werden:

FcgidMaxRequestLen 10485760

Das Ganze sollte dann so aussehen:

```
AddHandler fcgid-script .fpl
AliasMatch ^/url/for/kivitendo-erp/[^/]+\.pl /path/to/kivitendo-erp/dispatcher.fpl
Alias /url/for/kivitendo-erp/ /path/to/kivitendo-erp/
FcgidMaxRequestLen 10485760
<Directory /path/to/kivitendo-erp>
   AllowOverride All
   Options ExecCGI Includes FollowSymlinks
   Order Allow,Deny
   Allow from All
</Directory>
<DirectoryMatch /path/to/kivitendo-erp/users>
   Order Deny,Allow
   Deny from All
</DirectoryMatch>
```
Hierdurch wird nur ein zentraler Dispatcher gestartet. Alle Zugriffe auf die einzelnen Scripte werden auf diesen umgeleitet. Dadurch, dass zur Laufzeit öfter mal Scripte neu geladen werden, gibt es hier kleine Performance-Einbußen.

Es ist möglich, die gleiche kivitendo Version parallel unter CGI und FastCGI zu betreiben. Dafür bleiben die Directorydirektiven wie oben beschrieben, die URLs werden aber umgeleitet:

```
# Zugriff über CGI
Alias /url/for/kivitendo-erp /path/to/kivitendo-erp
# Zugriff mit mod_fcgid:
AliasMatch ^/url/for/kivitendo-erp-fcgid/[^/]+\.pl /path/to/kivitendo-erp/dispatcher.fpl
Alias /url/for/kivitendo-erp-fcgid/ /path/to/kivitendo-erp/
```
Dann ist unter /url/for/kivitendo-erp/ die normale Version erreichbar, und unter /url/for/kivitendo-erpfcgid/ die FastCGI-Version.

## <span id="page-18-0"></span>**2.6.3. Weitergehende Konfiguration**

Für einen deutlichen Sicherheitsmehrwert sorgt die Ausführung von kivitendo nur über https-verschlüsselten Verbindungen, sowie weiteren Zusatzmassnahmen, wie beispielsweise Basic Authenticate. Die Konfigurationsmöglichkeiten sprengen aller-dings den Rahmen dieser Anleitung, hier ein Hinweis auf einen entsprechenden [Foreneintrag \(Stand Sept. 2015\)](http://redmine.kivitendo-premium.de/boards/1/topics/142)<sup>5</sup> und einen aktuellen (Stand Mai 2017) [SSL-Konfigurations-Generator](https://mozilla.github.io/server-side-tls/ssl-config-generator/)<sup>6</sup>.

# <span id="page-18-1"></span>**2.7. Der Task-Server**

Der Task-Server ist ein Prozess, der im Hintergrund läuft, in regelmäßigen Abständen nach abzuarbeitenden Aufgaben sucht und diese zu festgelegten Zeitpunkten abarbeitet (ähnlich wie Cron). Dieser Prozess wird u.a. für die Erzeugung der wiederkehrenden Rechnungen und weitere essenzielle Aufgaben benutzt.

Der Task-Server muss einmalig global in der Konfigurationsdatei konfiguriert werden. Danach wird er für jeden Mandanten, für den er laufen soll, in der Adminsitrationsmaske eingeschaltet.

Beachten Sie, dass der Task-Server in den Boot-Vorgang Ihres Servers integriert werden muss, damit er automatisch gestartet wird. Dies kann kivitendo nicht für Sie erledigen.

Da der Taskserver als Perlscript läuft, wird Arbeitsspeicher, der einmal benötigt wurde, nicht mehr an das Betriebssystem zurückgegeben, solange der Taskserver läuft. Dies kann dazu führen, dass ein länger laufender Taskserver mit der Zeit immer mehr Arbeitsspeicher für sich beansprucht. Es ist deshalb sinnvoll, dass der Taskserver in regelmässigen Abständen neu gestartet wird.

### <span id="page-18-2"></span>**2.7.1. Verfügbare und notwendige Konfigurationsoptionen**

Die Konfiguration erfolgt über den Abschnitt [task\_server] in der Datei config/kivitendo.conf. Die dort verfügbaren Optionen sind:

run\_as

Wird der Server vom Systembenutzer root gestartet, so wechselt er auf den mit run\_as angegebenen Systembenutzer. Der Systembenutzer muss dieselben Lese- und Schreibrechte haben, wie auch der Webserverbenutzer (siehe see [Manuel](#page-10-1)[le Installation des Programmpaketes \[6\]\)](#page-10-1). Daher ist es erforderlich, hier denselben Systembenutzer einzutragen, unter dem auch der Webserver läuft.

debug

Schaltet Debug-Informationen an und aus.

## <span id="page-18-3"></span>**2.7.2. Konfiguration der Mandanten für den Task-Server**

Ist der Task-Server grundlegend konfiguriert, so muss anschließend jeder Mandant, für den der Task-Server laufen soll, einmalig konfiguriert werden. Dazu kann in der Maske zum Bearbeiten von Mandanten im Administrationsbereich eine kivitendo-Benutzerkennung ausgewählt werden, unter der der Task-Server seine Arbeit verrichtet.

<sup>5</sup> <http://redmine.kivitendo-premium.de/boards/1/topics/142>

<sup>6</sup> <https://mozilla.github.io/server-side-tls/ssl-config-generator/>

Ist in dieser Einstellung keine Benutzerkennung ausgewählt, so wird der Task-Server für diesen Mandanten keine Aufgaben ausführen.

### <span id="page-19-0"></span>**2.7.3. Automatisches Starten des Task-Servers beim Booten**

Der Task-Server verhält sich von seinen Optionen her wie ein reguläres SystemV-kompatibles Boot-Script. Außerdem wechselt er beim Starten automatisch in das kivitendo-Installationsverzeichnis.

Deshalb ist es möglich, ihn durch Setzen eines symbolischen Links aus einem der Runlevel-Verzeichnisse heraus in den Boot-Prozess einzubinden. Da das bei neueren Linux-Distributionen aber nicht zwangsläufig funktioniert, werden auch Start-Scripte mitgeliefert, die anstelle eines symbolischen Links verwendet werden können.

#### **2.7.3.1. SystemV-basierende Systeme (z.B. ältere Debian, ältere OpenSUSE, ältere Fedora)**

Kopieren Sie die Datei scripts/boot/system-v/kivitendo-task-server nach /etc/init.d/kivitendo-task-server. Passen Sie in der kopierten Datei den Pfad zum Task-Server an (Zeile DAEMON=....). Binden Sie das Script in den Boot-Prozess ein. Dies ist distributionsabhängig:

• Debian-basierende Systeme:

update-rc.d kivitendo-task-server defaults insserv kivitendo-task-server

• Ältere OpenSUSE und ältere Fedora:

chkconfig --add kivitendo-task-server

Danach kann der Task-Server mit dem folgenden Befehl gestartet werden:

/etc/init.d/kivitendo-task-server start

#### **2.7.3.2. Upstart-basierende Systeme (z.B. Ubuntu bis 14.04)**

Kopieren Sie die Datei scripts/boot/upstart/kivitendo-task-server.conf nach /etc/init/kivitendo-task-server.conf. Passen Sie in der kopierten Datei den Pfad zum Task-Server an (Zeile exec ....).

Danach kann der Task-Server mit dem folgenden Befehl gestartet werden:

service kivitendo-task-server start

#### **2.7.3.3. systemd-basierende Systeme (z.B. neure openSUSE, neuere Fedora, neuere Ubuntu und neuere Debians)**

Kopieren Sie die Datei scripts/boot/systemd/kivitendo-task-server.service nach /etc/systemd/system/. Passen Sie in der kopierten Datei den Pfad zum Task-Server an (Zeilen ExecStart=.... und ExecS $top = \ldots$ ).

Machen Sie anschließend das Script systemd bekannt, und binden Sie es in den Boot-Prozess ein. Dazu führen Sie die folgenden Befehl aus:

```
systemctl daemon-reload
systemctl enable kivitendo-task-server.service
```
Wenn Sie den Task-Server jetzt sofort starten möchten, anstatt den Server neu zu starten, so können Sie das mit dem folgenden Befehl tun:

systemctl start kivitendo-task-server.service

## <span id="page-20-0"></span>**2.7.4. Wie der Task-Server gestartet und beendet wird**

Der Task-Server wird wie folgt kontrolliert:

./scripts/task\_server.pl Befehl

Befehl ist dabei eine der folgenden Optionen:

- start startet eine neue Instanz des Task-Servers. Die Prozess-ID wird innerhalb des users-Verzeichnisses abgelegt.
- stop beendet einen laufenden Task-Server.
- restart beendet und startet ihn neu.
- status berichtet, ob der Task-Server läuft.

Der Task-Server wechselt beim Starten automatisch in das kivitendo-Installationsverzeichnis.

Dieselben Optionen können auch für die SystemV-basierenden Runlevel-Scripte benutzt werden (siehe oben).

# <span id="page-20-1"></span>**2.8. Benutzerauthentifizierung und Administratorpasswort**

Informationen über die Einrichtung der Benutzerauthentifizierung, über die Verwaltung von Gruppen und weitere Einstellungen

## <span id="page-20-2"></span>**2.8.1. Grundlagen zur Benutzerauthentifizierung**

kivitendo verwaltet die Benutzerinformationen in einer Datenbank, die im folgenden "Authentifizierungsdatenbank" genannt wird. Für jeden Benutzer kann dort eine eigene Datenbank für die eigentlichen Finanzdaten hinterlegt sein. Diese beiden Datenbanken können, müssen aber nicht unterschiedlich sein.

Im einfachsten Fall gibt es für kivitendo nur eine einzige Datenbank, in der sowohl die Benutzerinformationen als auch die Daten abgelegt werden.

Zusätzlich ermöglicht es kivitendo, dass die Benutzerpasswörter entweder gegen die Authentifizierungsdatenbank oder gegen einen LDAP-Server überprüft werden.

Welche Art der Passwortüberprüfung kivitendo benutzt und wie kivitendo die Authentifizierungsdatenbank erreichen kann, wird in der Konfigurationsdatei config/kivitendo.conf festgelegt. Diese muss bei der Installation und bei einem Upgrade von einer Version vor v2.6.0 angelegt werden. Eine Beispielkonfigurationsdatei config/kivitendo.conf.default existiert, die als Vorlage benutzt werden kann.

### <span id="page-20-3"></span>**2.8.2. Administratorpasswort**

Das Passwort, das zum Zugriff auf das Administrationsinterface von kivitendo benutzt wird, wird ebenfalls in dieser Datei gespeichert. Es kann auch nur dort und nicht mehr im Administrationsinterface selber geändert werden. Der Parameter dazu heißt admin password im Abschnitt [authentication].

## <span id="page-20-4"></span>**2.8.3. Authentifizierungsdatenbank**

Die Verbindung zur Authentifizierungsdatenbank wird mit den Parametern in [authentication/database] konfiguriert. Hier sind die folgenden Parameter anzugeben:

host

Der Rechnername oder die IP-Adresse des Datenbankservers

port

Die Portnummer des Datenbankservers, meist 5432

db

Der Name der Authentifizierungsdatenbank

user

Der Benutzername, mit dem sich kivitendo beim Datenbankserver anmeldet (z.B. "postgres")

password

Das Passwort für den Datenbankbenutzer

Die Datenbank muss noch nicht existieren. kivitendo kann sie automatisch anlegen (mehr dazu siehe unten).

## <span id="page-21-0"></span>**2.8.4. Passwortüberprüfung**

kivitendo unterstützt Passwortüberprüfung auf zwei Arten: gegen die Authentifizierungsdatenbank und gegen einen externen LDAP- oder Active-Directory-Server. Welche davon benutzt wird, regelt der Parameter module im Abschnitt [authentication].

Sollen die Benutzerpasswörter in der Authentifizierungsdatenbank gespeichert werden, so muss der Parameter module den Wert DB enthalten. In diesem Fall können sowohl der Administrator als auch die Benutzer selber ihre Passwörter in kivitendo ändern.

Soll hingegen ein externer LDAP- oder Active-Directory-Server benutzt werden, so muss der Parameter module auf LDAP gesetzt werden. In diesem Fall müssen zusätzliche Informationen über den LDAP-Server im Abschnitt [authentication/ldap] angegeben werden:

host

Der Rechnername oder die IP-Adresse des LDAP- oder Active-Directory-Servers. Diese Angabe ist zwingend erforderlich.

port

Die Portnummer des LDAP-Servers; meist 389.

#### tls

Wenn Verbindungsverschlüsselung gewünscht ist, so diesen Wert auf '1' setzen, andernfalls auf '0' belassen

#### attribute

Das LDAP-Attribut, in dem der Benutzername steht, den der Benutzer eingegeben hat. Für Active-Directory-Server ist dies meist 'sAMAccountName', für andere LDAP-Server hingegen 'uid'. Diese Angabe ist zwingend erforderlich.

#### base\_dn

Der Abschnitt des LDAP-Baumes, der durchsucht werden soll. Diese Angabe ist zwingend erforderlich.

filter

Ein optionaler LDAP-Filter. Enthält dieser Filter das Wort <%login%>, so wird dieses durch den vom Benutzer eingegebenen Benutzernamen ersetzt. Andernfalls wird der LDAP-Baum nach einem Element durchsucht, bei dem das oben angegebene Attribut mit dem Benutzernamen identisch ist.

#### bind\_dn und bind\_password

Wenn der LDAP-Server eine Anmeldung erfordert, bevor er durchsucht werden kann (z.B. ist dies bei Active-Directory-Servern der Fall), so kann diese hier angegeben werden. Für Active-Directory-Server kann als 'bind\_dn' entweder eine komplette LDAP-DN wie z.B. 'cn=Martin Mustermann,cn=Users,dc=firmendomain' auch nur der volle Name des Benutzers eingegeben werden; in diesem Beispiel also 'Martin Mustermann'.

### <span id="page-21-1"></span>**2.8.5. Name des Session-Cookies**

Sollen auf einem Server mehrere kivitendo-Installationen aufgesetzt werden, so müssen die Namen der Session-Cookies für alle Installationen unterschiedlich sein. Der Name des Cookies wird mit dem Parameter cookie\_name im Abschnitt [authentication]gesetzt.

Diese Angabe ist optional, wenn nur eine Installation auf dem Server existiert.

# <span id="page-22-0"></span>**2.8.6. Anlegen der Authentifizierungsdatenbank**

Nachdem alle Einstellungen in config/kivitendo.conf vorgenommen wurden, muss kivitendo die Authentifizierungsdatenbank anlegen. Dieses geschieht automatisch, wenn Sie sich im Administrationsmodul anmelden, das unter der folgenden URL erreichbar sein sollte:

<http://localhost/kivitendo-erp/controller.pl?action=Admin/login>

# <span id="page-22-1"></span>**2.9. Mandanten-, Benutzer- und Gruppenverwaltung**

Nach der Installation müssen Mandanten, Benutzer, Gruppen und Datenbanken angelegt werden. Dieses geschieht im Administrationsmenü, das Sie unter folgender URL finden:

<http://localhost/kivitendo-erp/controller.pl?action=Admin/login>

Verwenden Sie zur Anmeldung das Passwort, das Sie in der Datei config/kivitendo.conf eingetragen haben.

## <span id="page-22-2"></span>**2.9.1. Zusammenhänge**

kivitendo verwaltet zwei Sets von Daten, die je nach Einrichtung in einer oder zwei Datenbanken gespeichert werden.

Das erste Set besteht aus Anmeldeinformationen: welche Benutzer und Mandanten gibt es, welche Gruppen, welche BenutzerIn hat Zugriff auf welche Mandanten, und welche Gruppe verfügt über welche Rechte. Diese Informationen werden in der Authentifizierungsdatenbank gespeichert. Dies ist diejenige Datenbank, deren Verbindungsparameter in der Konfigurationsdatei config/kivitendo.conf gespeichert werden.

Das zweite Set besteht aus den eigentlichen Verkehrsdaten eines Mandanten, wie beispielsweise die Stammdaten (Kunden, Lieferanten, Waren) und Belege (Angebote, Lieferscheine, Rechnungen). Diese werden in einer Mandantendatenbank gespeichert. Die Verbindungsinformationen einer solchen Mandantendatenbank werden im Administrationsbereich konfiguriert, indem man einen Mandanten anlegt und dort die Parameter einträgt. Dabei hat jeder Mandant eine eigene Datenbank.

Aufgrund des Datenbankdesigns ist es für einfache Fälle möglich, die Authentifizierungsdatenbank und eine der Mandantendatenbanken in ein und derselben Datenbank zu speichern. Arbeitet man hingegen mit mehr als einem Mandanten, wird empfohlen, für die Authentifizierungsdatenbank eine eigene Datenbank zu verwenden, die nicht gleichzeitig für einen Mandanten verwendet wird.

## <span id="page-22-3"></span>**2.9.2. Mandanten, Benutzer und Gruppen**

kivitendos Administration kennt Mandanten, Benutzer und Gruppen, die sich frei zueinander zuordnen lassen.

kivitendo kann mehrere Mandaten aus einer Installation heraus verwalten. Welcher Mandant benutzt wird, kann direkt beim Login ausgewählt werden. Für jeden Mandanten wird ein eindeutiger Name vergeben, der beim Login angezeigt wird. Weiterhin benötigt der Mandant Datenbankverbindungsparameter für seine Mandantendatenbank. Diese sollte über die [Datenbank](#page-23-0)[verwaltung](#page-23-0) geschehen.

Ein Benutzer ist eine Person, die Zugriff auf kivitendo erhalten soll. Sie erhält einen Loginnamen sowie ein Passwort. Weiterhin legt der Administrator fest, an welchen Mandanten sich ein Benutzer anmelden kann, was beim Login verifiziert wird.

Gruppen dienen dazu, Benutzern innerhalb eines Mandanten Zugriff auf bestimmte Funktionen zu geben. Einer Gruppe werden dafür vom Administrator gewisse Rechte zugeordnet. Weiterhin legt der Administrator fest, für welche Mandanten eine Gruppe gilt, und welche Benutzer Mitglieder in dieser Gruppe sind. Meldet sich ein Benutzer dann an einem Mandanten an, so erhält er alle Rechte von allen denjenigen Gruppen, die zum Einen dem Mandanten zugeordnet sind und in denen der Benutzer zum Anderen Mitglied ist,

Die Reihenfolge, in der Datenbanken, Mandanten, Gruppen und Benutzer angelegt werden, kann im Prinzip beliebig gewählt werden. Die folgende Reihenfolge beinhaltet die wenigsten Arbeitsschritte:

- 1. Datenbank anlegen
- 2. Gruppen anlegen
- 3. Benutzer anlegen und Gruppen als Mitglied zuordnen
- 4. Mandanten anlegen und Gruppen sowie Benutzer zuweisen

# <span id="page-23-0"></span>**2.9.3. Datenbanken anlegen**

Zuerst muss eine Datenbank angelegt werden. Verwenden Sie für den Datenbankzugriff den vorhin angelegten Benutzer (in unseren Beispielen ist dies 'kivitendo').

## <span id="page-23-1"></span>**2.9.4. Gruppen anlegen**

Eine Gruppe wird in der Gruppenverwaltung angelegt. Ihr muss ein Name gegeben werden, eine Beschreibung ist hingegen optional. Nach dem Anlegen können Sie die verschiedenen Bereiche wählen, auf die Mitglieder dieser Gruppe Zugriff haben sollen.

Benutzergruppen werden zwar in der Authentifizierungsdatenbank gespeichert, gelten aber nicht automatisch für alle Mandanten. Der Administrator legt vielmehr fest, für welche Mandanten eine Gruppe gültig ist. Dies kann entweder beim Bearbeiten der Gruppe geschehen ("diese Gruppe ist gültig für Mandanten X, Y und Z"), oder aber wenn man einen Mandanten bearbeitet ("für diesen Mandanten sind die Gruppen A, B und C gültig").

Wurden bereits Benutzer angelegt, so können hier die Mitglieder dieser Gruppe festgelegt werden ("in dieser Gruppe sind die Benutzer X, Y und Z Mitglieder"). Dies kann auch nachträglich beim Bearbeiten eines Benutzers geschehen ("dieser Benutzer ist Mitglied in den Gruppen A, B und C").

## <span id="page-23-2"></span>**2.9.5. Benutzer anlegen**

Beim Anlegen von Benutzern werden für viele Parameter Standardeinstellungen vorgenommen, die den Gepflogenheiten des deutschen Raumes entsprechen.

Zwingend anzugeben ist der Loginname. Wenn die Passwortauthentifizierung über die Datenbank eingestellt ist, so kann hier auch das Benutzerpasswort gesetzt bzw. geändert werden. Ist hingegen die LDAP-Authentifizierung aktiv, so ist das Passwort-Feld deaktiviert.

Hat man bereits Mandanten und Gruppen angelegt, so kann hier auch konfiguriert werden, auf welche Mandanten der Benutzer Zugriff hat bzw. in welchen Gruppen er Mitglied ist. Beide Zuweisungen können sowohl beim Benutzer vorgenommen werden ("dieser Benutzer hat Zugriff auf Mandanten X, Y, Z" bzw. "dieser Benutzer ist Mitglied in Gruppen X, Y und Z") als auch beim Mandanten ("auf diesen Mandanten haben Benutzer A, B und C Zugriff") bzw. bei der Gruppe ("in dieser Gruppe sind Benutzer A, B und C Mitglieder").

### <span id="page-23-3"></span>**2.9.6. Mandanten anlegen**

Ein Mandant besteht aus Administrationssicht primär aus einem eindeutigen Namen. Weiterhin wird hier hinterlegt, welche Datenbank als Mandantendatenbank benutzt wird. Hier müssen die Zugriffsdaten einer der eben angelegten Datenbanken eingetragen werden.

Hat man bereits Benutzer und Gruppen angelegt, so kann hier auch konfiguriert werden, welche Benutzer Zugriff auf den Mandanten haben bzw. welche Gruppen für den Mandanten gültig sind. Beide Zuweisungen können sowohl beim Mandanten vorgenommen werden ("auf diesen Mandanten haben Benutzer X, Y und Z Zugriff" bzw. "für diesen Mandanten sind die Gruppen X, Y und Z gültig") als auch beim Benutzer ("dieser Benutzer hat Zugriff auf Mandanten A, B und C") bzw. bei der Gruppe ("diese Gruppe ist für Mandanten A, B und C gültig").

# <span id="page-24-0"></span>**2.10. Drucker- und Systemverwaltung**

Im Administrationsmenü gibt es ferner noch die beiden Menüpunkte Druckeradministration und System.

# <span id="page-24-1"></span>**2.10.1. Druckeradministration**

Unter dem Menüpunkt Druckeradministration lassen sich beliebig viele "Druckbefehle" im System verwalten. Diese Befehle werden mandantenweise zugeordnet. Unter Druckerbeschreibung wird der Namen des Druckbefehls festgelegt, der dann in der Druckerauswahl des Belegs angezeigt wird.

Unter Druckbefehl definiert man den eigentlichen Druckbefehl, der direkt auf dem Webserver ausgeführt wird, bspw. 'lpr -P meinDrucker' oder ein kompletter Pfad zu einem Skript (/usr/local/src/kivitendo/scripts/pdf\_druck\_in\_verzeichnis.sh). Wird ferner noch ein optionales Vorlagenkürzel verwendet, wird dieses Kürzel bei der Auswahl der Druckvorlagendatei mit einem Unterstrich ergänzt, ist bspw. das Kürzel 'epson\_drucker' definiert, so wird beim Ausdruck eines Angebots folgende Vorlage geparst: sales\_quotation\_epson\_drucker.tex.

## <span id="page-24-2"></span>**2.10.2. System sperren / entsperren**

Unter dem Menüpunkt System gibt es den Eintrag 'Installation sperren/entsperren'. Setzt man diese Sperre so ist der Zugang zu der gesamten kivitendo Installation gesperrt.

Falls die Sperre gesetzt ist, erscheint anstelle der Anmeldemaske die Information: 'kivitendo ist momentan zwecks Wartungsarbeiten nicht zugänglich.'.

Wichtig zu erwähnen ist hierbei noch, dass sich kivitendo automatisch 'sperrt', falls es bei einem Versionsupdate zu einem Datenbankfehler kam. Somit kann hier nicht aus Versehen mit einem inkonsistenten Datenbestand weitergearbeitet werden.

# <span id="page-24-3"></span>**2.11. E-Mail-Versand aus kivitendo heraus**

kivitendo kann direkt aus dem Programm heraus E-Mails versenden, z.B. um ein Angebot direkt an einen Kunden zu verschicken. Damit dies funktioniert, muss eingestellt werden, über welchen Server die E-Mails verschickt werden sollen. kivitendo unterstützt dabei zwei Mechanismen: Versand über einen lokalen E-Mail-Server (z.B. mit Postfix™ oder Exim™, was auch die standardmäßig aktive Methode ist) sowie Versand über einen SMTP-Server (z.B. der des eigenen Internet-Providers).

Welche Methode und welcher Server verwendet werden, wird über die Konfigurationsdatei config/kivitendo.conf festgelegt. Dort befinden sich alle Einstellungen zu diesem Thema im Abschnitt '[mail\_delivery]'.

# <span id="page-24-4"></span>**2.11.1. Versand über lokalen E-Mail-Server**

Diese Methode bietet sich an, wenn auf dem Server, auf dem kivitendo läuft, bereits ein funktionsfähiger E-Mail-Server wie z.B. Postfix™, Exim™ oder Sendmail™ läuft.

Um diese Methode auszuwählen, muss der Konfigurationsparameter 'method = sendmail' gesetzt sein. Dies ist gleichzeitig der Standardwert, falls er nicht verändert wird.

Um zu kontrollieren, wie das Programm zum Einliefern gestartet wird, dient der Parameter 'sendmail = ...'. Der Standardwert verweist auf das Programm /usr/bin/sendmail, das bei allen oben genannten E-Mail-Serverprodukten für diesen Zweck funktionieren sollte.

Die Konfiguration des E-Mail-Servers selber würde den Rahmen dieses sprengen. Hierfür sei auf die Dokumentation des E-Mail-Servers verwiesen.

# <span id="page-24-5"></span>**2.11.2. Versand über einen SMTP-Server**

Diese Methode bietet sich an, wenn kein lokaler E-Mail-Server vorhanden oder zwar einer vorhanden, dieser aber nicht konfiguriert ist.

Um diese Methode auszuwählen, muss der Konfigurationsparameter 'method = smtp' gesetzt sein. Die folgenden Parameter dienen dabei der weiteren Konfiguration:

hostname

Name oder IP-Adresse des SMTP-Servers. Standardwert: 'localhost'

port

Portnummer. Der Standardwert hängt von der verwendeten Verschlüsselungsmethode ab. Gilt 'security = none' oder 'security = tls', so ist 25 die Standardportnummer. Für 'security = ssl' ist 465 die Portnummer. Muss normalerweise nicht geändert werden.

security

Wahl der zu verwendenden Verschlüsselung der Verbindung mit dem Server. Standardwert ist 'none', wodurch keine Verschlüsselung verwendet wird. Mit 'tls' wird TLS-Verschlüsselung eingeschaltet, und mit 'ssl' wird Verschlüsselung via SSL eingeschaltet. Achtung: Für 'tls' und 'ssl' werden zusätzliche Perl-Module benötigt (siehe unten).

login und password

Falls der E-Mail-Server eine Authentifizierung verlangt, so können mit diesen zwei Parametern der Benutzername und das Passwort angegeben werden. Wird Authentifizierung verwendet, so sollte aus Sicherheitsgründen auch eine Form von Verschlüsselung aktiviert werden.

## <span id="page-25-0"></span>**2.12. Drucken mit kivitendo**

Das Drucksystem von kivitendo benutzt von Haus aus LaTeX-Vorlagen. Um drucken zu können, braucht der Server ein geeignetes LaTeX System. Am einfachsten ist dazu eine texlive Installation. Unter debianoiden Betriebssystemen installiert man die Pakete mit:

```
apt-get install texlive-base-bin texlive-latex-recommended texlive-fonts-recommended \
   texlive-latex-extra texlive-lang-german texlive-generic-extra
```
Für Fedora benötigen Sie die folgenden Pakete:

```
dnf install texlive-collection-latex texlive-collection-latexextra \
   texlive-collection-latexrecommended texlive-collection-langgerman \
   texlive-collection-langenglish
```
Für openSUSE benötigen Sie die folgenden Pakete:

```
zypper install texlive-collection-latex texlive-collection-latexextra \
   texlive-collection-latexrecommended texlive-collection-langgerman \
  texlive-collection-langenglish
```
kivitendo bringt drei alternative Vorlagensätze mit:

• RB

- f-tex
- rev-odt

Der ehemalige Druckvorlagensatz "Standard" wurde mit der Version 3.3 entfernt, da er nicht mehr gepflegt wurde.

#### <span id="page-25-1"></span>**2.12.1. Vorlagenverzeichnis anlegen**

Es lässt sich ein initialer Vorlagensatz erstellen. Die LaTeX-System-Abhängigkeiten hierfür kann man prüfen mit:

./scripts/installation\_check.pl -lv

Der Angemeldete Benutzer muss in einer Gruppe sein, die über das Recht "Konfiguration -> Mandantenverwaltung" verfügt. Siehe auch [Abschnitt 2.9.4, "Gruppen anlegen" \[19\].](#page-23-1)

Im Userbereich lässt sich unter: "System -> Mandantenverwaltung -> Verschiedenes" die Option "Neue Druckvorlagen aus Vorlagensatz erstellen" auswählen.

- 1. Vorlagen auswählen: Wählen Sie hier den Vorlagensatz aus, der kopiert werden soll (RB, f-tex oder odt-rev.)
- 2. Neuer Name: Der Verzeichnisname für den neuen Vorlagensatz. Dieser kann im Rahmen der üblichen Bedingungen für Verzeichnisnamen frei gewählt werden.

Nach dem Speichern wird das Vorlagenverzeichnis angelegt und ist für den aktuellen Mandanten ausgewählt. Der gleiche Vorlagensatz kann, wenn er mal angelegt ist, bei mehreren Mandanten verwendet werden. Eventuell müssen Anpassungen (Logo, Erscheinungsbild, etc) noch vorgenommen werden. Den Ordner findet man im Dateisystem unter ./templates/[Neuer Name]

#### <span id="page-26-0"></span>**2.12.2. Der Druckvorlagensatz RB**

Hierbei handelt es sich um einen vollständigen LaTeX Dokumentensatz mit alternativem Design. Die odt oder html-Varianten sind nicht gepflegt.

Die konzeptionelle Idee der Vorlagen wird [hier](http://www.kivitendo-support.de/vortraege/Lx-Office%20Anwendertreffen%20LaTeX-Druckvorlagen-Teil3-finale.pdf)<sup>7</sup> auf Folie 5 bis 10 vorgestellt. Informationen zur Anpassung an die eigenen Firmendaten finden sich in der Datei Readme.tex im Vorlagenverzeichnis.

Eine kurze Übersicht der Features:

- Mehrsprachenfähig, mit Deutscher und Englischer Übersetzung
- Zentrale Konfigurationsdateien, die für alle Belege benutzt werden, z.B. für Kopf- und Fußzeilen, und Infos wie Bankdaten
- mehrere vordefinierte Varianten für Logos/Hintergrundbilder
- Berücksichtigung für Steuerzonen "EU mit USt-ID Nummer" oder "Außerhalb EU"

### <span id="page-26-1"></span>**2.12.3. f-tex**

Ein Vorlagensatz, der in wenigen Minuten alle Dokumente zur Verfügung stellt.

#### **2.12.3.1. Feature-Übersicht**

- Keine Redundanz. Es wird ein- und dieselbe LaTeX-Vorlage für alle briefartigen Dokumente verwendet. Also Angebot, Rechnung, Proformarechnung, Lieferschein, aber eben nicht für Paketaufkleber etc.
- Leichte Anpassung an das Firmen-Layout durch Verwendung eines Hintergrund-PDFs. Dieses kann leicht mit dem eigenen Lieblingsprogramm erstellt werden (Openoffice, Inkscape, Gimp, Adobe\*)
- Hintergrund-PDF umschaltbar auf "nur erste Seite" (Standard) oder "alle Seiten" (Option "bgPdfFirstPageOnly" in Datei letter.lco)
- Hintergrund-PDF für Ausdruck auf bereits bedrucktem Briefpapier abschaltbar. Es wird dann nur bei per E-Mail versendeten Dokumenten eingebunden (Option "bgPdfEmailOnly" in Datei letter.lco).
- Nutzung der Layout-Funktionen von LaTeX für Seitenumbruch, Wiederholung von Kopfzeilen, Zwischensummen etc. (danke an Kai-Martin Knaak für die Vorarbeit)
- Anzeige des Empfängerlandes im Adressfeld nur, wenn es vom Land des eigenen Unternehmens abweicht (also die Rechnung das Land verlässt).
- Multisprachfähig leicht um weitere Sprachen zu erweitern, alle Übersetzungen in der Datei translatinos.tex.
- Auflistung von Bruttopreisen für Endverbraucher.

<sup>7</sup> <http://www.kivitendo-support.de/vortraege/Lx-Office%20Anwendertreffen%20LaTeX-Druckvorlagen-Teil3-finale.pdf>

#### **2.12.3.2. Die Installation**

- Vorlagenverzeichnis mit Option f-tex anlegen, siehe: [Vorlagenverzeichnis anlegen \[21\].](#page-25-1) Das Vorlagensystem funktioniert jetzt schon, hat allerdings noch einen Beispiel-Briefkopf.
- Erstelle eine pdf-Hintergrund Datei und verlinke sie nach./letter\_head.pdf.
- Editiere den Bereich "settings" in der datei letter.lco.

oder etwas detaillierter:

Es wird eine Datei sample.lco erstellt und diese nach letter.lco verlinkt. Eigentlich ist dies die Datei die für die firmenspezifischen Anpassungen gedacht ist. Da die Einstiegshürde in LaTeX nicht ganz niedrig ist, wird in dieser Datei auf ein Hintergrund-PDF verwiesen. Ich empfehle über dieses PDF die persönlichen Layoutanpassungen vorzunehmen und sample.lco unverändert zu lassen. Die Anpassung über eine \*.lco-Datei, die letztlich auf letter.lco verlinkt ist ist aber auch möglich.

Es wird eine Datei sample\_head.pdf mit ausgeliefert, diese wird nach letter\_head.pdf verlinkt. Damit gibt es schon mal eine funktionsfähige Vorlage. Schau Dir nach Abschluss der Installation die Datei sample\_head.pdf an und erstelle ein entsprechendes PDF passend zum Briefkopf Deiner Firma, diese dann im Template Verzeichniss ablegen und statt sample\_head.pdf nach letter\_head.pdf verlinken.

Letzlich muss letter head.pdf auf das passende Hintergrund-PDF verweisen, welches gewünschten Briefkopf enthält.

Es wird eine Datei mydata.tex.example ausgeliefert, die nach mytdata.tex verlinkt ist. Bei verwendetem Hintergrund-PDF wird nur der Eintrag für das Land verwendet. Die Datei muss also nicht angefasst werden. Die anderen Werte sind für das Modul 'lp' (Label Print in erp - zur Zeit nicht im öffentlichen Zweig).

Alle Anpassungen zum Briefkopf, Fusszeilen, Firmenlogos, etc. sollten über die Hintergrund-PDF-Datei oder die \*.lco-Datei erfolgen.

#### **2.12.3.3. f-tex Funktionsübersicht**

Das Konzept von kivitendo sieht vor, für jedes Dokument (Auftragsbestätigung, Lieferschein, Rechnung, etc.) eine LaTeX-Vorlage vorzuhalten, dies ist sehr wartungsunfreundlich. Auch das Einlesen einer einheitlichen Quelle für den Briefkopf bringt nur bedingte Vorteile, da hier leicht die Pflege der Artikel-Tabellen aus dem Ruder läuft. Bei dem vorliegenden Ansatz wird für alle briefartigen Dokumente mit Artikel-Tabellen eine einheitliche LaTeX-Vorlage verwendet, welche über Codeweichen die Besonderheiten der jeweiligen Dokumente berücksichtigt:

- Tabellen mit oder ohne Preis
- Sprache der Tabellenüberschriften etc.
- Anpassung der Bezugs-Zeile (z.B. Rechnungsnummer versus Angebotsnummer)
- Darstellung von Brutto oder Netto-Preisen in der Auflistung (Endverbraucher versus gewerblicher Kunde)

#### Nachteil:

LaTeX hat ohnehin eine sehr steile Lehrnkurve. Die Datei letter.tex ist sehr komplex und verstärkt damit diesen Effekt noch einmal erheblich. Wer LaTeX-Erfahrung hat, oder geübt ist Scriptsparachen nachzuvollziehen kann natürlich auch innerhalb der Tabellendarstellung gut persönliche Anpassungen vornehmen. Aber man kann sich hier bei Veränderungen sehr schnell heftig in den Fuss schiessen.

Wer nicht so tief in die Materie einsteigen will oder leicht zu frustrieren ist, sollte sein Hintergrund-PDF auf Basis der mitglieferten Datei sample\_head.pdf erstellen, und sich an der Form der dargestellten Tabellen, wie sie ausgeliefert werden, erfreuen.

Kleiner Tipp: Nicht zu viel auf einmal wollen, lieber kleine, kontinuierliche Schritte gehen.

#### **2.12.3.4. Bruttopreise für Endverbraucher**

Der auszuweisende Bruttopreis wird innerhalb der LaTeX-Umgebung berechnet. Es gibt zwar ein Feld, um bei Aufträgen "alle Preise Brutto" auszuwählen, aber:

- hierfür müssen die Preise auch in Brutto in der Datenbank stehen (ja das lässt sich über die Preisgruppen und die Zuordung einer Default-Preisgruppe handhaben)
- man darf beim Anlegen des Vorgangs nicht vergessen, dieses Häkchen zu setzen. (Das ist in der Praxis, wenn man sowohl Endverbraucher als auch Gewerbekunden beliefert, der eigentliche Knackpunkt)

Es gibt mit f-tex eine weitere Alternative. Die Information ob Brutto oder Nettorechnung wird mit den Zahlarten verknüpft. Zahlarten bei denen Rechnungen, Angebote, etc, in Brutto ausgegeben werden sollen, enden mit "\_E" (für Endverbraucher). Falls identische Zahlarten für Gewerbekunden und Endverbraucher vorhanden sind, legt man diese einfach doppelt an (einmal mit der Namensendung "\_E"). Gewinn:

- Die Entscheidung, ob Nettopreise ausgewiesen werden, ist nicht mehr fix mit einer Preisliste verbunden.
- Die Default-Zahlart kann im Kundendatensatz hinterlegt werden, und man muss nicht mehr daran denken, "alle Preise Netto" auszuwählen.
- Die Entscheidung, ob Netto- oder Bruttopreise ausgewiesen werden, kann direkt beim Drucken revidiert werden, ohne dass sich der Auftragswert ändert.

#### **2.12.3.5. Lieferadressen**

In Lieferscheinen kommen shipto\*-Variablen im Adressfeld zum Einsatz. Wenn die shipto\*-Variable leer ist, wird die entsprechende Adressvariable eingesetzt. Wenn also die Lieferadresse in Straße, Hausnummer und Ort abweicht, müssen auch nur diese Felder in der Lieferadresse ausgefüllt werden. Für den Firmenname wird der Wert der Hauptadresse angezeigt.

### <span id="page-28-0"></span>**2.12.4. Der Druckvorlagensatz rev-odt**

Hierbei handelt es sich um einen Dokumentensatz der mit odt-Vorlagen erstellt wurde. Es gibt in dem Verzeichnis eine Readme-Datei, die eventuell aktueller als die Dokumentation hier ist. Die odt-Vorlagen in diesem Verzeichnis "rev-odt" wurden von revamp-it, Zürich erstellt und werden laufend aktualisiert. Ein paar der Formulierungen in den Druckvorlagen entsprechen dem Schweizer Sprachgebrauch, z.B. "Offerte" oder "allfällig".

Hinweis zum Einsatz des Feldes "Land" bei den Stammdaten für KundInnen und LieferantInnen, sowie bei Lieferadressen: Die in diesem Vorlagensatz vorhandenen Vorlagen erwarten für "Land" das entsprechende Kürzel, das in Adressen vor die Postleitzahl gesetzt wird. Das Feld kann auch komplett leer bleiben. Wer dies anders handhaben möchte, muss die Vorlagen entsprechend anpassen.

odt-Vorlagen können mit LibreOffice oder OpenOffice editiert und den eigenen Bedürfnissen angepasst werden. Wichtig beim Editieren von if-Blöcken ist, dass immer der gesamte Block überschrieben werden muss und nicht nur Teile davon, da dies sonst oft zu einer odt-Datei führt, die vom Parser nicht korrekt gelesen werden kann.

Mahnungen können unter folgenden Einschränkungen mit den odt-Vorlagen im Vorlagensatz rev-odt erzeugt werden:

- als Druckoption steht nur 'PDF(OpenDocument/OASIS)' zur Verfügung, das heisst, die Mahnungen werden als PDF-Datei ausgegeben.
- für jede Rechnung muss eine eigene Mahnung erzeugt werden (auch wenn bei einzelnen KundInnen mehrere überfällige Rechnungen vorhanden sind).

Mehrere Mahnungen für eine Kundin / einen Kunden werden zu einer PDF-Datei zusammengefasst

Die Vorlagen zahlungserinnerung.odt sowie mahnung.odt sind für das Erstellen einer Zahlungserinnerung bzw. Mahnung selbst vorgesehen, die Vorlage mahnung\_invoice.odt für das Erstellen einer Rechnung über die verrechneten Mahngebühren und Verzugszinsen.

Zur Zeit gibt es in kivitendo noch keine Möglichkeit, odt-Vorlagen bei Briefen und Pflichtenheften einzusetzen. Entsprechende Vorlagen sind deshalb nicht vorhanden.

Fehlermeldungen, Anregungen und Wünsche bitte senden an: empfang@revamp-it.ch

### <span id="page-29-0"></span>**2.12.5. Allgemeine Hinweise zu LaTeX Vorlagen**

In den allermeisten Installationen sollte das Drucken jetzt schon funktionieren. Sollte ein Fehler auftreten, wirft TeX sehr lange Fehlerbeschreibungen, der eigentliche Fehler ist immer die erste Zeile, die mit einem Ausrufezeichen anfängt. Häufig auftretende Fehler sind zum Beispiel:

- ! LaTeX Error: File `eurosym.sty' not found. Die entsprechende LaTeX-Bibliothek wurde nicht gefunden. Das tritt vor allem bei Vorlagen aus der Community auf. Installieren Sie die entsprechenden Pakete.
- ! Package inputenc Error: Unicode char \u8:... set up for use with LaTeX. Dieser Fehler tritt auf, wenn sie versuchen mit einer Standardinstallation exotische utf8 Zeichen zu drucken. TeXLive unterstützt von Haus nur romanische Schriften und muss mit diversen Tricks dazu gebracht werden andere Zeichen zu akzeptieren. Adere TeX Systeme wie XeTeX schaffen hier Abhilfe.

Wird gar kein Fehler angezeigt, sondern nur der Name des Templates, heißt das normalerweise, dass das LaTeX Binary nicht gefunden wurde. Prüfen Sie den Namen in der Konfiguration (Standard: pdflatex), und stellen Sie sicher, dass pdflatex (oder das von Ihnen verwendete System) vom Webserver ausgeführt werden darf.

Wenn sich das Problem nicht auf Grund der Ausgabe im Webbrowser verifizieren lässt:

• editiere [kivitendo-home]/config/kivitendo.conf und ändere "keep temp files" auf 1

keep temp files =  $1$ ;

- bei fastcgi oder mod perl den Webserver neu Starten
- Nochmal einen Druckversuch im Webfrontend auslösen
- wechsel in das users Verzeichnis von kivitendo

```
cd [kivitendo-home]/users
```
• LaTeX Suchpfad anpassen:

export TEXINPUTS=".:[kivitendo-home]/templates/[aktuelles\_template\_verzeichniss]:"

• Finde heraus, welche Datei kivitendo beim letzten Durchlauf erstellt hat

ls -lahtr ./1\*.tex

Es sollte die letzte Datei ganz unten sein

• für besseren Hinweis auf Fehler texdatei nochmals übersetzen

pdflatex ./1\*.tex

in der \*.tex datei nach dem Fehler suchen.

# <span id="page-29-1"></span>**2.13. OpenDocument-Vorlagen**

kivitendo unterstützt die Verwendung von Vorlagen im OpenDocument-Format, wie es LibreOffice oder OpenOffice (ab Version 2) erzeugen. kivitendo kann dabei sowohl neue OpenDocument-Dokumente als auch aus diesen direkt PDF-Dateien erzeugen. Um die Unterstützung von OpenDocument-Vorlagen zu aktivieren muss in der Datei config/kivitendo.conf die Variable opendocument im Abschnitt print\_templates auf '1' stehen. Dieses ist die Standardeinstellung.

Während die Erzeugung von reinen OpenDocument-Dateien keinerlei weitere Software benötigt, wird zur Umwandlung dieser Dateien in PDF LibreOffice oder OpenOffice benötigt. Soll dieses Feature genutzt werden, so muss neben LibreOffice oder OpenOffice auch der "X virtual frame buffer" (xvfb) installiert werden. Bei Debian ist er im Paket "xvfb" enthalten. Andere Distributionen enthalten ihn in anderen Paketen.

Nach der Installation müssen in der Datei config/kivitendo.conf im Abschnitt applications zwei weitere Variablen angepasst werden:

openofficeorg\_writer muss den vollständigen Pfad zu LibreOffice oder OpenOffice enthalten. Dabei dürfen keine Anführungszeichen eingesetzt werden.

Beispiel für Debian oder Ubuntu:

openofficeorg\_writer = /usr/bin/libreoffice

xvfb muss den Pfad zum "X virtual frame buffer" enthalten.

Zusätzlich gibt es zwei verschiedene Arten, wie kivitendo mit LibreOffice bzw. OpenOffice kommuniziert. Die erste Variante, die benutzt wird, wenn die Variable \$openofficeorg\_daemon gesetzt ist, startet ein LibreOffice oder OpenOffice, das auch nach der Umwandlung des Dokumentes gestartet bleibt. Bei weiteren Umwandlungen wird dann diese laufende Instanz benutzt. Der Vorteil ist, dass die Zeit zur Umwandlung deutlich reduziert wird, weil nicht für jedes Dokument ein LibreOffice bzw. OpenOffice gestartet werden muss. Der Nachteil ist, dass diese Methode Python und die Python-UNO-Bindings benötigt, die Bestandteil von LibreOffice bzw. OpenOffice sind.

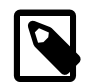

#### **Anmerkung**

Für die Verbindung zu LibreOffice bzw. OpenOffice wird normalerweise der Python-Interpreter /usr/bin/ python benutzt. Sollte dies nicht der richtige sein, so kann man mit zwei Konfigurationsvariablen entscheiden, welcher Python-Interpreter genutzt wird. Mit der Option python\_uno aus dem Abschnitt applications wird der Interpreter selber festgelegt; sie steht standardmäßig auf dem eben erwähnten Wert /usr/bin/ python.

Zusätzlich ist es möglich, Pfade anzugeben, in denen Python neben seinen normalen Suchpfaden ebenfalls nach Modulen gesucht wird, z.B. falls sich diese in einem gesonderten LibreOffice- bzw. OpenOffice-Verzeichnis befinden. Diese zweite Variable heißt python\_uno\_path und befindet sich im Abschnitt environment. Sie ist standardmäßig leer. Werden hier mehrere Pfade angegeben, so müssen diese durch Doppelpunkte voneinander getrennt werden. Der Inhalt wird an den Python-Interpreter über die Umgebungsvariable PYTHONPATH übergeben.

Ist \$openofficeorg\_daemon nicht gesetzt, so wird für jedes Dokument LibreOffice bzw. OpenOffice neu gestartet und die Konvertierung mit Hilfe eines Makros durchgeführt. Dieses Makro muss in der Dokumentenvorlage enthalten sein und "Standard.Conversion.ConvertSelfToPDF()" heißen. Die Beispielvorlage 'templates/print/rev-odt/ invoice.odt' enthält ein solches Makro, das in jeder anderen Dokumentenvorlage ebenfalls enthalten sein muss.

Als letztes muss herausgefunden werden, welchen Namen OpenOffice bzw. LibreOffice dem Verzeichnis mit den Benutzereinstellungen gibt. Unter Debian ist dies momentan ~/.config/libreoffice. kivitendo verwendet das Verzeichnis users/.openoffice.org2. Eventuell muss dieses Verzeichnis umbenannt werden.

Dieses Verzeichnis, wie auch das komplette users-Verzeichnis, muss vom Webserver beschreibbar sein. Dieses wurde bereits erledigt (siehe [Manuelle Installation des Programmpaketes \[6\]\)](#page-10-1), kann aber erneut überprüft werden, wenn die Konvertierung nach PDF fehlschlägt.

### <span id="page-30-0"></span>**2.13.1. OpenDocument (odt) Druckvorlagen mit Makros**

OpenDocument Vorlagen können Makros enthalten, welche komplexere Aufgaben erfüllen.

Der Vorlagensatz "rev-odt" enthält solche Vorlagen mit **Schweizer Bank-Einzahlungsscheinen (BESR)**. Diese Makros haben die Aufgabe, die in den Einzahlungsscheinen benötigte Referenznummer und Kodierzeile zu erzeugen. Hier eine kurze Beschreibung, wie die Makros aufgebaut sind, und was bei ihrer Nutzung zu beachten ist (**in fett sind nötige einmalige Anpassungen aufgeführt**):

#### **2.13.1.1. Bezeichnung der Vorlagen**

Rechnung: invoice\_besr.odt, Auftrag: sales\_order\_besr.odt

#### **2.13.1.2. Vorbereitungen im Adminbereich**

Damit beim Erstellen von Rechnungen und Aufträgen neben der Standardvorlage ohne Einzahlungsschein weitere Vorlagen (z.B. mit Einzahlungsschein) auswählbar sind, muss für jedes Vorlagen-Suffix ein Drucker eingerichtet werden:

- Druckeradministration → Drucker hinzufügen
- Mandant wählen
- Druckerbeschreibung → aussagekräftiger Text: wird in der Auftrags- bzw. Rechnungsmaske als Auswahl angezeigt (z.B. mit Einzahlungsschein Bank xy)
- Druckbefehl → beliebiger Text (hat für das Erzeugen von Aufträgen oder Rechnungen als odt-Datei keine Bedeutung, darf aber nicht leer sein)
- Vorlagenkürzel → besr bzw. selbst gewähltes Vorlagensuffix (muss genau der Zeichenfolge entsprechen, die zwischen "invoice " bzw. "sales order " und ".odt" steht.)
- speichern

#### **2.13.1.3. Benutzereinstellungen**

Wer den Ausdruck mit Einzahlungsschein als Standardeinstellung im Rechnungs- bzw. Auftragsformular angezeigt haben möchte, kann dies persönlich für sich bei den Benutzereinstellungen konfigurieren:

- Programm  $\rightarrow$  Benutzereinstellungen  $\rightarrow$  Druckoptionen
- Standardvorlagenformat → OpenDocument/OASIS
- Standardausgabekanal → Bildschirm
- Standarddrucker → gewünschte Druckerbeschreibung auswählen (z.B. mit Einzahlungsschein Bank xy)
- Anzahl Kopien  $\rightarrow$  leer
- speichern

#### **2.13.1.4. Aufbau und nötige Anpassungen der Vorlagen**

In der Vorlage sind als Modul "BESR" 4 Makros gespeichert, die aus dem von kivitendo erzeugten odt-Dokument die korrekte Referenznummer inklusive Prüfziffer sowie die Kodierzeile in OCRB-Schrift erzeugen und am richtigen Ort ins Dokument schreiben.

- Für den Einzahlungsschein ist die letzte Seite des Dokuments reserviert
- Direkt über dem Einzahlungsschein enthält die Vorlage eine Zeile mit folgenden Angaben (**Bank-Konto-Identifikationsnummer und Postkonto-Nummer der Bank müssen gemäss Angaben der jeweiligen Bank angepasst werden**):
	- DDDREF: 4 Werte zum Bilden der Referenznummer (jeweils durch einen Leerschlag getrennt):
		- erster Wert: **Bank-Konto-Identifikation** (nur Ziffern, maximal 6), **muss angepasst werden**.
- zweiter Wert: <%customernumber%> (Kundennummer: nur Ziffern, maximal 6)
- dritter Wert: <%ordnumber%> (Auftragsnummer bei Auftragsvorlage sales oder besr.odt, sonst 0) maximal 7 Ziffern, führende Buchstaben werden vom Makro entfernt
- vierter Wert: <%invnumber%> (Rechnungsnummer bei Rechnungsvorlage invoice\_besr.odt, sonst 0) maximal 7 Ziffern, führende Buchstaben werden vom Makro entfernt
- DDDKONTO: **Postkonto-Nummer der Bank, muss angepasst werden**.
- DDDBETRAG: <%total%> Einzahlungsbetrag oder 0, falls Einzahlungsschein ohne Betrag
- DDDEND: muss am Ende der Zeile vorhanden sein
- **Im Einzahlungsschein selbst müssen der Name und die Adresse der Bank, die Postkonto-Nummer der Bank, sowie der eigene Firmenname und die Firmenadresse angepasst werden.** Dabei ist darauf zu achten, dass sich die Positionen der Postkonto-Nummern der Bank, sowie der Zeichenfolgen dddfr, DDDREF1, DDDREF2, 609, DDDKODIERZEILE nicht verschieben.

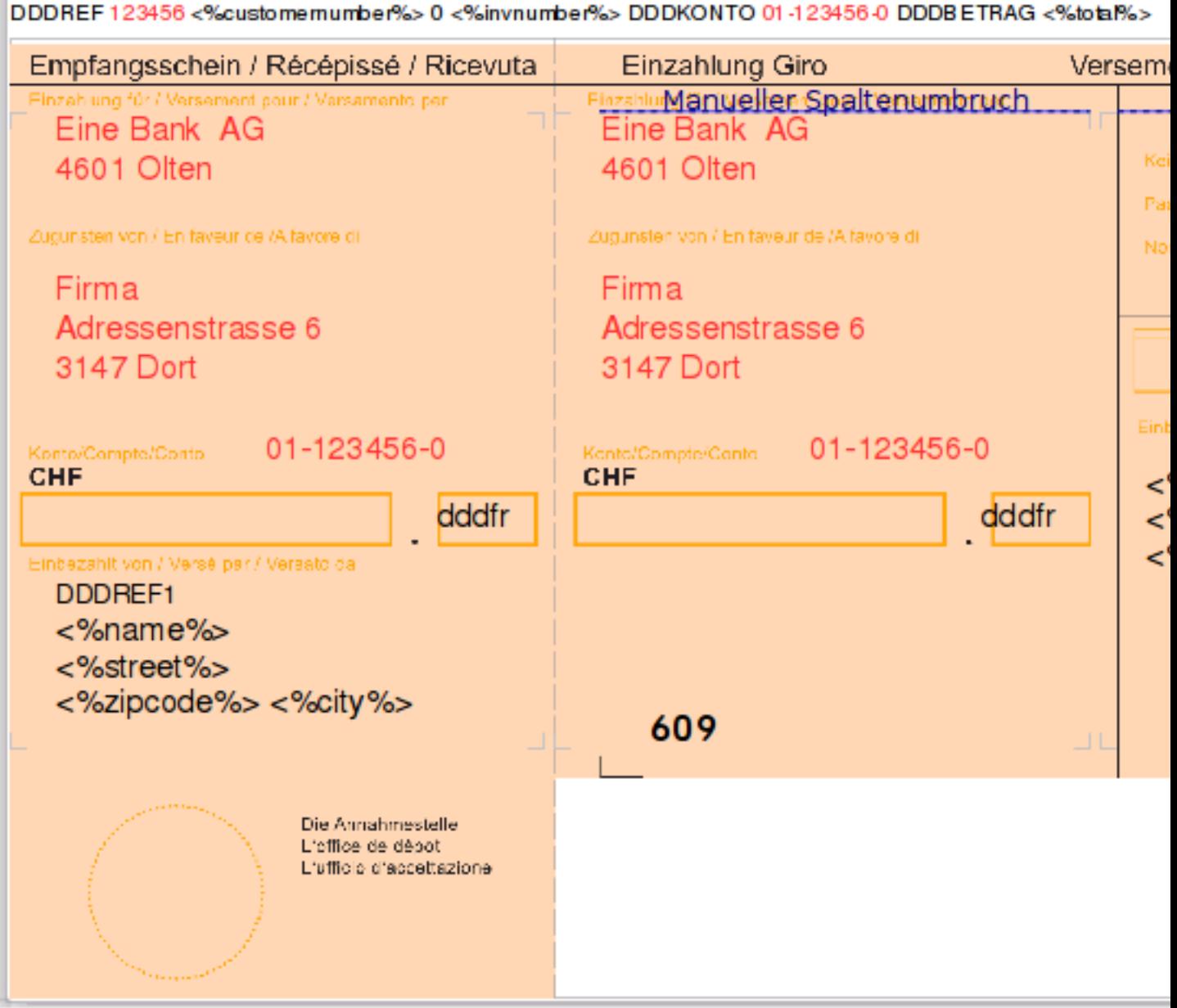

#### **2.13.1.5. Auswahl der Druckvorlage in kivitendo beim Erzeugen einer odt-Rechnung (analog bei Auftrag)**

Im Fussbereich der Rechnungsmaske muss neben Rechnung, OpenDocument/OASIS und Bildschirm die im Adminbereich erstellte Druckerbeschreibung ausgewählt werden, falls diese nicht bereits bei den Benutzereinstellungen als persönlicher Standard gewählt wurde.

#### **2.13.1.6. Makroeinstellungen in LibreOffice anpassen**

Falls beim Öffnen einer von kivitendo erzeugten odt-Rechnung die Meldung kommt, dass Makros aus Sicherheitsgründen nicht ausgeführt werden, so müssen folgende Einstellungen in LibreOffice angepasst werden:

- Extras → Optionen → Sicherheit → Makrosicherheit
- Sicherheitslevel auf "Mittel" einstellen (Diese Einstellung muss auf jedem Computer durchgeführt werden, mit dem von kivitendo erzeugte odt-Rechnungen oder Aufträge geöffnet werden.)
- Beim Öffnen einer odt-Rechnung oder eines odt-Auftrags bei der entsprechenden Nachfrage "Makros ausführen" auswählen.

**Wichtig**: die Makros sind so eingestellt, dass sie beim Öffnen der Vorlagen selbst nicht ausgeführt werden. Das heisst für das Ansehen und Bearbeiten der Vorlagen sind keine speziellen Einstellungen in LibreOffice nötig.

# <span id="page-33-0"></span>**2.14. Nomenklatur**

## <span id="page-33-1"></span>**2.14.1. Datum bei Buchungen**

Seit der Version 3.5 werden für Buchungen in kivitendo einheitlich folgende Bezeichnungen verwendet:

• Erfassungsdatum (en: Entry Date, code: Gldate)

bezeichnet das Datum, an dem die Buchung in kivitendo erfasst wurde.

• Buchungsdatum (en: Booking Date, code: Transdate)

bezeichnet das buchhaltungstechnisch für eine Buchung relevante Datum

Das Rechnungsdatum bei Verkaufs- und Einkaufsrechnungen entspricht dem Buchungsdatum. Das heisst, in Berichten wie dem Buchungsjournal, in denen eine Spalte Buchungsdatum angezeigt werden kann, erscheint hier im Fall von Rechnungen das Rechnungsdatum.

• Bezieht sich ein verbuchter Beleg auf einen Zeitpunkt, der nicht mit dem Buchungsdatum übereinstimmt, so kann dieses Datum momentan in kivitendo nur unter Bemerkungen erfasst werden.

Möglicherweise wird für solche Fälle in einer späteren Version von kivitendo ein dritter Datumswert für Buchungen erstellt. (Beispiel: Einkaufsbeleg stammt aus einem früheren Jahr, das bereits buchhaltungstechnisch abgeschlossen wurde, und muss deshalb später verbucht werden.)

# <span id="page-33-2"></span>**2.15. Konfiguration zur Einnahmenüberschussrechnung/Bilanzierung: EUR**

### <span id="page-33-3"></span>**2.15.1. Einführung**

kivitendo besaß bis inklusive Version 2.6.3 einen Konfigurationsparameter namens eur, der sich in der Konfigurationsdatei config/kivitendo.conf (damals noch config/lx\_office.conf) befand. Somit galt er für alle Mandanten, die in dieser Installation benutzt wurden.

Mit der nachfolgenden Version wurde der Parameter zum Einen in die Mandantendatenbank verschoben und dabei auch gleich in drei Einzelparameter aufgeteilt, mit denen sich das Verhalten genauer steuern lässt.

#### <span id="page-34-0"></span>**2.15.2. Konfigurationsparameter**

Es gibt drei Parameter, die die Gewinnermittlungsart, Versteuerungsart und die Warenbuchungsmethode regeln:

```
profit_determination
```
Dieser Parameter legt die Berechnungsmethode für die Gewinnermittlung fest. Er enthält entweder balance für Betriebsvermögensvergleich/Bilanzierung oder income für die Einnahmen-Überschuss-Rechnung.

accounting\_method

Dieser Parameter steuert die Buchungs- und Berechnungsmethoden für die Versteuerungsart. Er enthält entweder accrual für die Soll-Versteuerung oder cash für die Ist-Versteuerung.

inventory\_system

Dieser Parameter legt die Warenbuchungsmethode fest. Er enthält entweder perpetual für die Bestandsmethode oder periodic für die Aufwandsmethode.

Zum Vergleich der Funktionalität bis und nach 2.6.3: eur = 1 bedeutete Einnahmen-Überschuss-Rechnung, Ist-Versteuerung und Aufwandsmethode. eur = 0 bedeutete hingegen Bilanzierung, Soll-Versteuerung und Bestandsmethode.

Die Konfiguration "eur" unter [system] in der [Konfigurationsdatei](#page-11-0) config/kivitendo.conf wird nun nicht mehr benötigt und kann entfernt werden. Dies muss manuell geschehen.

## <span id="page-34-1"></span>**2.15.3. Festlegen der Parameter**

Beim Anlegen eines neuen Mandanten bzw. einer neuen Datenbank in der Admininstration können diese Optionen nun unabhängig voneinander eingestellt werden.

Für die Schweiz sind folgende Einstellungen üblich:

- Sollversteuerung
- Aufwandsmethode
- Bilanzierung

Diese Einstellungen werden automatisch beim Erstellen einer neuen Datenbank vorausgewählt, wenn in config/kivitendo.conf unter [system] default\_manager = swiss eingestellt ist.

Beim Upgrade bestehender Mandanten wird eur ausgelesen und die Variablen werden so gesetzt, daß sich an der Funktionalität nichts ändert.

Die aktuelle Konfiguration wird unter Nummernkreise und Standardkonten unter dem neuen Punkt "Einstellungen" (read-only) angezeigt. Unter System → Mandantenkonfiguration können die Einstellungen auch geändert werden. Dabei ist zu beachten, dass eine Änderung vorhandene Daten so belässt und damit evtl. die Ergebnisse verfälscht. Dies gilt vor Allem für die Warenbuchungsmethode (siehe auch [Bemerkungen zur Bestandsmethode](#page-34-2)).

### <span id="page-34-2"></span>**2.15.4. Bemerkungen zur Bestandsmethode**

Die Bestandsmethode ist eigentlich eine sehr elegante Methode, funktioniert in kivitendo aber nur unter bestimmten Bedingungen: Voraussetzung ist, daß auch immer alle Einkaufsrechnungen gepflegt werden, und man beim Jahreswechsel nicht mit einer leeren Datenbank anfängt, da bei jedem Verkauf anhand der gesamten Rechnungshistorie der Einkaufswert der Ware nach dem FIFO-Prinzip aus den Einkaufsrechnungen berechnet wird.

Die Bestandsmethode kann vom Prinzip her also nur funktioneren, wenn man mit den Buchungen bei Null anfängt, und man kann auch nicht im laufenden Betrieb von der Aufwandsmethode zur Bestandsmethode wechseln.

# <span id="page-35-0"></span>**2.15.5. Bekannte Probleme**

Bei bestimmten Berichten kann man derzeit noch inviduell einstellen, ob man nach Ist- oder Sollversteuerung auswertet, und es werden im Code Variablen wie \$accrual oder \$cash gesetzt. Diese Codestellen wurden noch nicht angepasst, sondern nur die, wo bisher die Konfigurationsvariable  $\frac{1}{2}$ ::lx\_office\_conf{system}->{eur} ausgewertet wurde.

Es fehlen Hilfetext beim Neuanlegen eines Mandanten, was die Optionen bewirken, z.B. mit zwei Standardfällen.

# <span id="page-35-1"></span>**2.16. SKR04 19% Umstellung für innergemeinschaftlichen Erwerb**

## <span id="page-35-2"></span>**2.16.1. Einführung**

Die Umsatzsteuerumstellung auf 19% für SKR04 für die Steuerschlüssel "EU ohne USt-ID Nummer" ist erst 2010 erfolgt. kivitendo beinhaltet ein Upgradeskript, das das Konto 3804 automatisch erstellt und die Steuereinstellungen korrekt einstellt. Hat der Benutzer aber schon selber das Konto 3804 angelegt, oder gab es schon Buchungen im Zeitraum nach dem 01.01.2007 auf das Konto 3803, wird das Upgradeskript vorsichtshalber nicht ausgeführt, da der Benutzer sich vielleicht schon selbst geholfen hat und mit seinen Änderungen zufrieden ist. Die korrekten Einstellungen kann man aber auch per Hand ausführen. Nachfolgend werden die entsprechenden Schritte anhand von Screenshots dargestellt.

Für den Fall, daß Buchungen mit der Steuerschlüssel "EU ohne USt.-IdNr." nach dem 01.01.2007 erfolgt sind, ist davon auszugehen, dass diese mit dem alten Umsatzsteuersatz von 16% gebucht worden sind, und diese Buchungen sollten entsprechend kontrolliert werden.

## <span id="page-35-3"></span>**2.16.2. Konto 3804 manuell anlegen**

Die folgenden Schritte sind notwendig, um das Konto manuell anzulegen und zu konfigurieren. Zuerst wird in System → Kontenübersicht → Konto erfassen das Konto angelegt.
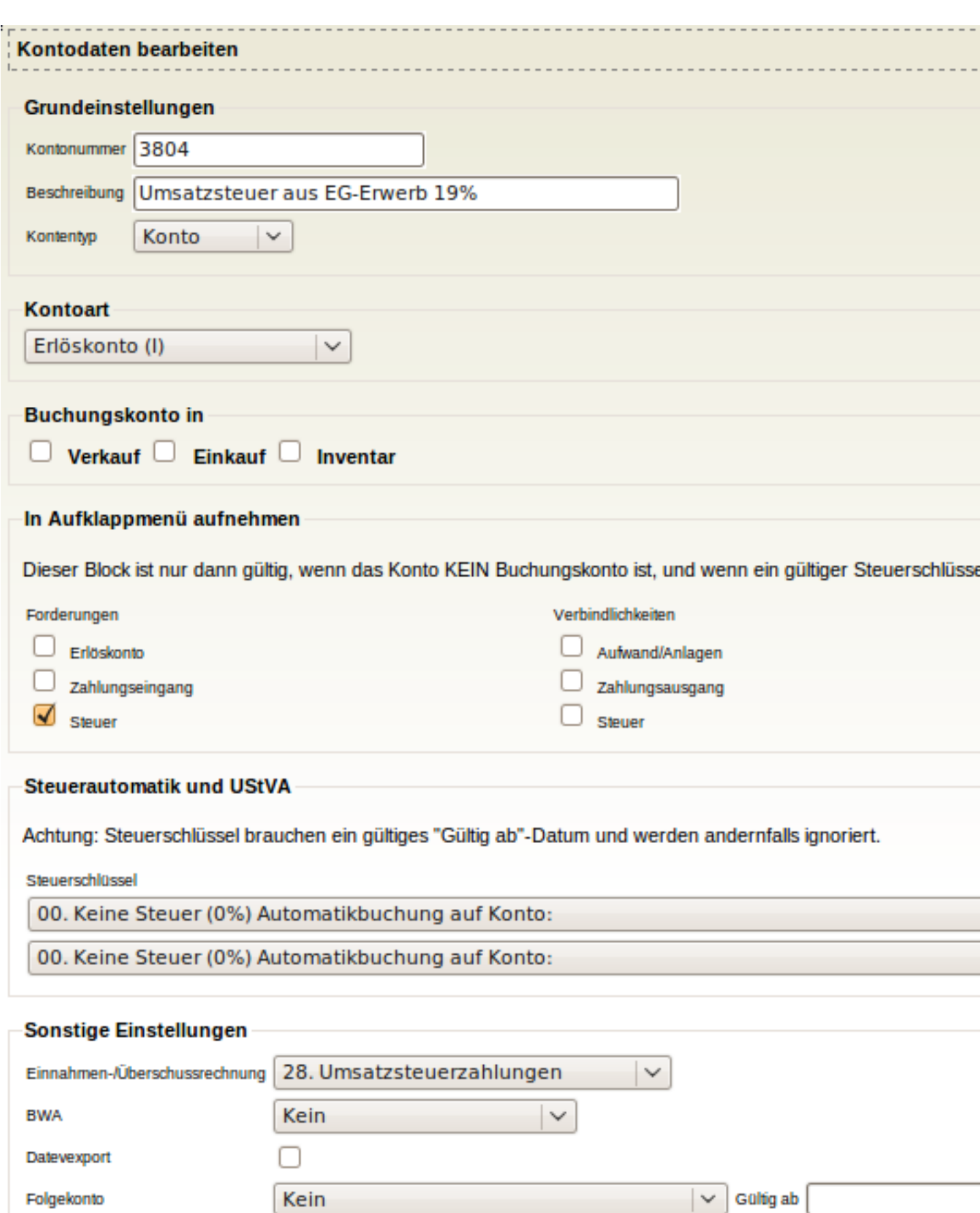

Als Zweites muss Steuergruppe 13 für Konto 3803 angepasst werden. Dazu unter System → Steuern → Bearbeiten den Eintrag mit Steuerschlüssel 13 auswählen und ihn wie im folgenden Screenshot angezeigt anpassen.

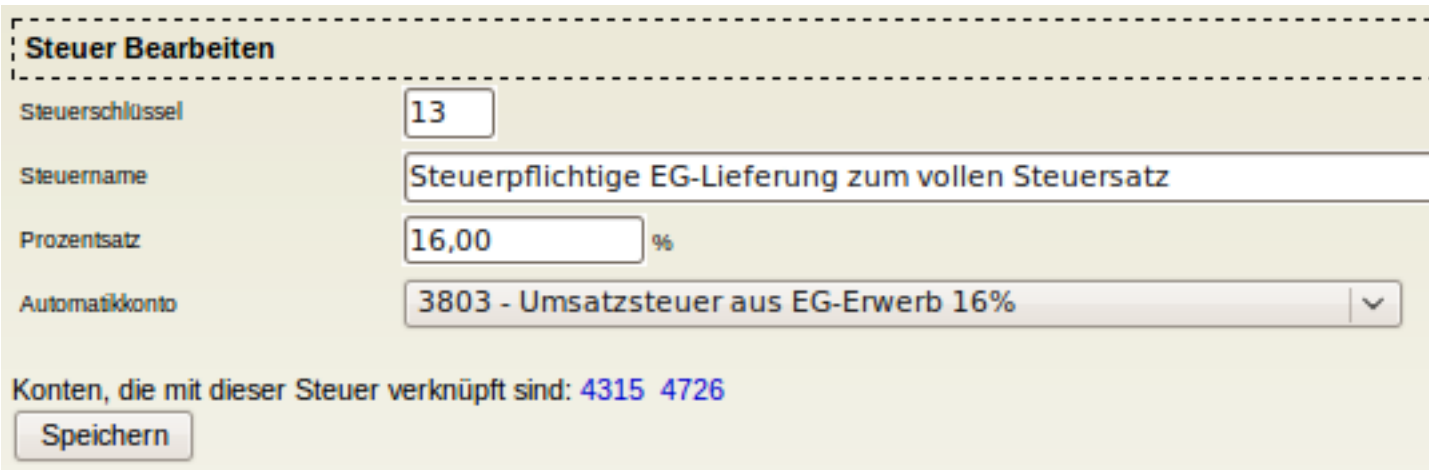

Als Drittes wird ein neuer Eintrag mit Steuerschlüssel 13 für Konto 3804 (19%) angelegt. Dazu unter System → Steuern → Erfassen auswählen und die Werte aus dem Screenshot übernehmen.

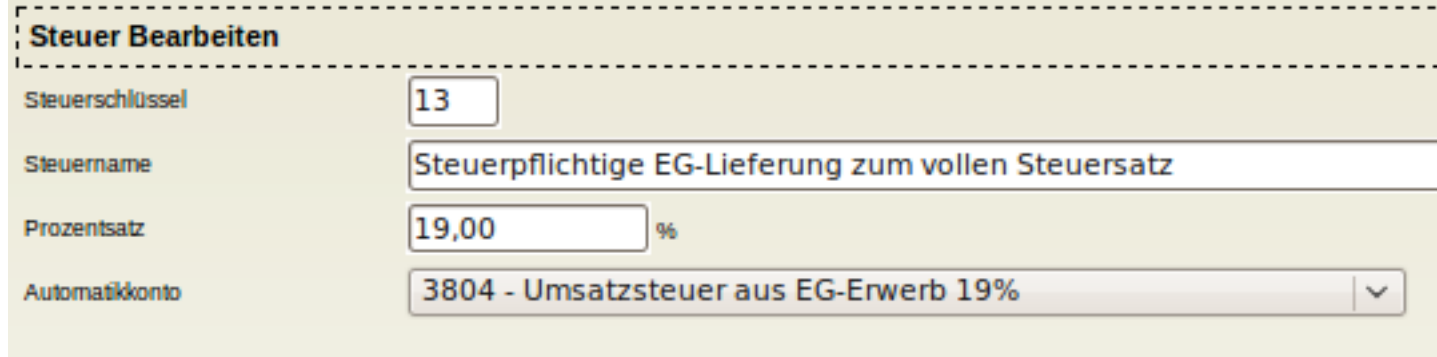

Konten, die mit dieser Steuer verknüpft sind: 4315 4726

Speichern

Als Nächstes sind alle Konten anzupassen, die als Steuerautomatikkonto die 3803 haben, sodass sie ab dem 1.1.2007 auch Steuerautomatik auf 3804 bekommen. Dies betrifft in der Standardkonfiguration die Konten 4315 und 4726. Als Beispiel für 4315 müssen Sie dazu unter System → Kontenübersicht → Konten anzeigen das Konto 4315 anklicken und die Einstellungen wie im Screenshot gezeigt vornehmen.

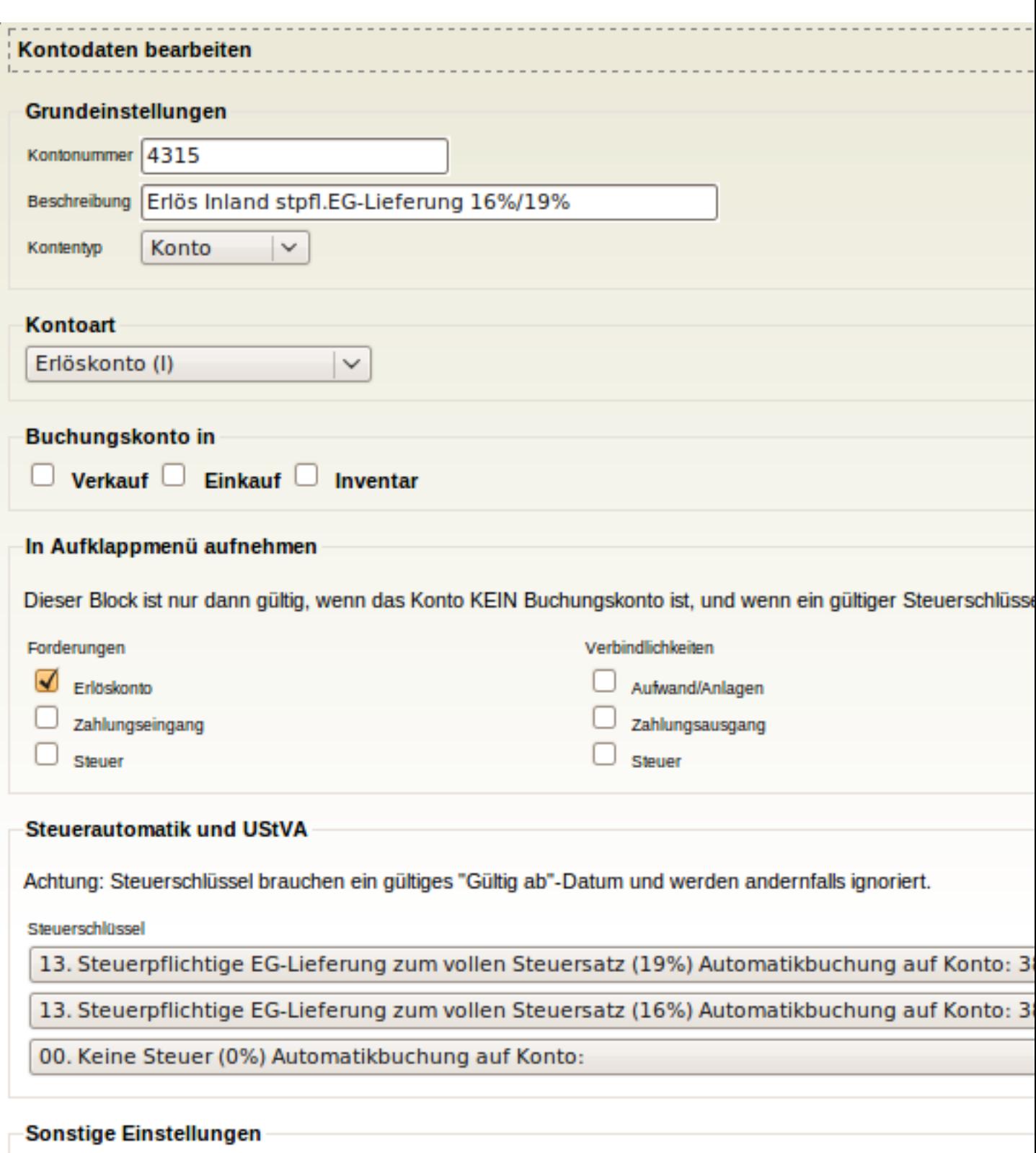

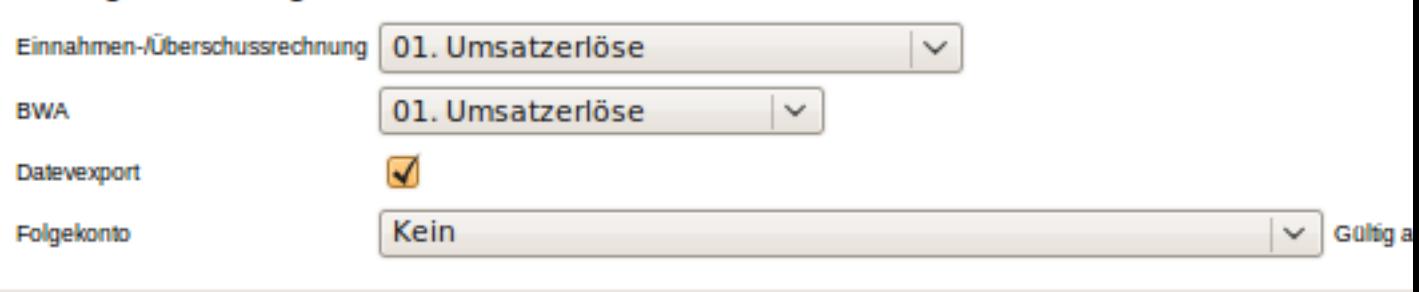

Als Letztes sollte die Steuerliste unter System → Steuern → Bearbeiten kontrolliert werden. Zum Vergleich der Screenshot.

| : Steuer                   |                                                                 |         |                                     |                          |
|----------------------------|-----------------------------------------------------------------|---------|-------------------------------------|--------------------------|
| Steuerschlüssel Steuername |                                                                 |         | Prozent Automatikkonto Beschreibung |                          |
|                            | 0 Keine Steuer                                                  | 0.00 %  |                                     |                          |
|                            | 1 USt-frei                                                      | 0.00%   |                                     |                          |
|                            | 2 Umsatzsteuer                                                  | 7,00 %  |                                     | 3801 Umsatzsteuer 7%     |
|                            | 3 Umsatzsteuer                                                  | 16,00 % |                                     | 3805 Umsatzsteuer 16%    |
|                            | 3 Umsatzsteuer                                                  | 19,00 % |                                     | 3806 Umsatzsteuer 19 %   |
|                            | 8 Vorsteuer                                                     | 7,00%   |                                     | 1401 Abziehbare Vorsteue |
|                            | 9 Vorsteuer                                                     | 16,00 % |                                     | 1405 Abziehbare Vorsteue |
|                            | 9 Vorsteuer                                                     | 19,00 % |                                     | 1406 Abziehbare Vorsteue |
|                            | 10 Im anderen EU-Staat steuerpflichtige Lieferung               | 0.00 %  |                                     |                          |
|                            | 11 Steuerfreie innergem. Lieferung an Abnehmer mit Id.-Nr.      | 0,00 %  |                                     |                          |
|                            | 12 Steuerpflichtige EG-Lieferung zum ermäßigten Steuersatz      | 7,00 %  |                                     | 3802 Umsatzsteuer aus EG |
|                            | 13 Steuerpflichtige EG-Lieferung zum vollen Steuersatz          | 16,00 % |                                     | 3803 Umsatzsteuer aus EG |
|                            | 13 Steuerpflichtige EG-Lieferung zum vollen Steuersatz          | 19,00 % |                                     | 3804 Umsatzsteuer aus EG |
|                            | 18 Steuerpflichtiger innergem. Erwerb zum ermäßigten Steuersatz | 7.00%   |                                     | 1402 Abziehbare Vorsteue |
|                            | 19 Steuerpflichtige EG-Lieferung zum vollen Steuersatz          | 19,00 % |                                     | 1404 Abziehbare Vorsteue |
|                            | 19 Steuerpflichtiger innergem. Erwerb zum vollen Steuersatz     | 16,00 % |                                     | 1403 Abziehbare Vorsteue |

Erfassen

# **2.17. Verhalten des Bilanzberichts**

Bis Version 3.0 wurde "closedto" ("Bücher schließen zum") als Grundlage für das Startdatum benutzt. Schließt man die Bücher allerdings monatsweise führt dies zu falschen Werten.

In der Mandantenkonfiguration kann man dieses Verhalten genau einstellen indem man:

- weiterhin closed to benutzt (Default, es ändert sich nichts zu vorher)
- immer den Jahresanfang nimmt (1.1. relativ zum Stichtag)
- immer die letzte Eröffnungsbuchung als Startdatum nimmt
	- mit Jahresanfang als Alternative wenn es keine EB-Buchungen gibt
	- oder mit "alle Buchungen" als Alternative"
- mit Jahresanfang als Alternative wenn es keine EB-Buchungen gibt
- immer alle Buchungen seit Beginn der Datenbank nimmt

Folgende Hinweise zu den Optionen: Das "Bücher schließen Datum" ist sinnvoll, wenn man nur komplette Jahre schließt. Bei Wirtschaftsjahr = Kalendarjahr entspricht dies aber auch dem Jahresanfang. "Alle Buchungen" kann z.B. sinnvoll sein wenn man ohne Jahresabschluß durchbucht. Eröffnungsbuchung mit "alle Buchungen" als Fallback ist z.B. sinnvoll, wenn man am sich Anfang des zweiten Buchungsjahres befindet, und noch keinen Jahreswechsel und auch noch keine EB-Buchungen hat. Bei den Optionen mit EB-Buchungen wird vorausgesetzt, daß diese immer am 1. Tag des Wirtschaftsjahres gebucht werden. Zur Sicherheit wird das Startdatum im Bilanzbericht jetzt zusätzlich zum Stichtag mit angezeigt. Das hilft auch bei der Kontrolle für den Abgleich mit der GuV bzw. Erfolgsrechnung.

# **2.18. Erfolgsrechnung**

Seit der Version 3.4.1 existiert in kivitendo der Bericht **Erfolgsrechnung**.

Die Erfolgsrechnung kann in der Mandantenkonfiguration unter Features an- oder abgeschaltet werden. Mit der Einstellung default\_manager = swiss in der config/kivitendo.conf wird beim neu Erstellen einer Datenbank automatisch die Anzeige der Erfolgsrechnung im Menü Berichte ausgewählt und ersetzt dort die GUV.

Im Gegensatz zur GUV werden bei der Erfolgsrechnung sämtliche Aufwands- und Erlöskonten einzeln aufgelistet (analog zur Bilanz), sortiert nach ERTRAG und AUFWAND.

Bei den Konteneinstellungen muss bei jedem Konto, das in der Erfolgsrechnung erscheinen soll, unter Sonstige Einstellungen/Erfolgsrechnung entweder 01.Ertrag oder 06.Aufwand ausgewählt werden.

Wird bei einem Erlöskonto 06. Aufwand ausgewählt, so wird dieses Konto als Aufwandsminderung unter AUFWAND aufgelistet.

Wird bei einem Aufwandskonto 01.Ertrag ausgewählt, so wird dieses Konto als Ertragsminderung unter ERTRAG aufge**listet** 

Soll bei einer bereits bestehenden Buchhaltung in Zukunft zusätzlich die Erfolgsrechnung als Bericht verwendet werden, so müssen die Einstellungen zu allen Erlös- und Aufwandskonten unter Sonstige Einstellungen/Erfolgsrechnung überprüft und allenfalls neu gesetzt werden.

# **2.19. Rundung in Verkaufsbelegen**

In der Schweiz hat die kleinste aktuell benutzte Münze den Wert von 5 Rappen (0.05 CHF).

Auch wenn im elektronischen Zahlungsverkehr Beträge mit einer Genauigkeit von 0.01 CHF verwendet werden können, ist es trotzdem nach wie vor üblich, Rechnungen mit auf 0.05 CHF gerundeten Beträgen auszustellen.

In kivitendo kann seit der Version 3.4.1 die Einstellung für eine solche Rundung pro Mandant / Datenbank festgelegt werden.

Die Einstellung wird beim Erstellen der Datenbank bei Genauigkeit festgelegt. Sie kann anschliessend über das Webinterface von kivitendo nicht mehr verändert werden.

Abhängig vom Wert für default\_manager in config/kivitendo.conf werden dabei folgende Werte voreingestellt:

- 0.05 (default manager = swiss)
- $0.01$  (default manager = german)

Der Wert wird in der Datenbank in der Tabelle defaults in der Spalte precision gespeichert.

In allen Verkaufsangeboten, Verkaufsaufträgen, Verkaufsrechnungen und Verkaufsgutschriften wird der Endbetrag inkl. MWST gerundet, wenn dieser nicht der eingestellten Genauigkeit entspricht.

Beim Buchen einer Verkaufsrechnung wird der Rundungsbetrag automatisch auf die in der Mandantenkonfiguration festgelegten Standardkonten für Rundungserträge bzw. Rundungsaufwendungen gebucht.

(Die berechnete MWST wird durch den Rundungsbetrag nicht mehr verändert.)

Die in den Druckvorlagen zur Verfügung stehenden Variablen quototal, ordtotal bzw. invtotal enthalten den gerundeten Betrag.

**Achtung:** Werden Verkaufsbelege in anderen Währungen als der Standardwährung erstellt, so muss in kivitendo ab Version 3.4.1 die Genauigkeit 0.01 verwendet werden.

Das heisst, Firmen in der Schweiz, die teilweise Verkaufsrechnungen in Euro oder anderen Währungen erstellen wollen, müssen beim Erstellen der Datenbank als Genauigkeit 0.01 wählen und können zur Zeit die 5er Rundung noch nicht nutzen.

# **2.20. Einstellungen pro Mandant**

Einige Einstellungen können von einem Benutzer mit dem [Recht](#page-22-0) "Administration (Für die Verwaltung der aktuellen Instanz aus einem Userlogin heraus)" gemacht werden. Diese Einstellungen sind dann für die aktuellen Mandanten-Datenbank gültig. Die Einstellungen sind unter System → Mandantenkonfiguration erreichbar.

Bitte beachten Sie die Hinweise zu den einzelnen Einstellungen. Einige Einstellungen sollten nicht ohne Weiteres im laufenden Betrieb geändert werden (siehe auch [Bemerkungen zu Bestandsmethode](#page-34-0)).

Die Einstellungen show\_bestbefore und payments\_changeable aus dem Abschnitt features und die Einstellungen im Abschnitt datev\_check (sofern schon vorhanden) der [kivitendo-Konfigurationsdatei](#page-11-0) werden bei einem Datenbankupdate einer älteren Version automatisch übernommen. Diese Einträge können danach aus der Konfigurationsdatei entfernt werden.

# **2.21. kivitendo ERP verwenden**

Nach erfolgreicher Installation ist der Loginbildschirm unter folgender URL erreichbar:

<http://localhost/kivitendo-erp/login.pl>

Die Administrationsseite erreichen Sie unter:

<http://localhost/kivitendo-erp/controller.pl?action=Admin/login>

**3**

# **Features und Funktionen**

# **3.1. Wiederkehrende Rechnungen**

## **3.1.1. Einführung**

Wiederkehrende Rechnungen werden als normale Aufträge definiert und konfiguriert, mit allen dazugehörigen Kunden- und Artikelangaben. Die konfigurierten Aufträge werden später automatisch in Rechnungen umgewandelt, so als ob man den Workflow benutzen würde, und auch die Auftragsnummer wird übernommen, sodass alle wiederkehrenden Rechnungen, die aus einem Auftrag erstellt wurden, später leicht wiederzufinden sind.

## **3.1.2. Konfiguration**

Um einen Auftrag für wiederkehrende Rechnung zu konfigurieren, findet sich beim Bearbeiten des Auftrags ein neuer Knopf "Konfigurieren", der ein neues Fenster öffnet, in dem man die nötigen Parameter einstellen kann. Hinter dem Knopf wird außerdem noch angezeigt, ob der Auftrag als wiederkehrende Rechnung konfiguriert ist oder nicht.

Folgende Parameter kann man konfigurieren:

Status

Bei aktiven Rechnungen wird automatisch eine Rechnung erstellt, wenn die Periodizität erreicht ist (z.B. am Anfang eines neuen Monats).

Ist ein Auftrag nicht aktiv, so werden für ihn auch keine wiederkehrenden Rechnungen erzeugt. Stellt man nach längerer nicht-aktiver Zeit einen Auftrag wieder auf aktiv, wird beim nächsten Periodenwechsel für alle Perioden, seit der letzten aktiven Periode, jeweils eine Rechnung erstellt. Möchte man dies verhindern, muss man vorher das Startdatum neu setzen.

Für gekündigte Aufträge werden nie mehr Rechnungen erstellt. Man kann sich diese Aufträge aber gesondert in den Berichten anzeigen lassen.

Periodizität

Ob monatlich, quartalsweise oder jährlich auf neue Rechnungen überprüft werden soll. Für jede Periode seit dem Startdatum wird überprüft, ob für die Periode (beginnend immer mit dem ersten Tag der Periode) schon eine Rechnung erstellt wurde. Unter Umständen können bei einem Startdatum in der Vergangenheit gleich mehrere Rechnungen erstellt werden.

#### Buchen auf

Das Forderungskonto, in der Regel "Forderungen aus Lieferungen und Leistungen". Das Gegenkonto ergibt sich aus den Buchungsgruppen der betreffenden Waren.

Startdatum

ab welchem Datum auf Rechnungserstellung geprüft werden soll

Enddatum

ab wann keine Rechnungen mehr erstellt werden sollen

#### Automatische Verlängerung um x Monate

Sollen die wiederkehrenden Rechnungen bei Erreichen des eingetragenen Enddatums weiterhin erstellt werden, so kann man hier die Anzahl der Monate eingeben, um die das Enddatum automatisch nach hinten geschoben wird.

Drucken

Sind Drucker konfiguriert, so kann man sich die erstellten Rechnungen auch gleich ausdrucken lassen.

Nach Erstellung der Rechnungen kann eine E-Mail mit Informationen zu den erstellten Rechnungen verschickt werden. Konfiguriert wird dies in der [Konfigurationsdatei](#page-12-0) config/kivitendo.conf im Abschnitt [periodic\_invoices].

## **3.1.3. Spezielle Variablen**

Um die erzeugten Rechnungen individualisieren zu können, werden beim Umwandeln des Auftrags in eine Rechnung einige speziell formatierte Variablen durch für die jeweils aktuelle Abrechnungsperiode gültigen Werte ersetzt. Damit ist es möglich, z.B. den Abrechnungszeitraum explizit auszuweisen. Eine Variable hat dabei die Syntax <%variablenname%>.

Sofern es sich um eine Datumsvariable handelt, kann das Ausgabeformat weiter bestimmt werden, indem an den Variablennamen Formatoptionen angehängt werden. Die Syntax sieht dabei wie folgt aus: <%variablenname FORMAT=Formatinformation%>. Die zur verfügung stehenden Formatinformationen werden unten genauer beschrieben.

Diese Variablen können auch beim automatischen Versand der erzeugten Rechnungen per E-Mail genutzt werden, indem sie in den Feldern für den Betreff oder die Nachricht verwendet werden.

Diese Variablen werden in den folgenden Elementen des Auftrags ersetzt:

- Bemerkungen
- Interne Bemerkungen
- Vorgangsbezeichnung
- In den Beschreibungs- und Langtextfeldern aller Positionen

Die zur Verfügung stehenden Variablen sind die Folgenden:

```
<%current_quarter%>, <%previous_quarter%>, <%next_quarter%>
   Aktuelles, vorheriges und nächstes Quartal als Zahl zwischen 1 und 4.
```
- <%current\_month%>, <%previous\_month%>, <%next\_month%> Aktueller, vorheriger und nächster Monat als Zahl zwischen 1 und 12.
- <%current\_month\_long%>, <%previous\_month\_long%>, <%next\_month\_long%> Aktueller, vorheriger und nächster Monat als Name (Januar, Februar etc.).
- <%current\_year%>, <%previous\_year%>, <%next\_year%> Aktuelles, vorheriges und nächstes Jahr als vierstellige Jahreszahl (2013 etc.).
- <%period\_start\_date%>, <%period\_end\_date%>

Formatiertes Datum des ersten und letzten Tages im Abrechnungszeitraum (z.B. bei quartalsweiser Abrechnung und im ersten Quartal von 2013 wären dies der 01.01.2013 und 31.03.2013).

Die invidiuellen Formatinformationen bestehen aus Paaren von Prozentzeichen und einem Buchstaben, welche beide zusammen durch den dazugehörigen Wert ersetzt werden. So wird z.B. %Y durch das viertstellige Jahr ersetzt. Alle möglichen Platzhalter sind:

#### $\overline{\epsilon}$ a

Der abgekürzte Wochentagsname.

 $^{\circ}$ A

Der ausgeschriebene Wochentagsname.

%b

Der abgekürzte Monatsname.

 $R$ 

Der ausgeschriebene Monatsname.

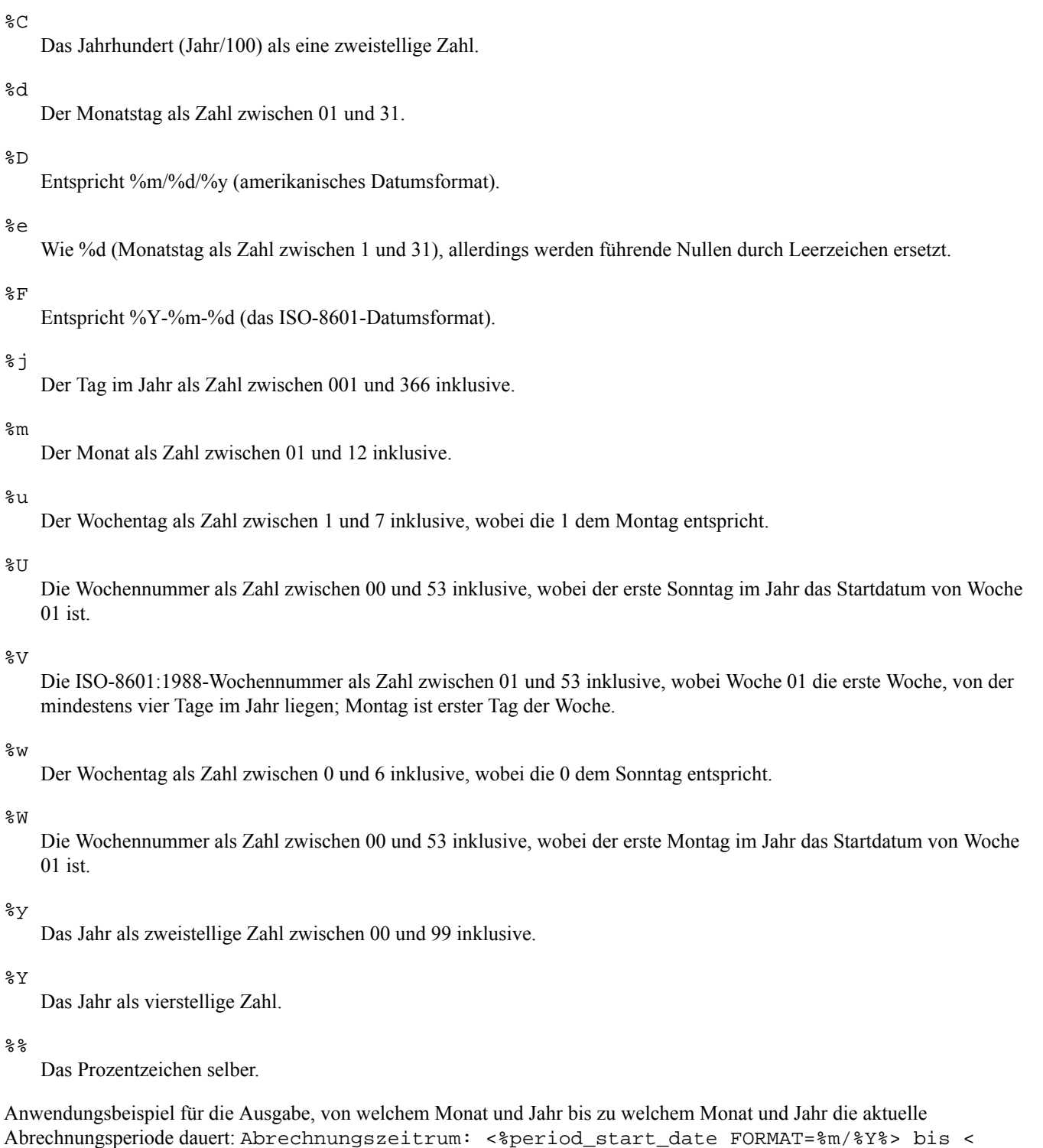

## **3.1.4. Auflisten**

%period\_end\_date FORMAT=%m/%Y%>

Unter Verkauf->Berichte->Aufträge finden sich zwei neue Checkboxen, "Wiederkehrende Rechnungen aktiv" und "Wiederkehrende Rechnungen inaktiv", mit denen man sich einen Überglick über die wiederkehrenden Rechnungen verschaffen kann.

## **3.1.5. Erzeugung der eigentlichen Rechnungen**

Die zeitliche und periodische Überprüfung, ob eine wiederkehrende Rechnung automatisch erstellt werden soll, geschieht durch den [Taskserver](#page-18-0), einen externen Dienst, der automatisch beim Start des Servers gestartet werden sollte.

## **3.1.6. Erste Rechnung für aktuellen Monat erstellen**

Will man im laufenden Monat eine monatlich wiederkehrende Rechnung inkl. des laufenden Monats starten, stellt man das Startdatum auf den Monatsanfang und wartet ein paar Minuten, bis der Taskserver den neu konfigurieren Auftrag erkennt und daraus eine Rechnung generiert hat. Alternativ setzt man das Startdatum auf den Monatsersten des Folgemonats und erstellt die erste Rechnung direkt manuell über den Workflow.

# **3.2. Bankerweiterung**

## **3.2.1. Einführung**

Die Beschreibung der Bankerweiterung befindet sich derzeit noch im Wiki und soll von dort später hierhin übernommen werden:

<http://redmine.kivitendo-premium.de/projects/forum/wiki/Bankerweiterung>

# **3.3. Dokumentenvorlagen und verfügbare Variablen**

## **3.3.1. Einführung**

Dies ist eine Auflistung der Standard-Dokumentenvorlagen und aller zur Bearbeitung verfügbaren Variablen. Eine Variable wird in einer Vorlage durch ihren Inhalt ersetzt, wenn sie in der Form <%variablenname%> verwendet wird. Für LaTeXund HTML-Vorlagen kann man die Form dieser Tags auch verändern (siehe [Anfang und Ende der Tags verändern \[42\]](#page-46-0)).

kivitendo unterstützt LaTeX-, HTML- und OpenDocument-Vorlagen. Sofern es nicht ausdrücklich eingeschränkt wird, gilt das im Folgenden gesagte für alle Vorlagenarten.

Insgesamt sind technisch gesehen eine ganze Menge mehr Variablen verfügbar als hier aufgelistet werden. Die meisten davon können allerdings innerhalb einer solchen Vorlage nicht sinnvoll verwendet werden. Wenn eine Auflistung dieser Variablen gewollt ist, so kann diese wie folgt erhalten werden:

- SL/Form.pm öffnen und am Anfang die Zeile "**use Data::Dumper;**" einfügen.
- In Form.pm die Funktion parse\_template suchen und hier die Zeile **print(STDERR Dumper(\$self));** einfügen.
- Einmal per Browser die gewünschte Vorlage "benutzen", z.B. ein PDF für eine Rechnung erzeugen.
- Im error.log Apache steht die Ausgabe der Variablen \$self in der Form 'key' => 'value',. Alle keys sind verfügbar.

## **3.3.2. Variablen ausgeben**

Um eine Variable auszugeben, müssen sie einfach nur zwischen die Tags geschrieben werden, also z.B. <%variablenname%>.

Optional kann man auch mit Leerzeichen getrennte Flags angeben, die man aber nur selten brauchen wird. Die Syntax sieht also so aus: <%variablenname FLAG1 FLAG2%>. Momentan werden die folgenden Flags unterstützt:

- NOFORMAT gilt nur für Zahlenwerte und gibt den Wert ohne Formatierung, also ohne Tausendertrennzeichen mit mit einem Punkt als Dezimaltrennzeichen aus. Nützlich z.B., wenn damit in der Vorlage z.B. von LaTeX gerechnet werden soll.
- NOESCAPE unterdrückt das Escapen von Sonderzeichen für die Vorlagensprache. Wenn also in einer Variablen bereits gültiger LaTeX-Code steht und dieser von LaTeX auch ausgewertet und nicht wortwörtlich angezeigt werden soll, so ist dieses Flag sinnvoll.

Beispiel:

<%quototal NOFORMAT%>

## **3.3.3. Verwendung in Druckbefehlen**

In der Admininstration können Drucker definiert werden. Auch im dort eingebbaren Druckbefehl können die hier aufgelisteten Variablen und Kontrollstrukturen verwendet werden. Ihr Inhalt wird dabei nach den Regeln der gängigen Shells formatiert, sodass Sonderzeichen wie `...` nicht zu unerwünschtem Verhalten führen.

Dies erlaubt z.B. die Definition eines Faxes als Druckerbefehl, für das die Telefonnummer eines Ansprechpartners als Teil der Kommandozeile verwendet wird. Für ein fiktives Kommando könnte das z.B. wie folgt aussehen:

send\_fax --number <%if cp\_phone2%><%cp\_phone2%><%else%><%cp\_phone1%><%end%>

## <span id="page-46-0"></span>**3.3.4. Anfang und Ende der Tags verändern**

Der Standardstil für Tags sieht vor, dass ein Tag mit dem Kleinerzeichen und einem Prozentzeichen beginnt und mit dem Prozentzeichen und dem Größerzeichen endet, beispielsweise <%customer%>. Da diese Form aber z.B. in LaTeX zu Problemen führen kann, weil das Prozentzeichen dort Kommentare einleitet, kann pro HTML- oder LaTeX-Dokumentenvorlage der Stil umgestellt werden.

Dazu werden in die Datei Zeilen geschrieben, die mit dem für das Format gültigen Kommentarzeichen anfangen, dann config: enthalten, die entsprechende Option setzen und bei HTML-Dokumentenvorlagen mit dem Kommentarendzeichen enden. Beispiel für LaTeX:

% config: tag-style=(\$ \$)

Dies würde kivitendo dazu veranlassen, Variablen zu ersetzen, wenn sie wie folgt aussehen: (\$customer\$). Das äquivalente Beispiel für HTML-Dokumentenvorlagen sieht so aus:

<!-- config: tag-style=(\$ \$) -->

## <span id="page-46-1"></span>**3.3.5. Zuordnung von den Dateinamen zu den Funktionen**

Diese folgende kurze Auflistung zeigt, welche Vorlage bei welcher Funktion ausgelesen wird. Dabei ist die Dateiendung ".ext" geeignet zu ersetzen: ".tex" für LaTeX-Vorlagen und ".odt" für OpenDocument-Vorlagen.

bin\_list.ext Lagerliste check.ext ? invoice.ext Rechnung packing\_list.ext Packliste pick\_list.ext Sammelliste purchase\_delivery\_order.ext Lieferschein (Einkauf) purcharse\_order.ext Bestellung an Lieferanten request\_quotation.ext Anfrage an Lieferanten

```
sales_delivery_order.ext
   Lieferschein (Verkauf)
```
sales order.ext Bestellung

```
sales_quotation.ext
   Angebot an Kunden
```

```
zahlungserinnerung.ext
   Mahnung (Dateiname im Programm konfigurierbar)
```

```
zahlungserinnerung_invoice.ext
   Rechnung über Mahngebühren (Dateiname im Programm konfigurierbar)
```
## **3.3.6. Sprache, Drucker und E-Mail**

Angeforderte Sprache und Druckerkürzel in den Dateinamen mit eingearbeitet. So wird aus der Vorlage sales\_order.ext bei Sprache de und Druckerkürzel lpr2 der Vorlagenname sales\_order\_de\_lpr2.ext. Zusätzlich können für E-Mails andere Vorlagen erstellt werden, diese bekommen dann noch das Kürzel \_email, der vollständige Vorlagenname wäre dann sales\_order\_email\_de\_lpr2.ext. In allen Fällen kann eine Standarddatei default.ext hinterlegt werden. Diese wird verwendet, wenn keine der anderen Varianten gefunden wird.

Die vollständige Suchreihenfolge für einen Verkaufsauftrag mit der Sprache "de" und dem Drucker "lpr2", der per E-Mail im Format PDF verschickt wird, ist:

- 1. sales order email de lpr2.tex
- 2. sales\_order\_de\_lpr2.tex
- 3. sales\_order.tex
- 4. default.tex

Die kurzen Varianten dieser Vorlagentitel müssen dann entweder Standardwerte anzeigen, oder die angeforderten Werte selbst auswerten, siehe dazu [Metainformationen zur angeforderten Vorlage \[43\]](#page-47-0).

### **3.3.7. Allgemeine Variablen, die in allen Vorlagen vorhanden sind**

### <span id="page-47-0"></span>**3.3.7.1. Metainformationen zur angeforderten Vorlage**

Diese Variablen liefern Informationen darüber welche Variante einer Vorlage der Benutzer angefragt hat. Sie sind nützlich für Vorlagenautoren, die aus einer zentralen Layoutvorlage die einzelnen Formulare einbinden möchten.

```
template_meta.formname
```
Basisname der Vorlage. Identisch mit der [Zurordnung zu den Dateinamen](#page-46-1) ohne die Erweiterung. Ein Verkaufsauftrag enthält hier sales\_order.

template\_meta.language.description Beschreibung der verwendeten Sprache

template\_meta.language.template\_code Vorlagenkürzel der verwendeten Sprache, identisch mit dem Kürzel das im Dateinamen verwendetet wird.

template\_meta.language.output\_numberformat Zahlenformat der verwendeten Sprache in der Form "1.000,00". Experimentell! Nur interessant für Vorlagen die mit unformatierten Werten arbeiten.

```
template_meta.language.output_dateformat
   Datumsformat der verwendeten Sprache in der Form "dd.mm.yyyy". Experimentell! Nur interessant für Vorlagen die
   mit unformatierten Werten arbeiten.
```
template\_meta.format Das angeforderte Format. Kann im Moment die Werte pdf, postscript, html, opendocument, opendocument\_pdf und excel enthalten. template\_meta.extension Dateierweiterung, wie im Dateinamen. Wird aus format entschieden. template\_meta.media Ausgabemedium. Kann zur Zeit die Werte screen für Bildschirm, email für E-Mail (triggert das \_email Kürzel im Dateinamen), printer für Drucker, und queue für Warteschlange enthalten. template\_meta.printer.description Beschreibung des ausgewählten Druckers template meta.printer.template code Vorlagenürzel des ausgewählten Druckers, identisch mit dem Kürzel das im Dateinamen verwendetet wird.

template\_meta.tmpfile Datei-Prefix für temporäre Dateien.

### **3.3.7.2. Stammdaten von Kunden und Lieferanten**

account\_number Kontonummer

bank

Name der Bank

bank\_code Bankleitzahl

bic

Bank-Identifikations-Code (Bank Identifier Code, BIC)

business Kunden-/Lieferantentyp

city

Stadt

contact Kontakt

country Land

c\_vendor\_id Lieferantennummer beim Kunden (nur Kunden)

v\_customer\_id Kundennummer beim Lieferanten (nur Lieferanten)

cp\_email Email des Ansprechpartners

cp\_givenname Vorname des Ansprechpartners

cp\_greeting Anrede des Ansprechpartners

cp\_name Name des Ansprechpartners

44

cp\_phone1 Telefonnummer 1 des Ansprechpartners cp\_phone2 Telefonnummer 2 des Ansprechpartners cp\_title Titel des Ansprechpartners creditlimit Kreditlimit customeremail Email des Kunden; nur für Kunden customerfax Faxnummer des Kunden; nur für Kunden customernotes Bemerkungen beim Kunden; nur für Kunden customernumber Kundennummer; nur für Kunden customerphone Telefonnummer des Kunden; nur für Kunden discount Rabatt email Emailadresse fax Faxnummer gln GLN (Globale Lokationsnummer) greeting Anrede homepage Homepage iban Internationale Kontonummer (International Bank Account Number, IBAN) language Sprache name Firmenname payment\_description Name der Zahlart payment\_terms Zahlungskonditionen phone Telefonnummer

shiptocity Stadt (Lieferadresse) [\\*](#page-51-0) shiptocontact Kontakt (Lieferadresse) [\\*](#page-51-0) shiptocountry Land (Lieferadresse) [\\*](#page-51-0) shiptodepartment\_1 Abteilung 1 (Lieferadresse) [\\*](#page-51-0) shiptodepartment\_2 Abteilung 2 (Lieferadresse) [\\*](#page-51-0) shiptoemail Email (Lieferadresse) [\\*](#page-51-0) shiptofax Fax (Lieferadresse) [\\*](#page-51-0) shiptogln GLN (Globale Lokationsnummer) (Lieferadresse) [\\*](#page-51-0) shiptoname Firmenname (Lieferadresse) [\\*](#page-51-0) shiptophone Telefonnummer (Lieferadresse) [\\*](#page-51-0) shiptostreet Straße und Hausnummer (Lieferadresse) [\\*](#page-51-0) shiptozipcode Postleitzahl (Lieferadresse) [\\*](#page-51-0) street Straße und Hausnummer taxnumber Steuernummer ustid Umsatzsteuer-Identifikationsnummer vendoremail Email des Lieferanten; nur für Lieferanten vendorfax Faxnummer des Lieferanten; nur für Lieferanten vendornotes Bemerkungen beim Lieferanten; nur für Lieferanten vendornumber Lieferantennummer; nur für Lieferanten vendorphone Telefonnummer des Lieferanten; nur für Lieferanten zipcode

Postleitzahl

<span id="page-51-0"></span>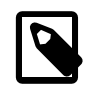

### **Anmerkung**

Anmerkung: Sind die shipto\*-Felder in den Stammdaten nicht eingetragen, so haben die Variablen shipto\* den gleichen Wert wie die die entsprechenden Variablen der Lieferdaten. Das bedeutet, dass sich einige shipto\*-Variablen so nicht in den Stammdaten wiederfinden sondern schlicht Kopien der Lieferdatenvariablen sind (z.B. shiptocontact).

### **3.3.7.3. Informationen über den Bearbeiter**

employee\_address Adressfeld

employee\_businessnumber Firmennummer

employee\_company Firmenname

employee\_co\_ustid Usatzsteuer-Identifikationsnummer

employee\_duns DUNS-Nummer

employee\_email Email

employee\_fax Fax

employee\_name voller Name

employee\_signature Signatur

employee\_taxnumber Steuernummer

employee\_tel Telefonnummer

### **3.3.7.4. Informationen über den Verkäufer**

- salesman\_address Adressfeld
- salesman\_businessnumber Firmennummer
- salesman\_company Firmenname

salesman\_co\_ustid Usatzsteuer-Identifikationsnummer

salesman\_duns DUNS-Nummer

salesman\_email Email

```
salesman_fax
   Fax
```
salesman\_name voller Name

salesman\_signature Signatur

salesman\_taxnumber Steuernummer

salesman\_tel Telefonnummer

### **3.3.7.5. Variablen für die einzelnen Steuern**

tax

Steuer

taxbase zu versteuernder Betrag

taxdescription Name der Steuer

taxrate **Steuersatz** 

### **3.3.7.6. Variablen für Lieferbedingungen**

```
delivery_term
   Datenbank-Objekt der Lieferbedingung
```

```
delivery_term.description
   Beschreibung der Lieferbedingung
```
delivery\_term.description\_long Langtext bzw. übersetzter Langtext der Lieferbedingung

## **3.3.8. Variablen in Rechnungen**

### **3.3.8.1. Allgemeine Variablen**

creditremaining Verbleibender Kredit

```
currency
   Währung
```
cusordnumber Bestellnummer beim Kunden

deliverydate Lieferdatum

duedate Fälligkeitsdatum

globalprojectnumber Projektnummer des ganzen Beleges

#### globalprojectdescription

#### Projekbeschreibung des ganzen Beleges

#### intnotes

Interne Bemerkungen

#### invdate

Rechnungsdatum

#### invnumber

Rechnungsnummer

#### invtotal

gesamter Rechnungsbetrag

#### notes

Bemerkungen der Rechnung

#### orddate

Auftragsdatum

#### ordnumber

Auftragsnummer, wenn die Rechnung aus einem Auftrag erstellt wurde

#### payment\_description Name der Zahlart

#### payment\_terms Zahlungskonditionen

#### quodate

Angebotsdatum

### quonumber

Angebotsnummer

#### rounding

Betrag, um den invtotal gerundet wurde (kann positiv oder negativ sein)

#### shippingpoint Versandort

shipvia

Transportmittel

#### subtotal

Zwischensumme aller Posten ohne Steuern

#### total

Restsumme der Rechnung (Summe abzüglich bereits bezahlter Posten)

#### transaction\_description Vorgangsbezeichnung

#### transdate

Auftragsdatum wenn die Rechnung aus einem Auftrag erstellt wurde

### <span id="page-53-0"></span>**3.3.8.2. Variablen für jeden Posten auf der Rechnung**

#### bin

Stellage

#### description

Artikelbeschreibung

#### cusordnumber\_oe

Bestellnummer des Kunden aus dem Auftrag, aus dem der Posten ursprünglich stammt (nur Verkauf)

#### discount

Rabatt als Betrag

#### discount sub

Zwischensumme mit Rabatt

#### donumber\_do

Lieferscheinnummer des Lieferscheins, aus dem die Position ursprünglich stammt, wenn die Rechnung im Rahmen des Workflows aus einem Lieferschein erstellt wurde.

#### drawing

Zeichnung

#### ean

EAN-Code

#### image

Grafik

linetotal

Zeilensumme (Anzahl \* Einzelpreis)

longdescription Langtext

#### microfiche Mikrofilm

#### netprice

Alternative zu sellprice, aber netprice entspricht dem effektiven Einzelpreis und beinhaltet Zeilenrabatt und Preisfaktor. netprice wird rückgerechnet aus Zeilensumme / Menge. Diese Variable ist nützlich, wenn man den gewährten Rabatt in der Druckvorlage nicht anzeigen möchte, aber Menge \* Einzelpreis trotzdem die angezeigte Zeilensumme ergeben soll. netprice hat nichts mit Netto/Brutto im Sinne von Steuern zu tun.

#### nodiscount\_linetotal

Zeilensumme ohne Rabatt

nodiscount\_sub

Zwischensumme ohne Rabatt

#### number

Artikelnummer

#### ordnumber\_oe

Auftragsnummer des Originalauftrags, aus dem der Posten ursprünglich stammt. Nützlich, wenn die Rechnung aus mehreren Lieferscheinen zusammengefasst wurde, oder wenn zwischendurch eine Sammelauftrag aus mehreren Aufträgen erstellt wurde. In letzterem Fall wird die unsprüngliche Auftragsnummer angezeigt.

#### p\_discount

Rabatt in Prozent

partnotes

Die beim Artikel gespeicherten Bemerkungen

partsgroup

Warengruppe

```
price_factor
    Der Preisfaktor als Zahl, sofern einer eingestellt ist
```
price\_factor\_name Der Name des Preisfaktors, sofern einer eingestellt ist

projectnumber Projektnummer

projectdescription Projektbeschreibung

qty

Anzahl

reqdate Lieferdatum

runningnumber

Position auf der Rechnung (1, 2, 3...)

sellprice Verkaufspreis

serialnumber Seriennummer

tax\_rate Steuersatz

transdate\_do

Datum des Lieferscheins, wenn die Rechnung im Rahmen des Workflows aus einem Lieferschein stammte.

transdate\_oe

Datum des Auftrags, wenn die Rechnung im Rahmen des Workflows aus einem Auftrag erstellt wurde. Wenn es Sammelaufträge gab wird das Datum des ursprünglichen Auftrags genommen.

transdate\_quo

Datum des Angebots, wenn die Position im Rahmen des Workflows aus einem Angebot stammte.

unit

Einheit

weight

Gewicht

Für jeden Posten gibt es ein Unterarray mit den Informationen über Lieferanten und Lieferantenartikelnummer. Diese müssen mit einer foreach-Schleife ausgegeben werden, da für jeden Artikel mehrere Lieferanteninformationen hinterlegt sein können. Die Variablen dafür lauten:

make

Lieferant

model Lieferantenartikelnummer

### **3.3.8.3. Variablen für die einzelnen Zahlungseingänge**

```
payment
   Betrag
paymentaccount
   Konto
```

```
paymentdate
   Datum
paymentmemo
   Memo
paymentsource
```
#### Beleg

### **3.3.8.4. Benutzerdefinierte Kunden- und Lieferantenvariablen**

Die vom Benutzer definierten Variablen für Kunden und Lieferanten stehen beim Ausdruck von Einkaufs- und Verkaufsbelegen ebenfalls zur Verfügung. Ihre Namen setzen sich aus dem Präfix vc\_cvar\_ und dem vom Benutzer festgelegten Variablennamen zusammen.

Beispiel: Der Benutzer hat eine Variable namens number\_of\_employees definiert, die die Anzahl der Mitarbeiter des Unternehmens enthält. Diese Variable steht dann unter dem Namen vc\_cvar\_number\_of\_employees zur Verfügung.

Die benutzerdefinierten Variablen der Lieferadressen stehen unter einem ähnlichen Namensschema zur Verfügung. Hier lautet der Präfix shiptocvar\_.

Analog stehen die benutzerdefinierten Variablen für Ansprechpersonen mit dem Namenspräfix cp\_cvar\_ zur Verfügung.

## **3.3.9. Variablen in Mahnungen und Rechnungen über Mahngebühren**

### **3.3.9.1. Namen der Vorlagen**

Die Namen der Vorlagen werden im System-Menü vom Benutzer eingegeben. Wird für ein Mahnlevel die Option zur automatischen Erstellung einer Rechnung über die Mahngebühren und Zinsen aktiviert, so wird der Name der Vorlage für diese Rechnung aus dem Vorlagenname für diese Mahnstufe mit dem Zusatz \_invoice gebildet. Weiterhin werden die Kürzel für die ausgewählte Sprache und den ausgewählten Drucker angehängt.

### **3.3.9.2. Allgemeine Variablen in Mahnungen**

Die Variablen des Bearbeiters, bzw. Verkäufers stehen wie gewohnt als employee\_... bzw. salesman\_... zur Verfügung. Werden mehrere Rechnungen in einer Mahnung zusammengefasst, so werden die Metadaten (Bearbeiter, Abteilung, etc) der ersten angemahnten Rechnung im Ausdruck genommen.

Die Adressdaten des Kunden stehen als Variablen name, street, zipcode, city, country, department\_1, department\_2, und email zur Verfügung. Der Ansprechpartner cp\_... steht auch zu Verfügung, wird allerdings auch nur von der ersten angemahnten Rechnung (s.o.) genommen.

Weitere Variablen beinhalten:

dunning\_date Datum der Mahnung

dunning\_duedate Fälligkeitsdatum für diese Mahhnung

dunning\_id Mahnungsnummer

fee

Kumulative Mahngebühren

interest\_rate Zinssatz per anno in Prozent

```
total_amount
   Gesamter noch zu zahlender Betrag als fee + total_interest + total_open_amount
```
total\_interest Zinsen per anno über alle Rechnungen

total\_open\_amount Summe über alle offene Beträge der Rechnungen

### **3.3.9.3. Variablen für jede gemahnte Rechnung in einer Mahnung**

dn\_amount Rechnungssumme (brutto)

dn duedate Originales Fälligkeitsdatum der Rechnung

dn\_dunning\_date Datum der Mahnung

dn\_dunning\_duedate Fälligkeitsdatum der Mahnung

dn\_fee Kummulative Mahngebühr

dn\_interest Zinsen per anno für diese Rechnung

dn\_invnumber Rechnungsnummer

dn\_linetotal Noch zu zahlender Betrag (ergibt sich aus dn\_open\_amount + dn\_fee + dn\_interest)

dn\_netamount Rechnungssumme (netto)

dn\_open\_amount Offener Rechnungsbetrag

dn\_ordnumber Bestellnummer

dn\_transdate Rechnungsdatum

dn\_curr

Währung, in der die Rechnung erstellt wurde. (Die Rechnungsbeträge sind aber immer in der Hauptwährung)

### **3.3.9.4. Variablen in automatisch erzeugten Rechnungen über Mahngebühren**

Die Variablen des Verkäufers stehen wie gewohnt als employee\_... zur Verfügung. Die Adressdaten des Kunden stehen als Variablen name, street, zipcode, city, country, department\_1, department\_2, und email zur Verfügung.

Weitere Variablen beinhalten:

duedate Fälligkeitsdatum der Rechnung

dunning\_id Mahnungsnummer  $f \triangleq$ 

Mahngebühren

interest Zinsen

invamount Rechnungssumme (ergibt sich aus fee + interest)

invdate Rechnungsdatum

invnumber Rechnungsnummer

## **3.3.10. Variablen in anderen Vorlagen**

### **3.3.10.1. Einführung**

Die Variablen in anderen Vorlagen sind ähnlich wie in der Rechnung. Allerdings heißen die Variablen, die mit inv beginnen, jetzt anders. Bei den Angeboten fangen sie mit quo für "quotation" an: quodate für Angebotsdatum etc. Bei Bestellungen wiederum fangen sie mit ord für "order" an: ordnumber für Bestellnummer etc.

Manche Variablen sind in anderen Vorlagen hingegen gar nicht vorhanden wie z.B. die für bereits verbuchte Zahlungseingänge. Dies sind Variablen, die vom Geschäftsablauf her in der entsprechenden Vorlage keine Bedeutung haben oder noch nicht belegt sein können.

Im Folgenden werden nur wichtige Unterschiede zu den Variablen in Rechnungen aufgeführt.

### **3.3.10.2. Angebote und Preisanfragen**

quonumber Angebots- bzw. Anfragenummer

reqdate

Gültigkeitsdatum (bei Angeboten) bzw. Lieferdatum (bei Preisanfragen)

transdate Angebots- bzw. Anfragedatum

### **3.3.10.3. Auftragsbestätigungen und Lieferantenaufträge**

ordnumber Auftragsnummer

reqdate Lieferdatum

transdate Auftragsdatum

### **3.3.10.4. Lieferscheine (Verkauf und Einkauf)**

cusordnumber

Bestellnummer des Kunden (im Verkauf) bzw. Bestellnummer des Lieferanten (im Einkauf)

donumber Lieferscheinnummer

transdate Lieferscheindatum Für jede Position eines Lieferscheines gibt es ein Unterarray mit den Informationen darüber, von welchem Lager und Lagerplatz aus die Waren verschickt wurden (Verkaufslieferscheine) bzw. auf welchen Lagerplatz sie eingelagert wurden. Diese müssen mittels einer foreach-Schleife ausgegeben werden. Diese Variablen sind:

- si\_bin Lagerplatz
- si\_chargenumber Chargennummer
- si\_bestbefore Mindesthaltbarkeit
- si\_number Artikelnummer
- si\_qty Anzahl bzw. Menge
- si\_runningnumber Positionsnummer (1, 2, 3 etc)
- si\_unit Einheit
- si\_warehouse Lager

### **3.3.10.5. Variablen für Sammelrechnung**

#### c0total

Gesamtbetrag aller Rechnungen mit Fälligkeit < 30 Tage

c30total

Gesamtbetrag aller Rechnungen mit Fälligkeit >= 30 und < 60 Tage

c60total

Gesamtbetrag aller Rechnungen mit Fälligkeit >= 60 und < 90 Tage

c90total

Gesamtbetrag aller Rechnungen mit Fälligkeit >= 90 Tage

total

Gesamtbetrag aller Rechnungen

Variablen für jede Rechnungsposition in Sammelrechnung:

invnumber

Rechnungsnummer

#### invdate

Rechnungsdatum

#### duedate

Fälligkeitsdatum

#### amount

Summe der Rechnung

#### open

Noch offener Betrag der Rechnung

#### $C<sub>0</sub>$

Noch offener Rechnungsbetrag mit Fälligkeit < 30 Tage

 $C30$ 

Noch offener Rechnungsbetrag mit Fälligkeit >= 30 und < 60 Tage

 $C<sub>60</sub>$ 

Noch offener Rechnungsbetrag mit Fälligkeit >= 60 und < 90 Tage

 $0<sup>0</sup>$ 

Noch offener Rechnungsbetrag mit Fälligkeit >= 90 Tage

## **3.3.11. Blöcke, bedingte Anweisungen und Schleifen**

### **3.3.11.1. Einführung**

Der Parser kennt neben den Variablen einige weitere Konstrukte, die gesondert behandelt werden. Diese sind wie Variablennamen in spezieller Weise markiert: **<%anweisung%> ... <%end%>**

Anmerkung zum **<%end%>**: Der besseren Verständlichkeit halber kann man nach dem **end** noch beliebig weitere Wörter schreiben, um so zu markieren, welche Anweisung (z.B. **if** oder **foreach**) damit abgeschlossen wird.

Beispiel: Lautet der Beginn eines Blockes z.B. <%if type == "sales\_quotation"%>, so könnte er mit <%end%> genauso abgeschlossen werden wie mit **<%end if%>** oder auch **<%end type == "sales\_quotation"%>**.

### **3.3.11.2. Der if-Block**

```
<%if variablenname%>
...
<%end%>
```
Eine normale "if-then"-Bedingung. Die Zeilen zwischen dem "if" und dem "end" werden nur ausgegeben, wenn die Variable variablenname gesetzt und ungleich 0 ist.

Handelt es sich bei der benannten Variable um ein Array, also um einen Variablennamen, über den man mit **<%foreach variablenname%>** iteriert, so wird mit diesem Konstrukt darauf getestet, ob das Array Elemente enthält. Somit würde im folgenden Beispiel nur dann eine Liste von Zahlungseingängen samt ihrer Überschrift "Zahlungseingänge" ausgegeben, wenn tatsächlich welche getätigt wurden:

```
<%if payment%>
Zahlungseingänge:
  <%foreach payment%>
    Am <%paymentdate%>: <%payment%> €
  <%end foreach%>
<%end if%>
```
Die Bedingung kann auch negiert werden, indem das Wort not nach dem if verwendet wird. Beispiel:

```
<%if not cp_greeting%>
...
<%end%>
```
Zusätzlich zu dem einfachen Test, ob eine Variable gesetzt ist oder nicht, bietet dieser Block auch die Möglichkeit, den Inhalt einer Variablen mit einer festen Zeichenkette oder einer anderen Variablen zu vergleichen. Ob der Vergleich mit einer Zeichenkette oder einer anderen Variablen vorgenommen wird, hängt davon ab, ob die rechte Seite des Vergleichsoperators in Anführungszeichen gesetzt wird (Vergleich mit Zeichenkette) oder nicht (Vergleich mit anderer Variablen). Zwei Beispiele, die beide Vergleiche zeigen:

```
<%if var1 == "Wert"%>
```
Testet die Variable var1 auf übereinstimmung mit der Zeichenkette Wert. Mittels != anstelle von == würde auf Ungleichheit getestet.

 $\langle$  \sif var1 == var2%>

Testet die Variable var1 auf übereinstimmung mit der Variablen var2. Mittel != anstelle von == würde auf Ungleichheit getestet.

Erfahrere Benutzer können neben der Tests auf (Un-)Gleichheit auch Tests auf Übereinstimmung mit regulären Ausdrücken ohne Berücksichtung der Groß- und Kleinschreibung durchführen. Dazu dient dieselbe Syntax wie oben nur mit =~ und !~ als Vergleichsoperatoren.

Beispiel für einen Test, ob die Variable intnotes (interne Bemerkungen) das Wort schwierig enthält:

<%if intnotes =~ "schwierig"%>

### **3.3.11.3. Der foreach-Block**

```
<%foreach variablenname%>
```
<%end%>

...

Fügt die Zeilen zwischen den beiden Anweisungen so oft ein, wie das Perl-Array der Variablen variablenname Elemente enthät. Dieses Konstrukt wird zur Ausgabe der einzelnen Posten einer Rechnung / eines Angebots sowie zur Ausgabe der Steuern benutzt. In jedem Durchlauf werden die [zeilenbezogenen Variablen](#page-53-0) jeweils auf den Wert für die aktuelle Position gesetzt.

Die Syntax sieht normalerweise wie folgt aus:

```
<%foreach number%>
Position: <%runningnumber%>
Anzahl: <%qty%>
Artikelnummer: <%number%>
Beschreibung: <%description%>
...
<%end%>
```
Besonderheit in OpenDocument-Vorlagen: Tritt ein <%foreach%>-Block innerhalb einer Tabellenzelle auf, so wird die komplette Tabellenzeile so oft wiederholt wie notwendig. Tritt er außerhalb auf, so wird nur der Inhalt zwischen <%foreach%> und <%end%> wiederholt, nicht aber die komplette Zeile, in der er steht.

### **3.3.12. Markup-Code zur Textformatierung innerhalb von Formularen**

Wenn der Benutzer innhalb von Formularen in kivitendo Text anders formatiert haben möchte, so ist dies begrenzt möglich. kivitendo unterstützt die Textformatierung mit HTML-ähnlichen Tags. Der Benutzer kann z.B. bei der Artikelbeschreibung auf einer Rechnung Teile des Texts zwischen Start- und Endtags setzen. Dieser Teil wird dann automatisch in Anweisungen für das ausgewählte Vorlagenformat (HTML oder PDF über LaTeX) umgesetzt.

Die unterstützen Formatierungen sind:

 $Text**h**$ Text wird in Fettdruck gesetzt.

 $$ Text wird kursiv gesetzt.

<u>Text</u>

Text wird unterstrichen.

 $\langle s \rangle$ Text $\langle s \rangle$ 

Text wird durchgestrichen. Diese Formatierung ist nicht bei der Ausgabe als PDF über LaTeX verfügbar.

<bullet>

Erzeugt einen ausgefüllten Kreis für Aufzählungen (siehe unten).

Der Befehl <br/>**bullet**> funktioniert momentan auch nur in Latex-Vorlagen.

# **3.4. Excel-Vorlagen**

## **3.4.1. Zusammenfassung**

Dieses Dokument beschreibt den Mechanismus, mit dem Exceltemplates abgearbeitet werden, und die Einschränkungen, die damit einhergehen.

## **3.4.2. Bedienung**

Der Excel Mechanismus muss in der Konfigurationsdatei aktiviert werden. Die Konfigurationsoption heißt excel\_templates = 1 im Abschnitt [print\_templates].

Eine Excelvorlage kann dann unter dem Namen einer beliebigen anderen Vorlage mit der Endung .xls gespeichert werden. In den normalen Verkaufsmasken taucht nun Excel als auswählbares Format auf und kann von da an wie LaTeX- oder OpenOffice-Vorlagen benutzt werden.

Der Sonderfall der Angebote aus der Kundenmaske ist ebenfalls eine Angebotsvorlage und wird unter dem internen Namen der Angebote sales\_quotation.xls gespeichert.

## **3.4.3. Variablensyntax**

Einfache Syntax: **<<varname>>** 

Dabei sind << und >> die Delimiter. Da Excel auf festen Breiten besteht, kann der Tag künstlich verlängert werden, indem weitere < oder > eingefügt werden. Der Tag muss nicht symmetrisch sein. Beispiel:

<<<<<varname>>>>>>>>>>>>>>>>>>>>>>>>>>>>>>>>>>>>>>>>>>>>>>>

Um die Limitierung der festen Breite zu reduzieren, können weitere Variablen in einem Block interpoliert werden. Whitespace wird dazwishen dann erhalten. Beispiel:

<<<<<varname1 varname2 varname3>>>>>>>>>>>>>>>>>>>>>>>>>>

Die Variablen werden interpoliert, und linksbündig mit Leerzeichen auf die gewünschte Länge aufgefüllt. Ist der String zu lang, werden überzählige Zeichen abgeschnitten.

Es ist ausserdem möglich, Daten rechtsbündig darzustellen, wenn der Block mit einem Leerzeichen anfängt. Beispiel:

<<<<<< varname>>>>>>>>>>>>>>>>>>>>>>>>>>>>>>>>>

Dies würde rechtsbündig triggern. Wenn bei rechtsbündiger Ausrichtung Text abgeschnitten werden muss, wird er vom linken Ende entfernt.

## **3.4.4. Einschränkungen**

Das Excelformat bis 2002 ist ein binäres Format, und kann nicht mit vertretbarem Aufwand editiert werden. Der Templatemechanismus beschränkt sich daher darauf, Textstellen exakt durch einen anderen Text zu ersetzen.

Aus dem gleichen Grund sind die Kontrolllstrukturen **<%if%>** und **<%foreach%>** nicht vorhanden. Der Delimiter <% %> kommt in den Headerinformationen evtl. vor. Deshalb wurde auf den sichereren Delimiter << und >> gewechselt.

# **3.5. Mandantenkonfiguration Lager**

Die Lagerverwaltung in kivitendo funktioniert standardmässig wie folgt: Wird ein Lager mit einem Lagerplatz angelegt, so gibt es die Möglichkeit hier über den Menüpunkt Lager entsprechende Warenbewegungen durchzuführen. Ferner kann jede Position eines Lieferscheins ein-, bzw. ausgelagert werden (Einkauf-, bzw. Verkauf). Es können beliebig viele Lager mit beliebig vielen Lagerplätzen abgebildet werden. Die Lagerbewegungen über einen Lieferschein erfolgt durch Anklicken jeder Einzelposition und das Auswählen dieser Position zu einem Lager mit Lagerplatz. Dieses Verfahren lässt sich schrittweise vereinfachen, je nachdem wie die Einstellungen in der Mandatenkonfiguration gesetzt werden.

- Auslagern über Standardlagerplatz Hier wird ein zusätzlicher Knopf (Auslagern über Standard-Lagerplatz) in dem Lieferschein-Beleg hinzugefügt, der dann alle Lagerbewegungen über den Standardlagerplatz (konfigurierbar pro Ware) durchführt.
- Auslagern ohne Bestandsprüfung Das obige Auslagern schlägt fehl, wenn die entsprechende Menge für die Lagerbewegung nicht vorhanden ist, möchte man dies auch ignorieren und ggf. dann nachpflegen, so kann man eine Negativ-Warenmenge mit dieser Option erlauben. Hierfür muss ein entsprechender Lagerplatz (Fehlbestand, o.ä.) konfiguriert sein.

Zusätzliche Funktionshinweise:

- Standard-Lagerplatz Ist dieser konfiguriert, wird dies auch als Standard-Voreinstellung bei der Neuerfassung von Stammdaten → Waren / Dienstleistung / Erzeugnis verwendet.
- Standard-Lagerplatz verwenden, falls keiner in Stammdaten definiert Wird beim 'Auslagern über Standardlagerplatz' keine Standardlagerplatz zu der Ware gefunden, so wird mit dieser Option einfach der Standardlagerplatz verwendet.

# **3.6. Schweizer Kontenpläne**

Seit der Version 3.5 stehen in kivitendo 3 Kontenpläne für den Einsatz in der Schweiz zur Verfügung, einer für Firmen und Organisationen, die nicht mehrwertsteuerpflichtig sind, einer für Firmen, die mehrwertsteuerpflichtig sind und einer speziell für Vereine.

Die Kontenpläne orientieren sich am in der Schweiz üblicherweise verwendeten KMU-Kontenrahmen und sind mit der Revision des Schweizerischen Obligationenrechts (OR) vom 1.1.2013 kompatibel, insbesondere Art.957a Abs.2.

Beim Vereinskontenplan sind standardmässig nur die Konten 1100 (Debitoren CHF) und 1101 (Debitoren EUR) als Buchungskonten im Verkauf sowie die Konten 2000 (Kreditoren CHF) und 2001 (Kreditoren EUR) als Buchungskonten im Einkauf vorgesehen. Weitere Konten können bei Bedarf in den Konto-Detaileinstellungen als Einkaufs- oder Verkaufskonten konfiguriert werden.

Die Möglichkeit, Saldosteuersätze zu verwenden ist in der aktuellen Version von kivitendo noch nicht integriert.

Trotzdem können auch Firmen, die per Saldosteuersatz mit der Eidgenössischen Steuerverwaltung abrechnen, kivitendo bereits nutzen. Dazu wird der Kontenplan mit MWST ausgewählt. Anschliessend müssen alle Aufwandskonten editiert werden und dort der Steuersatz auf 0% gesetzt werden.

So werden bei Kreditorenbuchungen keine Vorsteuern verbucht.

Bezugssteuern für aus dem Ausland bezogene Dienstleistungen müssen manuell verbucht werden.

Wünsche für Anpassungen an den Schweizer Kontenplänen sowie Vorschläge für weitere (z.B. branchenspezifische) Kontenpläne bitte an empfang@revamp-it.ch senden.

# **3.7. Artikelklassifizierung**

# **3.7.1. Übersicht**

Die Klassifizierung von Artikeln dient einer weiteren Gliederung, um zum Beispiel den Einkauf vom Verkauf zu trennen, gekennzeichnet durch eine Beschreibung (z.B. "Einkauf") und ein Kürzel (z.B. "E"). Für jede Klassifizierung besteht eine Beschreibung und eine Abkürzung die normalerweise aus einem Zeichen besteht, kann aber auf mehrere Zeichen erweitert werden, falls zur Unterscheidung notwendig. Sinnvoll sind jedoch nur maximal 2 Zeichen.

## **3.7.2. Basisklassifizierung**

Als Basisklassifizierungen gibt es

- Einkauf
- Verkauf
- Handelsware
- Produktion
- - keine (diese wird bei einer Aktualisierung für alle existierenden Artikel verwendet und ist gültig für Verkauf und Einkauf)

Es können weitere Klassifizierungen angelegt werden. So kann es z.B. für separat auszuweisende Artikel folgende Klassen geben:

- Lieferung (Logistik, Transport) mit Kürzel L
- Material (Verpackungsmaterial) mit Kürzel M

## **3.7.3. Attribute**

Bisher haben die Klassifizierungen folgende Attribute, die auch alle gleichzeitg gültig sein können

- gültig für Verkauf dieser Artikel kann im Verkauf genutzt werden
- gültig für Einkauf dieser Artikel kann im Einkauf genutzt werden
- separat ausweisen hierzu gibt es zur Dokumentengenerierung (LaTeX) eine zusätzliche Variable

Für das Attribut "separat ausweisen" stehen in den LaTeX-Vorlagen die Variable **<%non\_separate\_subtotal%>** zur Verfügung, die alle nicht separat auszuweisenden Artikelkosten saldiert, sowie pro separat auszuweisenden Klassifizierungen die Variable**< %separate\_X\_subtotal%>**, wobei X das Kürzel der Klassifizierung ist.

Im obigen Beispiel wäre das für Lieferkosten **<%separate\_L\_subtotal%>** und für Verpackungsmaterial **< %separate\_M\_subtotal%>**.

## **3.7.4. Zwei-Zeichen Abkürzung**

Der Typ des Artikels und die Klassifizierung werden durch zwei Buchstaben dargestellt. Der erste Buchstabe ist eine Lokalisierung des Artikel-Typs ('P','A','S'), deutsch 'W', 'E', und 'D' für Ware Erzeugnis oder Dienstleistung und ggf. weiterer Typen.

Der zweite Buchstabe (und ggf. auch ein dritter, falls nötig) entspricht der lokalisierten Abkürzung der Klassifizierung.

Diese Abkürzung wird überall beim Auflisten von Artikeln zur Erleichterung mit dargestellt.

# **3.8. Dateiverwaltung (Mini-DMS)**

# **3.8.1. Übersicht**

Parallel zum alten WebDAV gibt es ein Datei-Management-System, das Dateien verschiedenen Typs verwaltet. Dies können

- 1. aus ERP-Daten per LaTeX Template erzeugte PDF-Dokumente,
- 2. zu bestimmten ERP-Daten gehörende Anhangdateien unterschiedlichen Formats,
- 3. per Scanner eingelesene PDF-Dateien,
- 4. per E-Mail empfangene Dateianhänge unterschiedlichen Formats,
- 5. sowie speziel für Artikel hochgeladene Bilder sein.

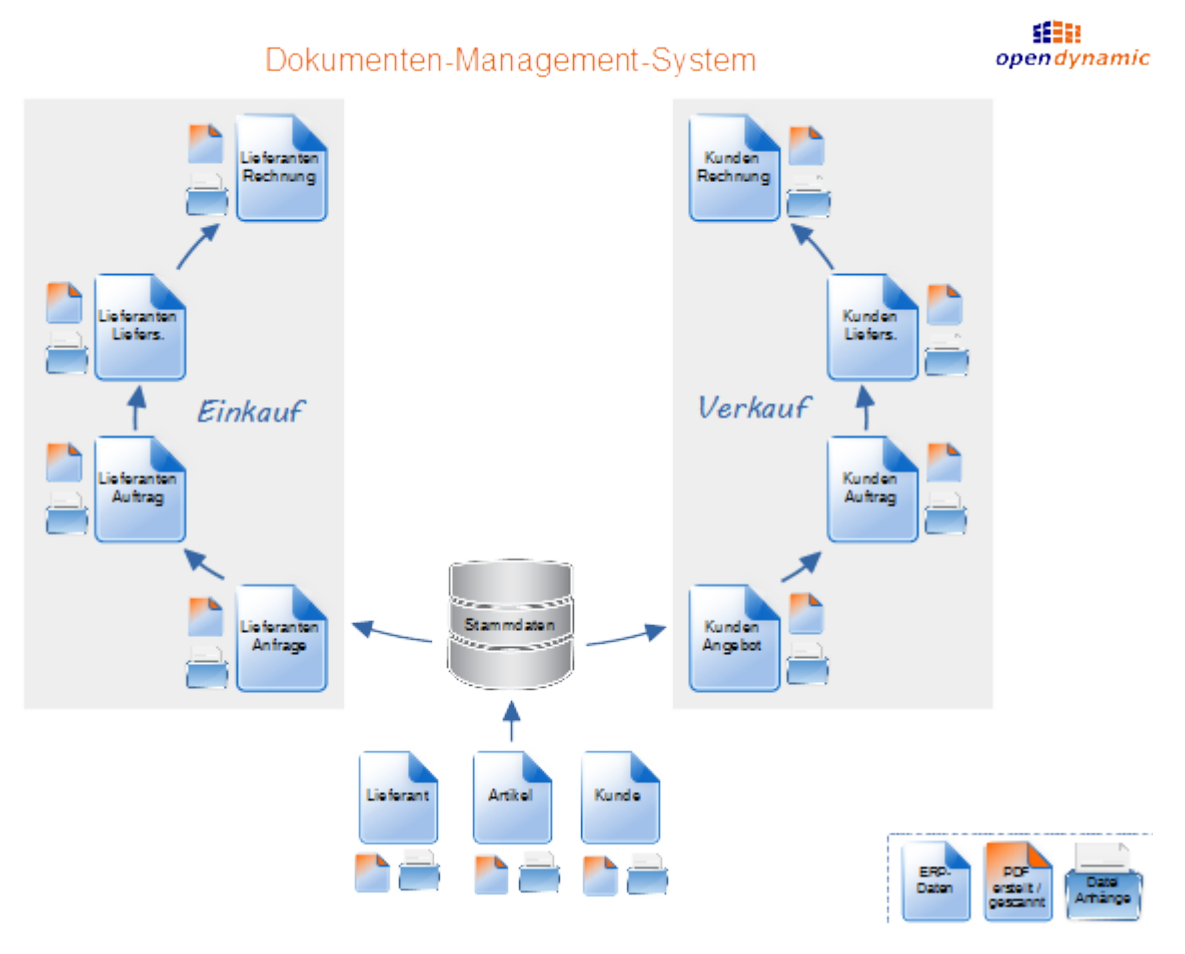

## **3.8.2. Struktur**

Über eine vom Speichermedium unabhängige Zwischenschicht werden die Dateien und ihre Versionen in der Datenbank verwaltet. Darunter können verschiedene Implementierungen (Backends) gleichzeitig existieren:

- Dateisystem
- WebDAV
- Schnittstelle zu externen Dokumenten-Management-Systemen
- andere Datenbank
- etc ...

Es gibt unterschiedliche Typen von Dateien. Jedem Typ läßt sich in der Mandantenkonfiguration ein bestimmtes Backend zuordnen.

- "document": Das sind entweder generierte, eingescannte oder hochgeladene PDF-Dateien, die zu bestimmten ERP-Daten (ERP-Objekte, wie z.B. Rechnung, Lieferschein) gehören.
- "attachment": zusätzlich hochgeladene Dokumente, die an bestimmte ERP-Objekte angehängt werden, z.B. technische Zeichnungen, Aufmaße. Diese können auch für Artikel, Lieferanten und Kunden hinterlegt sein.
- "image": Bilder für Artikel. Diese können auch verkleinert in einer Vorschau (Thumbnail) angezeigt werden.

Zusätzlich werden in der Datenbank zu den Dateien neben der Zuordnung zu ERP-Objekten, Dateityp Dateinamen und Backend, in dem die Datei gespeichert ist, auch die Quelle der Datei notiert:

- "created": vom System erzeugte Dokumente"
- "uploaded": hochgeladene Dokumente
- "email": vom Mail-System empfangene Dateien
- "scanner[1]": von einem oder mehreren Scannern erzeugte Dateien. Existieren mehrere Scanner, so sind diese durch unterschiedliche Quellennamen zu definieren.

Je nach Dateityp sind nur bestimmte Quellen zulässig. So gibt es für "attachment" und "image" nur die Quelle "uploaded". Für "document" gibt es auf jeden Fall die Quelle "created". Die Quellen "scanner" und "email" müssen derzeit in der Datenbank konfiguriert werden (siehe [Datenbank-Konfigurierung \[66\]](#page-70-0)).

## **3.8.3. Anwendung**

Die Daten werden bei den ERP-Objekten als extra Reiter dargestellt. Eine Verkaufsrechnung z.B. hat die Reiter "Dokumente" und "Dateianhänge".

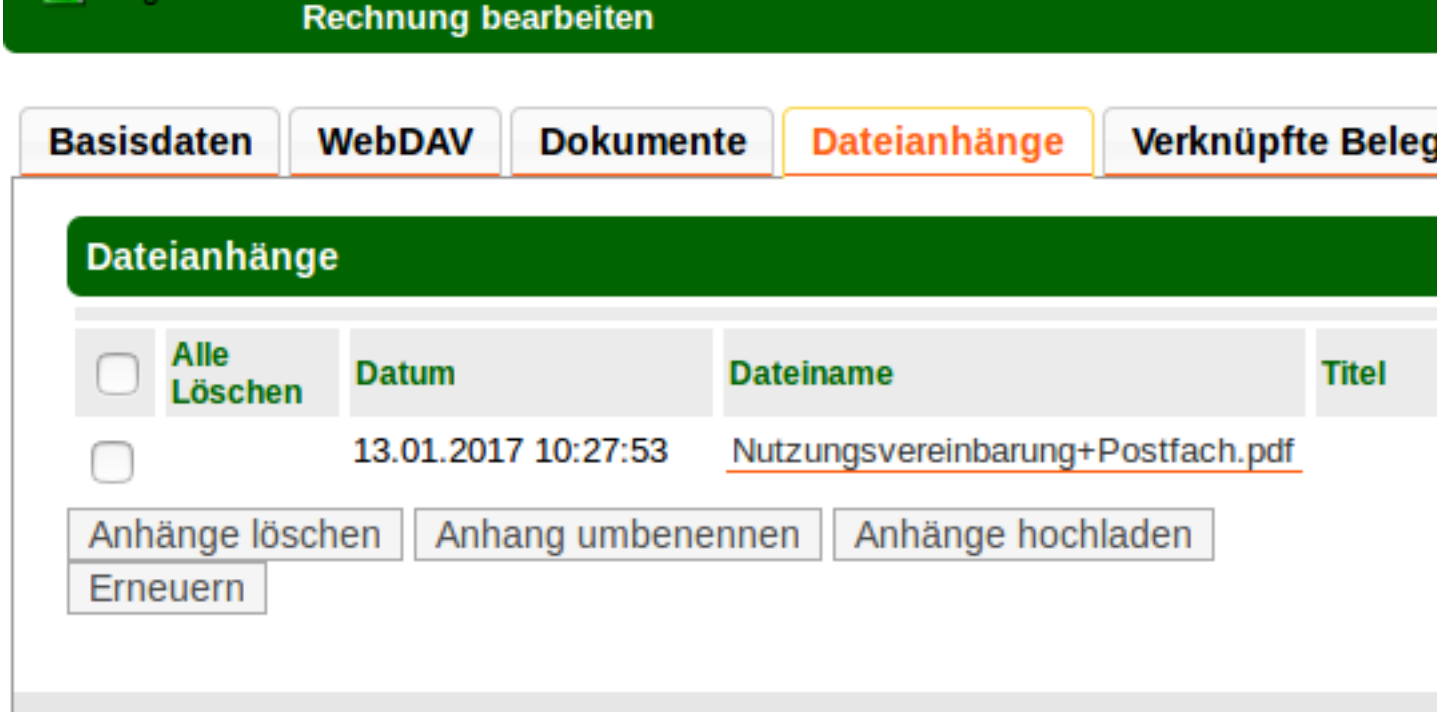

Bei den Dateianhängen wird immer nur die aktuelle Version einer Datei angezeigt. Wird eine Datei mit gleichem Namen hochgeladen, so wird eine neue Version der Datei erstellt. Vorher wird der Anwender durch einen Dialog gefragt, ob er eine neue Version anlegen will oder ob er die Datei umbenennen will, falls es eine neue Datei sein soll.

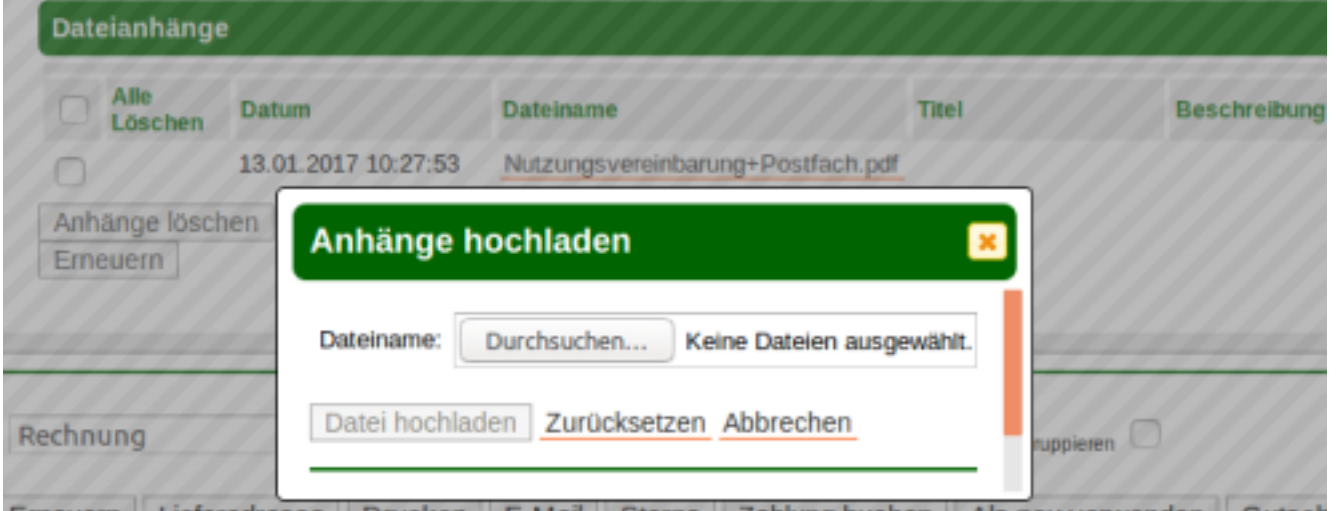

Es können mehrere Dateien gleichzeitig hochgeladen werden, solange in Summe die maximale Größe nicht überschritten wird (siehe [Mandantenkonfigurierung \[64\]](#page-68-0)).

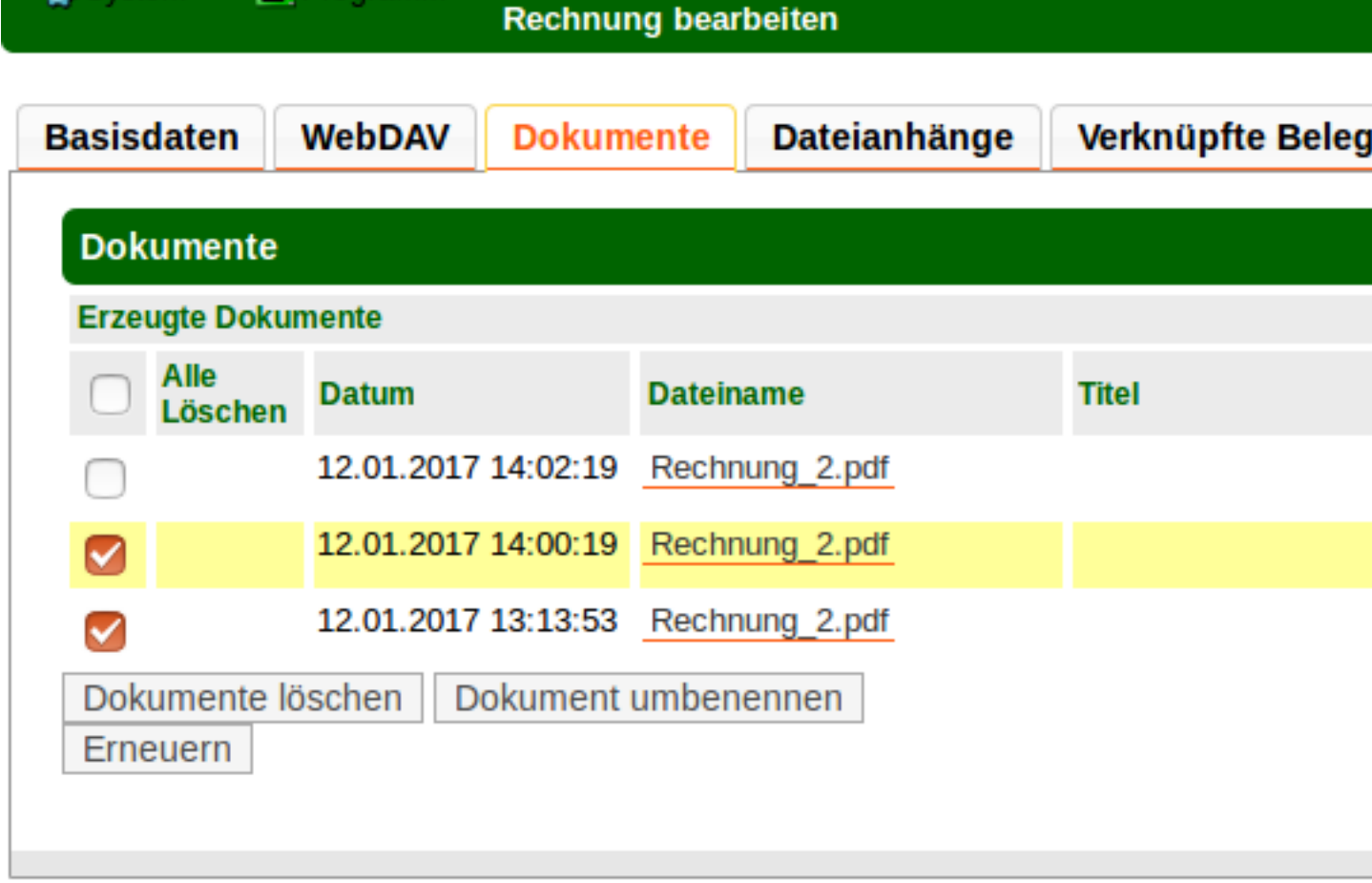

Sind keine weiteren Quellen für Dokumente konfiguriert, so gibt es nur "erzeugte Dokumente". Es werden alle Versionen der generierten Datei angezeigt. Für Verkaufsrechnungen kommen keine anderen Quellen zur Geltung. Werden entsprechend der [Datenbank-Konfigurierung \[66\]](#page-70-0) zusätzliche Quellen konfiguriert, so sind diese z.B. bei Einkaufsrechnungen sichtbar:

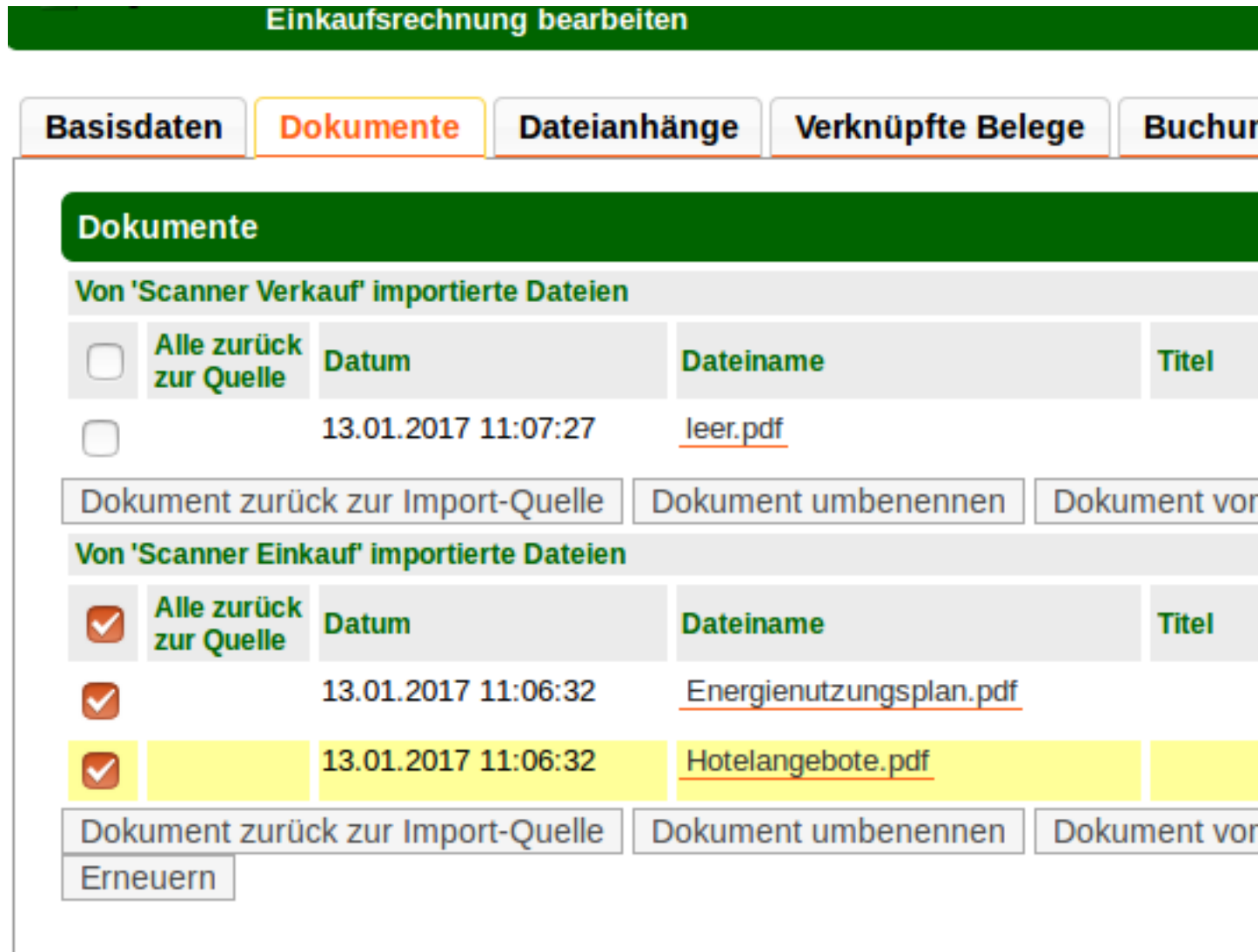

Statt des Löschens wird hier die Datei zurück zur Quelle verschoben. Somit kann die Datei anschließend an ein anderes ERP-Objekt angehängt werden.

Derzeit sind "Titel" und "Beschreibung" noch nicht genutzt. Sie sind bisher nur bei Bildern relevant.

## **3.8.4. Konfigurierung**

### <span id="page-68-0"></span>**3.8.4.1. Mandantenkonfiguration**

### **3.8.4.1.1. Reiter "Features"**

Unter dem Reiter **Features** im Abschnitt Dateimanagement ist neben dem "alten" WebDAV das Dateimangement generell zu- und abschaltbar, sowie die Zuordnung der Dateitypen zu Backends. Die Löschbarkeit von Dateien, sowie die maximale Uploadgröße sind Backend-unabhängig

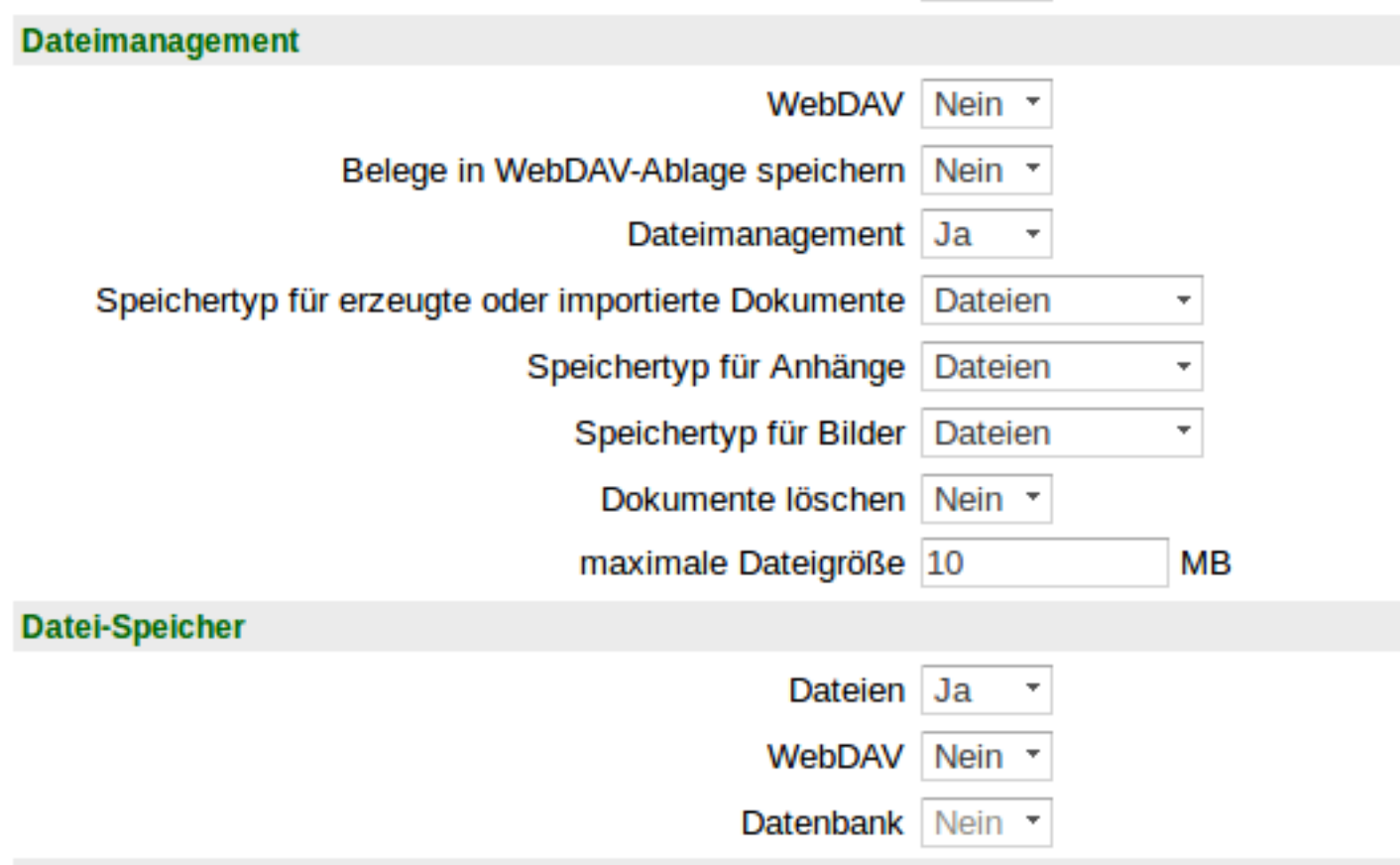

Die einzelnen Backends sind einzeln einschaltbar. Spezifische Backend-Konfigurierungen sind hier noch ergänzbar.

### **3.8.4.1.2. Reiter "Allgemeine Dokumentenanhänge"**

Unter dem Reiter **Allgemeine Dokumentenanhänge** kann für alle ERP-Dokumente ( Angebote, Aufträge, Lieferscheine, Rechnungen im Verkauf und Einkauf ) allgemeingültige Anhänge hochgeladen werden.

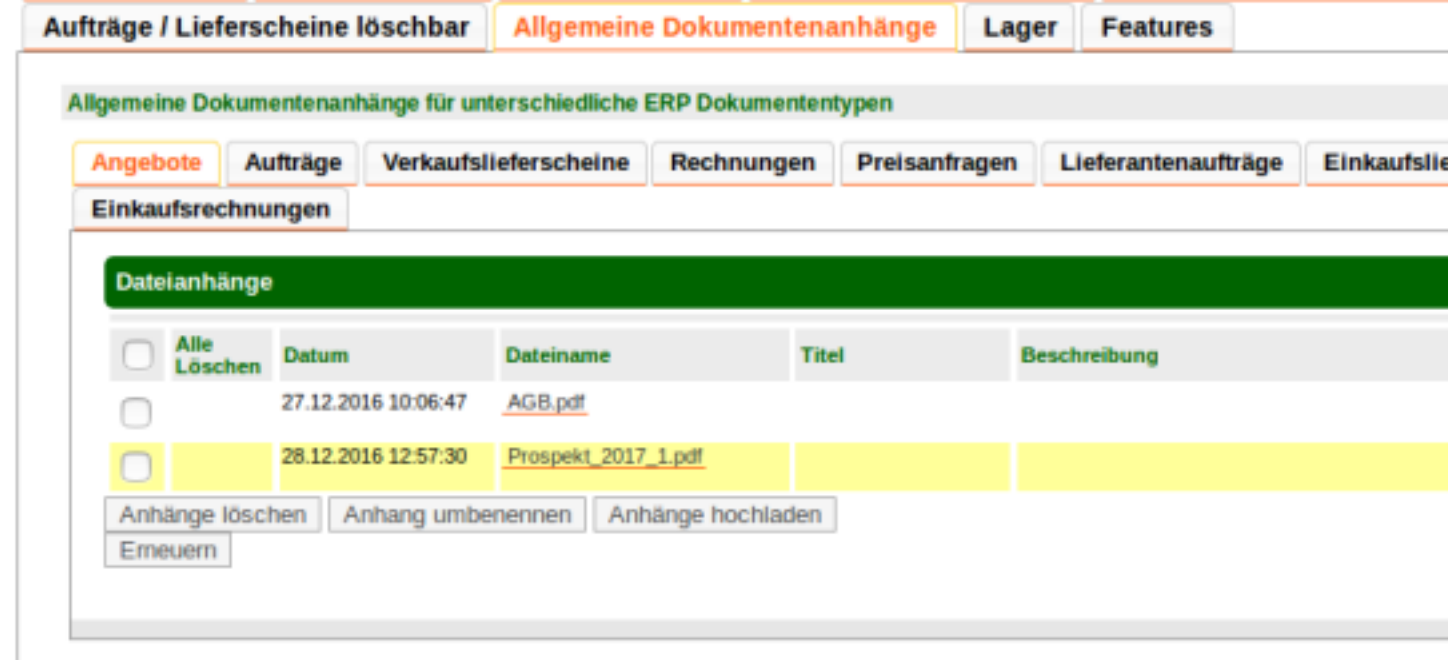

Diese Anhänge werden beim Generieren von PDF-Dateien an die ERP-Dokumente angehängt, z.B. AGBs oder aktuelle Angebote. Es werden in dem Fall die Daten kopiert, sodass an den ERP-Dokumenten immer die Anhänge zum Generierungszeitpunkt eingebettet sind.

### <span id="page-70-0"></span>**3.8.4.2. Datenbank-Konfigurierung**

Die zusätzlichen Quellen für "email" oder ein oder mehrere Scanner sind derzeit vom Administrator direkt in der Datenbanktabelle "user preferences" einzurichten. Die "value" ist im JSON-Format mit den jeweiligen Werten des Verzeichnisses und der Beschreibung der Quelle.

```
 id | login | namespace | version | key | value
                   ----+-----------+--------------+---------+----------+---------------------------
 1 | #default# | file_sources | 0.00000 | scanner1 |
                              {"dir":"/var/tmp/scanner1","desc":"Scanner Einkauf"}
  2 | #default# | file_sources | 0.00000 | scanner2 |
                               {"dir":"/var/tmp/scanner2","desc":"Scanner Verkauf"}
 3 | #default# | file_sources | 0.00000 | emails |
                               {"dir":"/var/tmp/emails","desc":"Empfangene Mails" }
```
Es ist daran gedacht, statt dem Default-Eintrag später für bestimmte Benutzer ('login') bestimmte Quellen zuzulassen. Dies wird nach Bedarf implementiert.

### **3.8.4.3. kivitendo-Konfigurationsdatei**

Dort ist im Abschnitt [paths] der relative oder absolute Pfad zum Dokumentenwurzelverzeichnis einzutragen. Dieser muss für den Webserver schreib- und lesbar sein, jedoch nicht ausführbar.

```
[paths]
document path = /var/local/kivi documents
```
Unter diesem Wurzelverzeichnis wird pro Mandant automatisch ein Unterverzeichnis mit der ID des Mandanten angelegt.

# **3.9. Webshop-Api**

Das Shopmodul bietet die Möglichkeit Onlineshopartikel und Onlineshopbestellungen zu verwalten und zu bearbeiten.

Es ist Multishopfähig, d.h. Artikel können mehreren oder unterschiedlichen Shops zugeordnet werden. Bestellungen können aus mehreren Shops geholt werden.

Zur Zeit bietet das Modul nur einen Connector zur REST-Api von Shopware. Weitere Connectoren können dazu programmiert und eingerichtet werden.

## **3.9.1. Rechte für die Webshopapi**

In der Administration können folgende Rechte vergeben werden

- Webshopartikel anlegen und bearbeiten
- Shopbestellungen holen und bearbeiten
- Shop anlegen und bearbeiten

## **3.9.2. Konfiguration**

Unter System->Webshops können Shops angelegt und konfiguriert werden

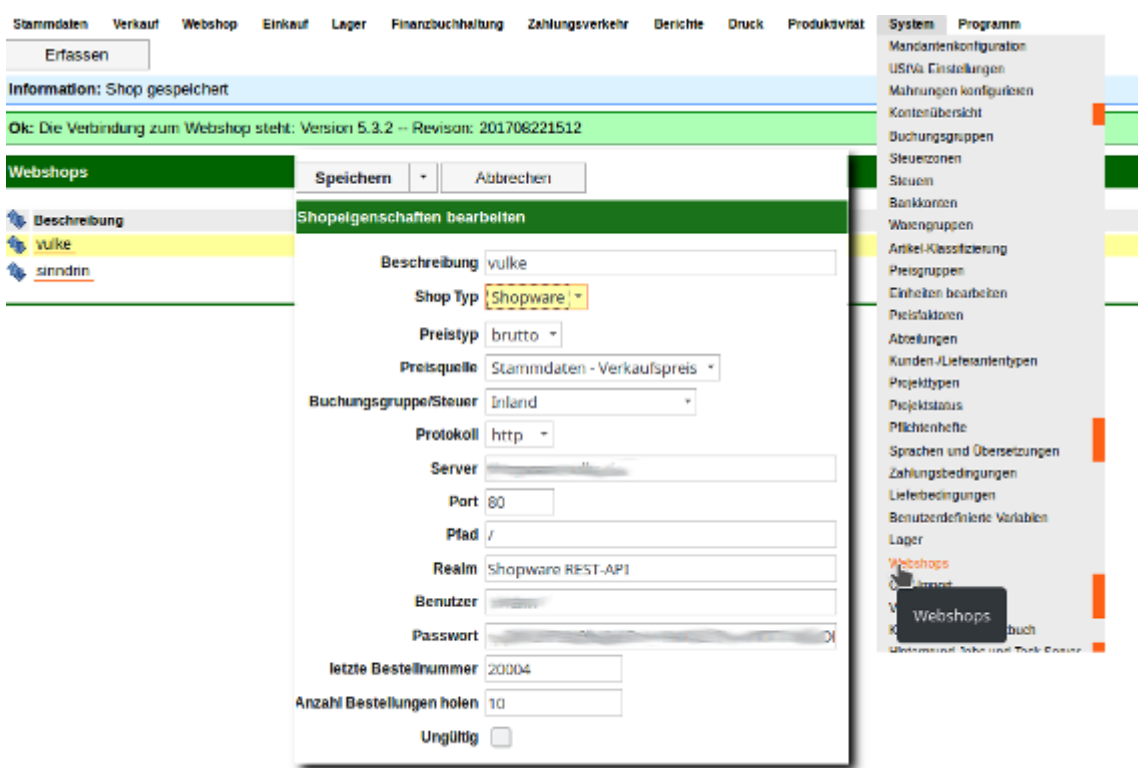

## **3.9.3. Webshopartikel**

### **3.9.3.1. Shopvariablenreiter in Artikelstammdaten**

Mit dem Recht "Shopartikel anlegen und bearbeiten" und des Markers **"Shopartikel" in den Basisdaten** zeigt sich der Reiter "Shopvariablen" in den Artikelstammdaten. Hier können jetzt die Artikel mit unterschiedlichen Beschreibung und/oder Preisen für die konfigutierten Shops angelegt und bearbeitet werden. An dieser Stelle können auch beliebig viele Bilder dem Shopartikel zugeordnet werden. Artikelbilder gelten für alle Shops.
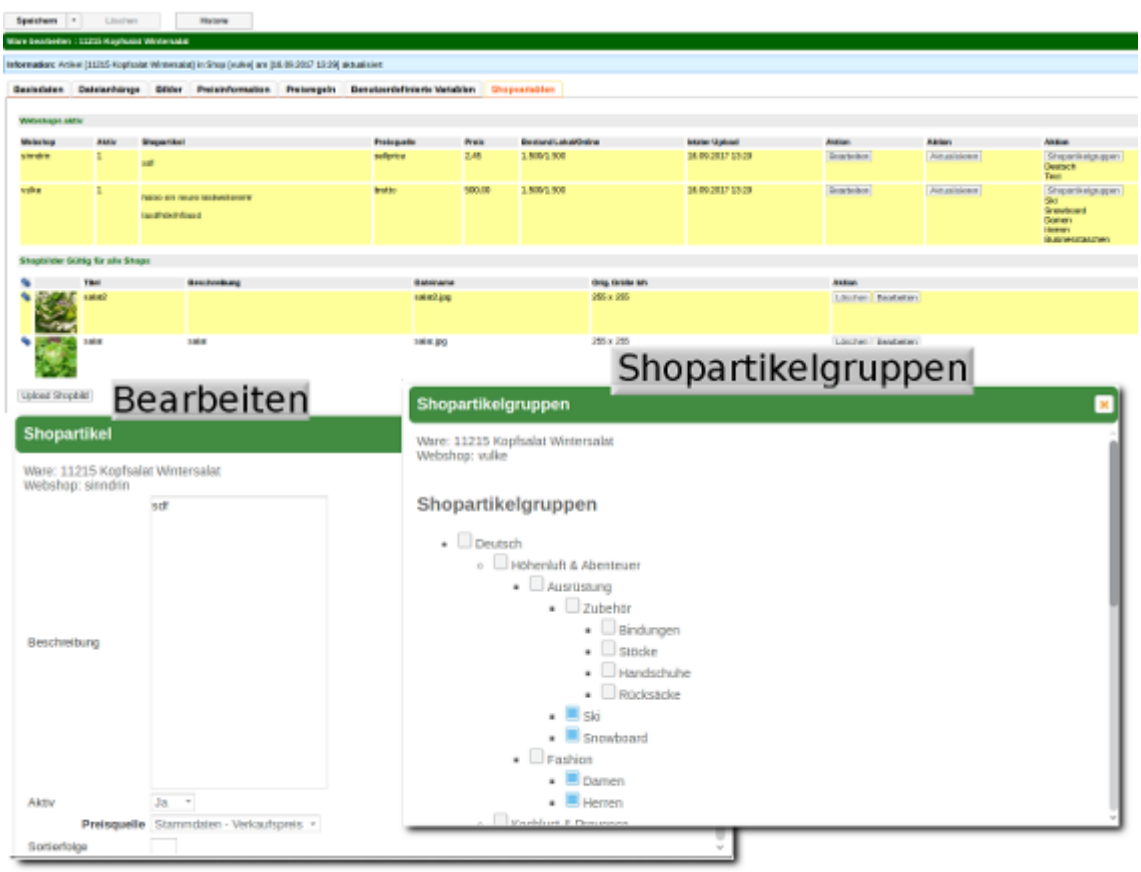

Die Artikelgruppen werden direkt vom Shopsystem geholt somit ist es möglich einen Artikel auch mehreren Gruppen zuzuordenen

### **3.9.3.2. Shopartikelliste**

Unter dem Menu Webshop->Webshop Artikel hat man nochmal eine Gesamtübersicht. Von hier aus ist es möglich Artikel im Stapel unter verschiedenen Kriterien <alles><nur Preis><nur Bestand><Preis und Bestand> an die jeweiligen Shops hochzuladen.

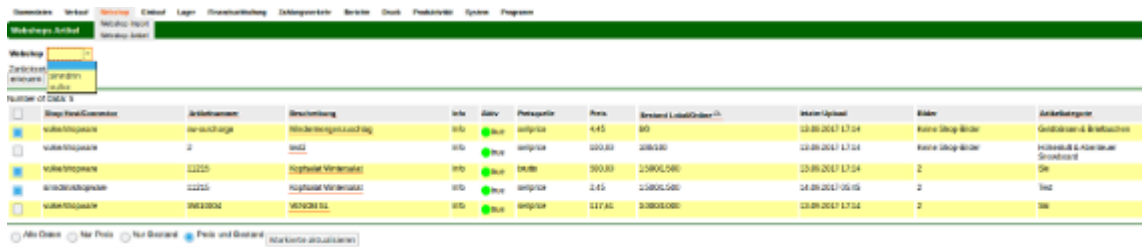

## **3.9.4. Bestellimport**

Unter dem Menupunkt Webshop->Webshop Import öffnet sich die Bestellimportsliste. Hier ist sind Möglichkeiten gegeben Neue Bestellungen vom Shop abzuholen, geholte Bestellungen im Stapel oder einzeln als Auftrag zu transferieren. Die Liste kann nach verschiedenen Kriterien gefiltert werden.

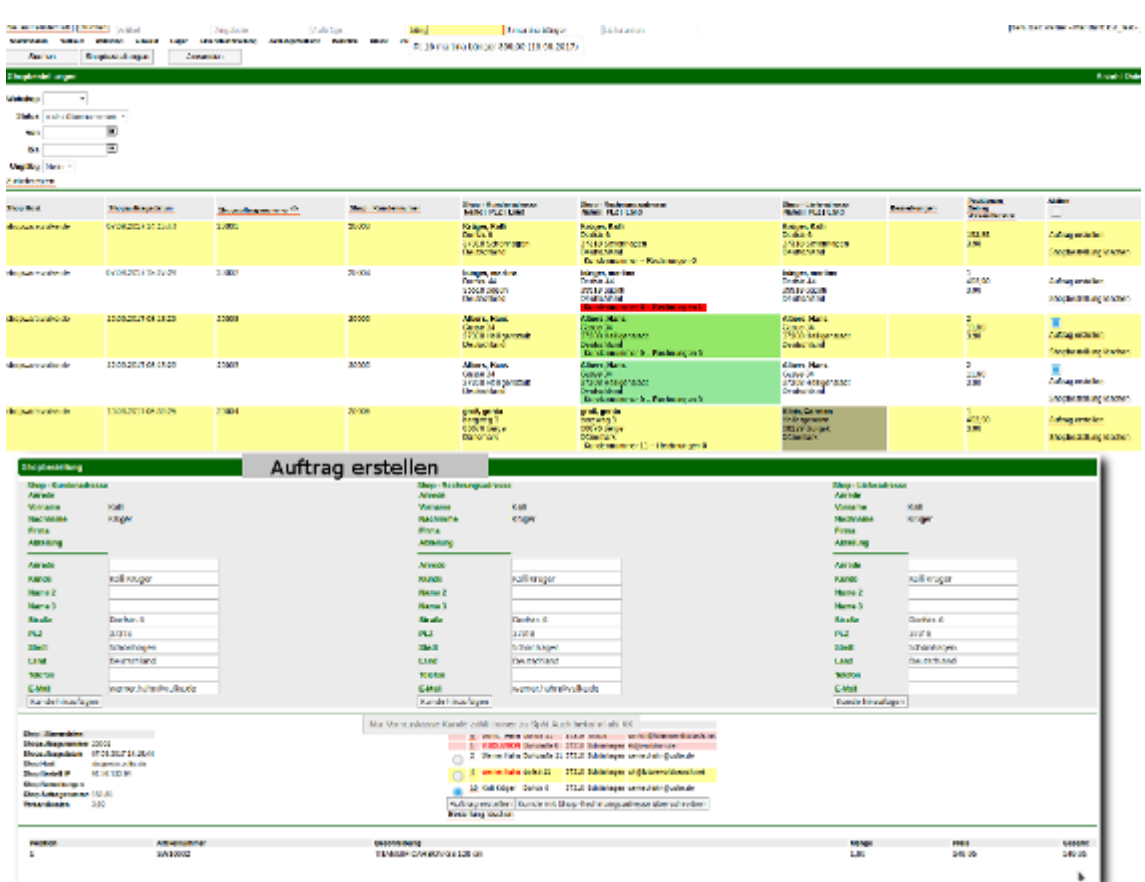

Bei Einträgen in der Liste.

- keine Kundennummer: Es gibt ähnliche Kundendatensätze und der Datensatz konnte nicht eindeutig zugewiesen werden.
- Kundennummer und Rechnungen rot hinterlegt: Der Kunde hat offene Posten und kann deswegen nicht im Stapel übernommen werden.
- Rechnungsadresse grün hinterlegt: Der Kunde konnte eindeutig einem Datensatz zugeordnet werden. Die Shopbestellung kann im Stapel mit dem Button "Anwenden" und wenn markiert als Auftrag übernommen werden.
- Kundennummer vorhanden, aber die Checkbox "Auftrag erstellen" fehlt. Der Kunde hat vermutlich eine Shopauftragssperre.
- Lieferadresse grau hinterlegt: Optische Anzeige, dass es sich um eine unterschiedliche Lieferadresse handelt. Lieferadressen werden aber grundsätzlich beim Transferieren zu Aufträgen mit übernommen.
- In der Spalte Positionen/Betrag/Versandkosten zeigt sich ein tooltip zu den Positionen.

#### Maske Auftrag erstellen

Viele Shopsysteme haben drei verschieden Adresstypen Kunden-, Rechnungs-, und Lieferadresse, die sich auch alle unterscheiden können. Diese werden im oberen Bereich angezeigt. Es ist möglich jede dieser Adresse einzeln in kivitendo als Kunde zu übernehmen. Es werden die Werte Formulareingabe übernommen. Es wird bei einer Änderung allerdings nur diese in die kivitendo Kundenstammdaten übernommen, die Shopbestellung bleibt bestehen.

Mit der mittleren Adresse(Rechnungsadresse) im oberen Bereich, kann ich den ausgewählten kivitendodatensatz des mittleren Bereich überschreiben. Das ist sinnvoll, wenn ich erkenne, das der Kunde z.B. umgezogen ist.

Im mittleren Bereich das Adresslisting zeigt:

• Rot hinterlegt: Kunde hat eine Shopauftragssperre, diese muss zuerst deaktiviert werden bevor ich diesem Kunden eine Shopbestellung zuordnen kann.

- Kundenname fett und rot: Hier hat der Kunde eine Bemerkung in den Stammdaten. Ein Tooltip zeigt diese Bemerkung. Das kann dan auch der Grund für die Auftragssperre sein.
- Die Buttons "Auftrag erstellen" und "Kunde mit Rechnungsadresse überschreiben" zeigen sich erst, wenn ein Kunde aus dem Listing ausgewählt ist.
- Es ist aber möglich die Shopbestellung zu löschen.
- Ist eine Bestellung schon übernommen, zeigen sich an dieser Stelle, die dazugehörigen Belegverknüpfungen.

## **3.9.5. Mapping der Daten**

Das Mapping der kivitendo Daten mit den Shopdaten geschieht in der Datei SL/ShopConnector/<SHOPCONNECTORNAME>.pm z.B.:SL/ShopConnector/Shopware.pm

In dieser Datei gibt es einen Bereich wo die Bestellpostionen, die Bestellkopfdaten und die Artikeldaten gemapt werden. In dieser Datei kann ein individelles Mapping dann gemacht werden. Zu Shopware gibt es hier eine sehr gute Dokumentation: <https://developers.shopware.com/developers-guide/rest-api/>

**4**

# **Entwicklerdokumentation**

# <span id="page-75-0"></span>**4.1. Globale Variablen**

## **4.1.1. Wie sehen globale Variablen in Perl aus?**

Globale Variablen liegen in einem speziellen namespace namens "main", der von überall erreichbar ist. Darüber hinaus sind bareword globs global und die meisten speziellen Variablen sind... speziell.

Daraus ergeben sich folgende Formen:

```
$main::form
   expliziter Namespace "main"
$::form
   impliziter Namespace "main"
open FILE, "file.txt"
```
FILE ist global

```
\zeta
```

```
speziell
```
Im Gegensatz zu PHP™ gibt es kein Schlüsselwort wie "global", mit dem man importieren kann. my, our und local machen was anderes.

```
my $form
    lexikalische Variable, gültig bis zum Ende des Scopes
```

```
our $form
```

```
$form referenziert ab hier $PACKAGE::form.
```

```
local $form
```
Alle Änderungen an \$form werden am Ende des scopes zurückgesetzt

## **4.1.2. Warum sind globale Variablen ein Problem?**

Das erste Problem ist FCGI™.

SQL-Ledger™ hat fast alles im globalen namespace abgelegt, und erwartet, dass es da auch wiederzufinden ist. Unter FCGI™ müssen diese Sachen aber wieder aufgeräumt werden, damit sie nicht in den nächsten Request kommen. Einige Sachen wiederum sollen nicht gelöscht werden, wie zum Beispiel Datenbankverbindungen, weil die sehr lange zum Initialisieren brauchen.

Das zweite Problem ist strict. Unter strict werden alle Variablen die nicht explizit mit Package, my oder our angegeben werden als Tippfehler angemarkert, dies hat, seit der Einführung, u.a. schon so manche langwierige Bug-Suche verkürzt. Da globale Variablen aber implizit mit Package angegeben werden, werden die nicht geprüft, und somit kann sich schnell ein Tippfehler einschleichen.

## **4.1.3. Kanonische globale Variablen**

Um dieses Problem im Griff zu halten gibt es einige wenige globale Variablen, die kanonisch sind, d.h. sie haben bestimmte vorgegebenen Eigenschaften, und alles andere sollte anderweitig umhergereicht werden.

Diese Variablen sind im Moment die folgenden neun:

- \$::form
- %::myconfig
- \$::locale
- \$::lxdebug
- \$::auth
- \$::lx\_office\_conf
- \$::instance\_conf
- \$::dispatcher
- \$::request

Damit diese nicht erneut als Müllhalde missbraucht werden, im Folgenden eine kurze Erläuterung der bestimmten vorgegebenen Eigenschaften (Konventionen):

### **4.1.3.1. \$::form**

- Ist ein Objekt der Klasse "Form"
- Wird nach jedem Request gelöscht
- Muss auch in Tests und Konsolenscripts vorhanden sein.
- Enthält am Anfang eines Requests die Requestparameter vom User
- Kann zwar intern über Requestgrenzen ein Datenbankhandle cachen, das wird aber momentan absichtlich zerstört

\$::form wurde unter SQL Ledger™ als Gottobjekt für alles missbraucht. Sämtliche alten Funktionen unter SL/ mutieren \$::form, das heißt, alles was einem lieb ist (alle Variablen die einem ans Herz gewachsen sind), sollte man vor einem Aufruf (!) von zum Beispiel IS->retrieve\_customer() in Sicherheit bringen.

Z.B. das vom Benutzer eingestellte Zahlenformat, bevor man Berechnung in einem bestimmten Format durchführt (SL/ Form.pm Zeile 3552, Stand version 2.7beta), um dies hinterher wieder auf den richtigen Wert zu setzen:

```
my $saved_numberformat = \frac{1}{2}: myconfig{numberformat};
 $::myconfig{numberformat} = $numberformat;
 # (...) div Berechnungen
 $::myconfig{numberformat} = $saved_numberformat;
```
Das Objekt der Klasse Form hat leider im Moment noch viele zentrale Funktionen die vom internen Zustand abhängen, deshalb bitte nie einfach zerstören oder überschreiben (zumindestens nicht kurz vor einem Release oder in Absprache über bspw. die devel-Liste ;-). Es geht ziemlich sicher etwas kaputt.

\$::form ist gleichzeitig der Standard Scope in den Template::Toolkit™ Templates außerhalb der Controller: der Ausdruck [% var %] greift auf  $\varsigma$ : form->{var} zu. Unter Controllern ist der Standard Scope anders, da lautet der Zugriff [% FORM.var %]. In Druckvorlagen sind normale Variablen ebenfall im \$::form Scope, d.h. <%var%> zeigt auf \$::form- >{var}. Nochmal von der anderen Seite erläutert, innerhalb von (Web-)Templates sieht man häufiger solche Konstrukte:

```
[%- IF business %]
# (... Zeig die Auswahlliste Kunden-/Lieferantentyp an)
[%- END %]
```
Entweder wird hier dann \$::form->{business} ausgewertet oder aber der Funktion \$form->parse\_html\_template wird explizit noch ein zusätzlicher Hash übergeben, der dann auch in den (Web-)Templates zu Verfügung steht, bspw. so:

```
$form->parse_html_template("is/form_header", \%TMPL_VAR);
```
Innerhalb von Schleifen wird \$::form->{TEMPLATE\_ARRAYS}{var}[\$index] bevorzugt, wenn vorhanden. Ein Beispiel findet sich in SL/DO.pm, welches über alle Positionen eines Lieferscheins in Schleife läuft:

```
for $i (1 .. $form->{rowcount}) {
 \# ...
  push @{ $form->{TEMPLATE_ARRAYS}{runningnumber} }, $position;
 push @{ $form->{TEMPLATE_ARRAYS}{number} },  $form->{"partnumber_$i"};
  push @{ $form->{TEMPLATE_ARRAYS}{description} }, $form->{"description_$i"};
   # ...
}
```
### **4.1.3.2. %::myconfig**

- Das einzige Hash unter den globalen Variablen
- Wird spätestens benötigt wenn auf die Datenbank zugegriffen wird
- Wird bei jedem Request neu erstellt.
- Enthält die Userdaten des aktuellen Logins
- Sollte nicht ohne Filterung irgendwo gedumpt werden oder extern serialisiert werden, weil da auch der Datenbankzugriff für diesen user drinsteht.
- Enthält unter anderem Datumsformat dateformat und Nummernformat numberformat
- Enthält Datenbankzugriffinformationen

%::myconfig ist im Moment der Ersatz für ein Userobjekt. Die meisten Funktionen, die etwas anhand des aktuellen Users entscheiden müssen, befragen %::myconfig. Innerhalb der Anwendungen sind dies überwiegend die Daten, die sich unter Programm -> Einstellungen befinden, bzw. die Informationen über den Benutzer die über die Administrator-Schnittstelle eingegeben wurden.

### **4.1.3.3. \$::locale**

- Objekt der Klasse "Locale"
- Wird pro Request erstellt
- Muss auch für Tests und Scripte immer verfügbar sein.
- Cached intern über Requestgrenzen hinweg benutzte Locales

Lokalisierung für den aktuellen User. Alle Übersetzungen, Zahlen- und Datumsformatierungen laufen über dieses Objekt.

### **4.1.3.4. \$::lxdebug**

- Objekt der Klasse "LXDebug"
- Wird global gecached

• Muss immer verfügbar sein, in nahezu allen Funktionen

\$::lxdebug stellt Debuggingfunktionen bereit, wie "enter\_sub" und "leave\_sub", mit denen in den alten Modulen ein brauchbares Tracing gebaut ist, "log\_time", mit der man die Wallclockzeit seit Requeststart loggen kann, sowie "message" und "dump" mit denen man flott Informationen ins Log (tmp/kivitendo-debug.log) packen kann.

Beispielsweise so:

```
$main::lxdebug->message(0, 'Meine Konfig:' . Dumper (%::myconfig));
$main::lxdebug->message(0, 'Wer bin ich? Kunde oder Lieferant:' . $form->{vc});
```
### **4.1.3.5. \$::auth**

- Objekt der Klasse "SL::Auth"
- Wird global gecached
- Hat eine permanente DB Verbindung zur Authdatenbank
- Wird nach jedem Request resettet.

\$::auth stellt Funktionen bereit um die Rechte des aktuellen Users abzufragen. Obwohl diese Informationen vom aktuellen User abhängen wird das Objekt aus Geschwindigkeitsgründen nur einmal angelegt und dann nach jedem Request kurz resettet.

Dieses Objekt kapselt auch den gerade aktiven Mandanten. Dessen Einstellungen können über \$::auth->client abgefragt werden; Rückgabewert ist ein Hash mit den Werten aus der Tabelle auth.clients.

### **4.1.3.6. \$::lx\_office\_conf**

- Objekt der Klasse "SL::LxOfficeConf"
- Global gecached
- Repräsentation der config/kivitendo.conf[.default]-Dateien

Globale Konfiguration. Configdateien werden zum Start gelesen und danach nicht mehr angefasst. Es ist derzeit nicht geplant, dass das Programm die Konfiguration ändern kann oder sollte.

Beispielsweise ist über den Konfigurationseintrag [debug] die Debug- und Trace-Log-Datei wie folgt konfiguriert und verfügbar:

```
[debug]
file_name = /tmp/kivitendo-debug.log
```
ist der Key file im Programm als \$::lx\_office\_conf->{debug}{file} erreichbar.

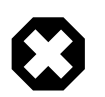

### **Warnung**

Zugriff auf die Konfiguration erfolgt im Moment über Hashkeys, sind also nicht gegen Tippfehler abgesichert.

### **4.1.3.7. \$::instance\_conf**

- Objekt der Klasse "SL::InstanceConfiguration"
- wird pro Request neu erstellt

Funktioniert wie  $\zeta: \exists x \text{ of the cone, specific part of the plane.}$  speichert aber Daten die von der Instanz abhängig sind. Eine Instanz ist hier eine Mandantendatenbank. Beispielsweise überprüft

```
$::instance_conf->get_inventory_system eq 'perpetual'
```
ob die berüchtigte Bestandsmethode zur Anwendung kommt.

### **4.1.3.8. \$::dispatcher**

- Objekt der Klasse "SL::Dispatcher"
- wird pro Serverprozess erstellt.
- enthält Informationen über die technische Verbindung zum Server

Der dritte Punkt ist auch der einzige Grund warum das Objekt global gespeichert wird. Wird vermutlich irgendwann in einem anderen Objekt untergebracht.

### **4.1.3.9. \$::request**

- Hashref (evtl später Objekt)
- Wird pro Request neu initialisiert.
- Keine Unterstruktur garantiert.

\$::request ist ein generischer Platz um Daten "für den aktuellen Request" abzulegen. Sollte nicht für action at a distance benutzt werden, sondern um lokales memoizing zu ermöglichen, das garantiert am Ende des Requests zerstört wird.

Vieles von dem, was im moment in \$::form liegt, sollte eigentlich hier liegen. Die groben Differentialkriterien sind:

- Kommt es vom User, und soll unverändert wieder an den User? Dann \$::form, steht da eh schon
- Sind es Daten aus der Datenbank, die nur bis zum Ende des Requests gebraucht werden? Dann  $s:$ request
- Muss ich von anderen Teilen des Programms lesend drauf zugreifen? Dann  $s:$ request, aber Zugriff über Wrappermethode

### **4.1.4. Ehemalige globale Variablen**

Die folgenden Variablen waren einmal im Programm, und wurden entfernt.

### **4.1.4.1. \$::cgi**

- war nötig, weil cookie Methoden nicht als Klassenfunktionen funktionieren
- Aufruf als Klasse erzeugt Dummyobjekt was im Klassennamespace gehalten wird und über Requestgrenzen leaked
- liegt jetzt unter  $\frac{1}{5}$ : : request->{cgi}

### **4.1.4.2. \$::all\_units**

- war nötig, weil einige Funktionen in Schleifen zum Teil ein paar hundert mal pro Request eine Liste der Einheiten brauchen, und de als Parameter durch einen Riesenstack von Funktionen geschleift werden müssten.
- Liegt jetzt unter  $\frac{2}{3}$ : : request->{cache}{all\_units}
- Wird nur in AM->retrieve\_all\_units() gesetzt oder gelesen.

### **4.1.4.3. %::called\_subs**

- wurde benutzt um callsub deep recursions abzufangen.
- Wurde entfernt, weil callsub nur einen Bruchteil der möglichen Rekursioenen darstellt, und da nie welche auftreten.

• komplette recursion protection wurde entfernt.

# **4.2. Entwicklung unter FastCGI**

## **4.2.1. Allgemeines**

Wenn Änderungen in der Konfiguration von kivitendo gemacht werden, muss der Webserver neu gestartet werden.

Bei der Entwicklung für FastCGI ist auf ein paar Fallstricke zu achten. Dadurch, dass das Programm in einer Endlosschleife läuft, müssen folgende Aspekte beachtet werden.

## **4.2.2. Programmende und Ausnahmen**

Betrifft die Funktionen warn, die, exit, carp und confess.

Fehler, die dass Programm normalerweise sofort beenden (fatale Fehler), werden mit dem FastCGI Dispatcher abgefangen, um das Programm am Laufen zu halten. Man kann mit die, confess oder carp Fehler ausgeben, die dann vom Dispatcher angezeigt werden. Die kivitendo eigene \$::form-error()> tut im Prinzip das Gleiche, mit ein paar Extraoptionen. warn und exit hingegen werden nicht abgefangen. warn wird direkt nach STDERR, also in Server Log eine Nachricht schreiben (sofern in der Konfiguration nicht die Warnungen in das kivitendo Log umgeleitet wurden), und exit wird die Ausführung beenden.

Prinzipiell ist es kein Beinbruch, wenn sich der Prozess beendet, fcgi wird ihn sofort neu starten. Allerdings sollte das die Ausnahme sein. Quintessenz: Bitte kein exit benutzen, alle anderen Exceptionmechanismen sind ok.

## **4.2.3. Globale Variablen**

Um zu vermeiden, dass Informationen von einem Request in einen anderen gelangen, müssen alle globalen Variablen vor einem Request sauber initialisiert werden. Das ist besonders wichtig im \$::cgi und \$::auth Objekt, weil diese nicht gelöscht werden pro Instanz, sondern persistent gehalten werden.

In SL::Dispatcher gibt es einen sauber abgetrennten Block, der alle kanonischen globalen Variablen listet und erklärt. Bitte keine anderen einführen ohne das sauber zu dokumentieren.

Datenbankverbindungen wird noch ein Guide verfasst werden, wie man sicher geht, dass man die richtige erwischt.

## **4.2.4. Performance und Statistiken**

Die kritischen Pfade des Programms sind die Belegmasken, und unter diesen ganz besonders die Verkaufsrechnungsmaske. Ein Aufruf der Rechnungsmaske in kivitendo 2.4.3 stable dauert auf einem Core2duo mit 4GB Arbeitsspeicher und Ubuntu 9.10 eine halbe Sekunde. In der 2.6.0 sind es je nach Menge der definierten Variablen 1-2s. Ab der Moose/Rose::DB Version sind es 5-6s.

Mit FastCGI ist die neuste Version auf 0,26 Sekunden selbst in den kritischen Pfaden, unter 0,15 sonst.

# **4.3. SQL-Upgradedateien**

## **4.3.1. Einführung**

Datenbankupgrades werden über einzelne Upgrade-Scripte gesteuert, die sich im Verzeichnis sql/Pg-upgrade2 befinden. In diesem Verzeichnis muss pro Datenbankupgrade eine Datei existieren, die neben den eigentlich auszuführenden SQL- oder Perl-Befehlen einige Kontrollinformationen enthält.

Kontrollinformationen definieren Abhängigkeiten und Prioritäten, sodass Datenbankscripte zwar in einer sicheren Reihenfolge ausgeführt werden (z.B. darf ein ALTER TABLE erst ausgeführt werden, wenn die Tabelle mit CREATE TABLE angelegt wurde), diese Reihenfolge aber so flexibel ist, dass man keine Versionsnummern braucht.

kivitendo merkt sich dabei, welches der Upgradescripte in sql/Pg-upgrade2 bereits durchgeführt wurde und führt diese nicht erneut aus. Dazu dient die Tabelle "schema\_info", die bei der Anmeldung automatisch angelegt wird.

## **4.3.2. Format der Kontrollinformationen**

Die Kontrollinformationen sollten sich am Anfang der jeweiligen Upgradedatei befinden. Jede Zeile, die Kontrollinformationen enthält, hat dabei das folgende Format:

Für SQL-Upgradedateien:

-- @key: value

Für Perl-Upgradedateien:

# @key: value

Leerzeichen vor "value" werden entfernt.

Die folgenden Schlüsselworte werden verarbeitet:

#### tag

Wird zwingend benötigt. Dies ist der "Name" des Upgrades. Dieser "tag" kann von anderen Kontrolldateien in ihren Abhängigkeiten verwendet werden (Schlüsselwort "depends"). Der "tag" ist auch der Name, der in der Datenbank eingetragen wird.

Normalerweise sollte die Kontrolldatei genau so heißen wie der "tag", nur mit der Endung ".sql" bzw. "pl".

Ein Tag darf nur aus alphanumerischen Zeichen sowie den Zeichen \_ - ( ) bestehen. Insbesondere sind Leerzeichen nicht erlaubt und sollten stattdessen mit Unterstrichen ersetzt werden.

#### charset

Empfohlen. Gibt den Zeichensatz an, in dem das Script geschrieben wurde, z.B. "UTF-8". Aus Kompatibilitätsgründen mit alten Upgrade-Scripten wird bei Abwesenheit des Tags für SQL-Upgradedateien der Zeichensatz "ISO-8859-15" angenommen. Perl-Upgradescripte hingegen müssen immer in UTF-8 encodiert sein und sollten demnach auch ein "use utf8;" enthalten.

#### description

Benötigt. Eine Beschreibung, was in diesem Update passiert. Diese wird dem Benutzer beim eigentlichen Datenbankupdate angezeigt. Während der Tag in Englisch gehalten sein sollte, sollte die Beschreibung auf Deutsch erfolgen.

#### depends

Optional. Eine mit Leerzeichen getrennte Liste von "tags", von denen dieses Upgradescript abhängt. kivitendo stellt sicher, dass die in dieser Liste aufgeführten Scripte bereits durchgeführt wurden, bevor dieses Script ausgeführt wird.

Abhängigkeiten werden rekursiv betrachtet. Wenn also ein Script "b" existiert, das von Änderungen in "a" abhängt, und eine neue Kontrolldatei für "c" erstellt wird, die von Änderungen in "a" und "b" abhängt, so genügt es, in "c" nur den Tag "b" als Abhängigkeit zu definieren.

Es ist nicht erlaubt, sich selbst referenzierende Abhängigkeiten zu definieren (z.B. "a" -> "b", "b" -> "c" und "c" -> "a").

#### priority

Optional. Ein Zahlenwert, der die Reihenfolge bestimmt, in der Scripte ausgeführt werden, die die gleichen Abhängigkeitstiefen besitzen. Fehlt dieser Parameter, so wird der Wert 1000 benutzt.

Dies ist reine Kosmetik. Für echte Reihenfolgen muss "depends" benutzt werden. kivitendo sortiert die auszuführenden Scripte zuerst nach der Abhängigkeitstiefe (wenn "z" von "y" abhängt und "y" von "x", so hat "z" eine Abhängigkeitstiefe von 2, "y" von 1 und "x" von 0. "x" würde hier zuerst ausgeführt, dann "y", dann "z"), dann nach der Priorität und bei gleicher Priorität alphabetisch nach dem "tag".

#### ignore

Optional. Falls der Wert auf 1 (true) steht, wird das Skript bei der Anmeldung ignoriert und entsprechend nicht ausgeführt.

## **4.3.3. Format von in Perl geschriebenen Datenbankupgradescripten**

In Perl geschriebene Datenbankscripte werden nicht einfach so ausgeführt sondern müssen sich an gewisse Konventionen halten. Dafür bekommen sie aber auch einige Komfortfunktionen bereitgestellt.

Ein Upgradescript stellt dabei eine vollständige Objektklasse dar, die vom Elternobjekt "SL::DBUpgrade2::Base" erben und eine Funktion namens "run" zur Verfügung stellen muss. Das Script wird ausgeführt, indem eine Instanz dieser Klasse erzeugt und darauf die erwähnte "run" aufgerufen wird.

Zu beachten ist, dass sich der Paketname der Datei aus dem Wert für "@tag" ableitet. Dabei werden alle Zeichen, die in Paketnamen ungültig wären (gerade Bindestriche), durch Unterstriche ersetzt. Insgesamt sieht der Paketname wie folgt aus: "SL::DBUpgrade2::tag".

Welche Komfortfunktionen zur Verfügung stehen, erfahren Sie in der Perl-Dokumentation zum oben genannten Modul; aufzurufen mit "**perldoc SL/DBUpgrade2/Base.pm**".

Ein Mindestgerüst eines gültigen Perl-Upgradescriptes sieht wie folgt aus:

```
# @tag: beispiel-upgrade-file42
# @description: Ein schönes Beispielscript
# @depends: release_3_1_0
package SL::DBUpgrade2::beispiel_upgrade_file42;
use strict;
use utf8;
use parent qw(SL::DBUpgrade2::Base);
sub run {
 my ($self) = @;
   # hier Aktionen ausführen
   return 1;
}
```
## **4.3.4. Hilfsscript dbupgrade2\_tool.pl**

Um die Arbeit mit den Abhängigkeiten etwas zu erleichtern, existiert ein Hilfsscript namens "scripts/ dbupgrade2\_tool.pl". Es muss aus dem kivitendo-ERP-Basisverzeichnis heraus aufgerufen werden. Dieses Tool liest alle Datenbankupgradescripte aus dem Verzeichnis sql/Pg-upgrade2 aus. Es benutzt dafür die gleichen Methoden wie kivitendo selber, sodass alle Fehlersituationen von der Kommandozeile überprüft werden können.

Wird dem Script kein weiterer Parameter übergeben, so wird nur eine Überprüfung der Felder und Abhängigkeiten vorgenommen. Man kann sich aber auch Informationen auf verschiedene Art ausgeben lassen:

• Listenform: "**./scripts/dbupgrade2\_tool.pl --list**"

1;

Gibt eine Liste aller Scripte aus. Die Liste ist in der Reihenfolge sortiert, in der kivitendo die Scripte ausführen würde. Es werden neben der Listenposition der Tag, die Abhängigkeitstiefe und die Priorität ausgegeben.

#### • Baumform: "**./scripts/dbupgrade2\_tool.pl --tree**"

Listet alle Tags in Baumform basierend auf den Abhängigkeiten auf. Die "Wurzelknoten" sind dabei die Scripte, von denen keine anderen abhängen. Die Unterknoten sind Scripte, die beim übergeordneten Script als Abhängigkeit eingetragen sind.

<span id="page-83-0"></span>• Umgekehrte Baumform: "**./scripts/dbupgrade2\_tool.pl --rtree**"

Listet alle Tags in Baumform basierend auf den Abhängigkeiten auf. Die "Wurzelknoten" sind dabei die Scripte mit der geringsten Abhängigkeitstiefe. Die Unterknoten sind Scripte, die das übergeordnete Script als Abhängigkeit eingetragen haben.

• Baumform mit Postscriptausgabe: "**./scripts/dbupgrade2\_tool.pl --graphviz**"

Benötigt das Tool "**graphviz**", um mit seiner Hilfe die [umgekehrte Baumform](#page-83-0) in eine Postscriptdatei namens "db\_dependencies.ps" auszugeben. Dies ist vermutlich die übersichtlichste Form, weil hierbei jeder Knoten nur einmal ausgegeben wird. Bei den Textmodusbaumformen hingegen können Knoten und all ihre Abhängigkeiten mehrfach ausgegeben werden.

• Scripte, von denen kein anderes Script abhängt: "**./scripts/dbupgrade2\_tool.pl --nodeps**"

Listet die Tags aller Scripte auf, von denen keine anderen Scripte abhängen.

# **4.4. Translations and languages**

### **4.4.1. Introduction**

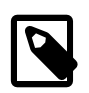

### **Anmerkung**

Dieser Abschnitt ist in Englisch geschrieben, um internationalen Übersetzern die Arbeit zu erleichtern.

This section describes how localization packages in kivitendo are built. Currently the only language fully supported is German, and since most of the internal messages are held in English the English version is usable too.

### **4.4.2. Character set**

All files included in a language pack must use UTF-8 as their encoding.

## **4.4.3. File structure**

The structure of locales in kivitendo is:

```
kivitendo/locale/<langcode>/
```
where  $\triangleleft$ langcode> stands for an abbreviation of the language package. The builtin packages use two letter [ISO 639-1](http://en.wikipedia.org/wiki/ISO_639-1)<sup>1</sup> codes, but the actual name is not relevant for the program and can easily be extended to [IETF language tags](http://en.wikipedia.org/wiki/IETF_language_tag)<sup>2</sup> (i.e. "en\_GB"). In fact the original language packages from SQL Ledger are named in this way.

In such a language directory the following files are recognized:

LANGUAGE

This file is mandatory.

The LANGUAGE file contains the self descripted name of the language. It should contain a native representation first, and in parenthesis an english translation after that. Example:

Deutsch (German)

all

This file is mandatory.

<sup>1</sup> [http://en.wikipedia.org/wiki/ISO\\_639-1](http://en.wikipedia.org/wiki/ISO_639-1)

<sup>2</sup> [http://en.wikipedia.org/wiki/IETF\\_language\\_tag](http://en.wikipedia.org/wiki/IETF_language_tag)

The central translation file. It is essentially an inline Perl script autogenerated by **locales.pl**. To generate it, generate the directory and the two files mentioned above, and execute the following command:

scripts/locales.pl <langcode>

Otherwise you can simply copy one of the other languages. You will be told how many are missing like this:

\$ scripts/locales.pl en English - 0.6% - 2015/2028 missing

A file named "missing" will be generated and can be edited. You can also edit the "all" file directly. Edit everything you like to fit the target language and execute **locales.pl** again. See how the missing words get fewer.

Num2text

Legacy code from SQL Ledger. It provides a means for numbers to be converted into natural language, like 1523 => one thousand five hundred twenty three. If you want to provide it, it must be inlinable Perl code which provides a num2text sub. If an init sub exists it will be executed first.

Only used in the check and receipt printing module.

special chars

kivitendo comes with a lot of interfaces to different formats, some of which are rather picky with their accepted charset. The special\_chars file contains a listing of chars not suited for different file format and provides substitutions. It is written in "Simple Ini" style, containing a block for every file format.

First entry should be the order of substitution for entries as a whitespace separated list. All entries are interpolated, so  $\n\lambda$ n,  $\x20$  and  $\lambda$  all work.

After that every entry is a special char that should be translated when writing text into such a file.

Example:

```
[Template/XML]
order=& \langle > \n
&=\&\text{amp};\leq=<
>=\&at;
\n=<br>
```
Note the importance of the order in this example. Substituting  $\lt$  and  $\gt$  befor & would lead to \$gt; become >

For a list of valid formats, see the German special\_chars entry. As of this writing the following are recognized:

HTML URL@HTML Template/HTML Template/XML Template/LaTeX Template/OpenDocument filenames

The last of which is very machine dependant. Remember that a lot of characters are forbidden by some filesystems, for example MS Windows doesn't like ':' in its files where Linux doesn't mind that. If you want the files created with your language pack to be portable, find all chars that could cause trouble.

missing

This file is not a part of the language package itself.

This is a file generated by **scripts/locales.pl** while processing your locales. It's only to have the missing entries singled out and does not belong to a language package.

 $\ln$ st

This file is not a part of the language package itself.

Another file generated by **scripts/locales.pl**. If for any reason a translation does not appear anymore and can be deleted, it gets moved here. The last 50 or so entries deleted are saved here in case you made a typo, so that you don't have to translate everything again. If a tranlsation is missing, the lost file is checked first. If you maintain a language package, you might want to keep this safe somewhere.

#### more/all

This subdir and file is not a part of the language package itself.

If the directory more exists and contains a file called all it will be parsed in addition to the mandatory all (see above). The file is useful if you want to change some translations for the current installation without conflicting further upgrades. The file is not autogenerated and has the same format as the all, but needs another key (more\_texts). See the german translation for an example or copy the following code:

```
#!/usr/bin/perl
# -* - coding: utf-8; -* -# vim: fenc=utf-8
use utf8;
# These are additional texts for custom translations.
# The format is the same as for the normal file all, only
# with another key (more texts instead of texts).
# The file has the form of 'english text' => 'foreign text',
$self->{more_tests} = {'Ship via' \Rightarrow 'Terms of delivery',
   'Shipping Point' => 'Delivery time',
}
```
# **4.5. Die kivitendo-Test-Suite**

## **4.5.1. Einführung**

kivitendo enthält eine Suite für automatisierte Tests. Sie basiert auf dem Standard-Perl-Modul Test::More.

Die grundlegenden Fakten sind:

- Alle Tests liegen im Unterverzeichnis t/.
- Ein Script (bzw. ein Test) in  $t /$  enthält einen oder mehrere Testfälle.
- Alle Dateinamen von Tests enden auf . t. Es sind selbstständig ausführbare Perl-Scripte.
- Die Test-Suite besteht aus der Gesamtheit aller Tests, sprich aller Scripte in t/, deren Dateiname auf .t endet.

### **4.5.2. Voraussetzungen**

Für die Ausführung werden neben den für kivitendo eh schon benötigten Module noch weitere Perl-Module benötigt. Diese sind:

• Test::Deep (Debian-Paketname: libtest-deep-perl; Fedora: perl-Test-Deep; openSUSE: perl-Test-Deep)

- Test::Exception (Debian-Paketname: libtest-exception-perl; Fedora: perl-Test-Exception; openSUSE: perl-Test-Exception)
- Test::Output (Debian-Paketname: libtest-output-perl; Fedora: perl-Test-Output; openSUSE: perl-Test-Output)
- Test::Harness 3.0.0 oder höher. Dieses Modul ist ab Perl 5.10.1 Bestandteil der Perl-Distribution und kann für frühere Versionen aus dem [CPAN](http://www.cpan.org)<sup>3</sup> bezogen werden.
- LWP::Simple aus dem Paket libwww-perl (Debian-Panetname: libwww-perl; Fedora: perl-libwww-perl; openSUSE: perl-libwww-perl)
- URI::Find (Debian-Panetname: liburi-find-perl; Fedora: perl-URI-Find; openSUSE: perl-URI-Find)
- Sys::CPU (Debian-Panetname: libsys-cpu-perl; Fedora und openSUSE: nicht vorhanden)
- Thread::Pool::Simple (Debian-Panetname: libthread-pool-simple-perl; Fedora und openSUSE: nicht vorhanden)

Weitere Voraussetzung ist, dass die Testsuite ihre eigene Datenbank anlegen kann, um Produktivdaten nicht zu gefährden. Dazu müssen in der Konfigurationsdatei im Abschnit testing/database Datenbankverbindungsparameter angegeben werden. Der hier angegebene Benutzer muss weiterhin das Recht haben, Datenbanken anzulegen und zu löschen.

Der so angegebene Benutzer muss nicht zwingend über Super-User-Rechte verfügen. Allerdings gibt es einige Datenbank-Upgrades, die genau diese Rechte benötigen. Für den Fall kann man in diesem Konfigurationsabschnitt einen weiteren Benutzeraccount angeben, der dann über Super-User-Rechte verfügt, und mit dem die betroffenen Upgrades durchgeführt werden. In der Beispiel-Konfigurationsdatei finden Sie die benötigten Parameter.

## **4.5.3. Existierende Tests ausführen**

Es gibt mehrere Möglichkeiten zum Ausführen der Tests: entweder, man lässt alle Tests auf einmal ausführen, oder man führt gezielt einzelne Scripte aus. Für beide Fälle gibt es das Helferscript t/test.pl.

Will man die komplette Test-Suite ausführen, so muss man einfach nur t/test.pl ohne weitere Parameter aus dem kivitendo-Basisverzeichnis heraus ausführen.

Um einzelne Test-Scripte auszuführen, übergibt man deren Namen an t/test.pl. Beispielsweise:

t/test.pl t/form/format\_amount.t t/background\_job/known\_jobs.t

### **4.5.4. Bedeutung der verschiedenen Test-Scripte**

Die Test-Suite umfasst Tests sowohl für Funktionen als auch für Programmierstil. Einige besonders zu erwähnende, weil auch während der Entwicklung nützliche Tests sind:

- t/001compile.t -- compiliert alle Quelldateien und bricht bei Fehlern sofort ab
- t/002goodperl.t -- überprüft alle Perl-Dateien auf Anwesenheit von 'use strict'-Anweisungen
- t/003safesys.t -- überprüft Aufrufe von system() und exec() auf Gültigkeit
- t/005no\_tabs.t -- überprüft, ob Dateien Tab-Zeichen enthalten
- t/006spelling.t -- sucht nach häufigen Rechtschreibfehlern
- t/011pod.t -- überprüft die Syntax von Dokumentation im POD-Format auf Gültigkeit

Weitere Test-Scripte überprüfen primär die Funktionsweise einzelner Funktionen und Module.

<sup>3</sup> <http://www.cpan.org>

## **4.5.5. Neue Test-Scripte erstellen**

Es wird sehr gern gesehen, wenn neue Funktionalität auch gleich mit einem Test-Script abgesichert wird. Auch bestehende Funktion darf und soll ausdrücklich nachträglich mit Test-Scripten abgesichert werden.

### **4.5.5.1. Ideen für neue Test-Scripte, die keine konkreten Funktionen testen**

Ideen, die abgesehen von Funktionen noch nicht umgesetzt wurden:

- Überprüfung auf fehlende symbolische Links
- Suche nach Nicht-ASCII-Zeichen in Perl-Code-Dateien (mit gewissen Einschränkungen wie das Erlauben von deutschen Umlauten)
- Test auf DOS-Zeilenenden  $(\r \in \mathbb{R})$  anstelle von nur \n)
- Überprüfung auf Leerzeichen am Ende von Zeilen
- Test, ob alle zu übersetzenden Strings in locale/de/all vorhanden sind
- Test, ob alle Webseiten-Templates in templates/webpages mit vom Perl-Modul Template compiliert werden können

### **4.5.5.2. Konvention für Verzeichnis- und Dateinamen**

Es gibt momentan eine wenige Richtlinien, wie Test-Scripte zu benennen sind. Bitte die folgenden Punkte als Richtlinie betrachten und ihnen soweit es geht folgen:

- Die Dateiendung muss.t lauten.
- Namen sind englisch, komplett klein geschrieben und einzelne Wörter mit Unterstrichten getrennt (beispielsweise bad\_function\_params.t).
- Unterverzeichnisse sollten grob nach dem Themenbereich benannt sein, mit dem sich die Scripte darin befassen (beispielsweise background\_jobs für Tests rund um Hintergrund-Jobs).
- Test-Scripte sollten einen überschaubaren Bereich von Funktionalität testen, der logisch zusammenhängend ist (z.B. nur Tests für eine einzelne Funktion in einem Modul). Lieber mehrere Test-Scripte schreiben.

### **4.5.5.3. Minimales Skelett für eigene Scripte**

Der folgenden Programmcode enthält das kleinstmögliche Testscript und kann als Ausgangspunkt für eigene Tests verwendet werden:

```
use Test::More tests => 0;
use lib 't';
use Support::TestSetup;
Support::TestSetup::login();
```
Wird eine vollständig initialisierte kivitendo-Umgebung benötigt (Stichwort: alle globalen Variablen wie  $\varsigma: \text{auth}, \varsigma: \text{form}$ oder \$::lxdebug), so muss in der Konfigurationsdatei config/kivitendo.conf im Abschnitt testing.login ein gültiger Login-Name eingetragen sein. Dieser wird für die Datenbankverbindung benötigt.

Wir keine vollständig initialisierte Umgebung benötigt, so kann die letzte Zeile

```
Support::TestSetup::login();
```
weggelassen werden, was die Ausführungszeit des Scripts leicht verringert.

# **4.6. Stil-Richtlinien**

Die folgenden Regeln haben das Ziel, den Code möglichst gut les- und wartbar zu machen. Dazu gehört zum Einen, dass der Code einheitlich eingerückt ist, aber auch, dass Mehrdeutigkeit so weit es geht vermieden wird (Stichworte "Klammern" oder "Hash-Keys").

Diese Regeln sind keine Schikane sondern erleichtern allen das Leben!

Jeder, der einen Patch schickt, sollte seinen Code vorher überprüfen. Einige der Regeln lassen sich automatisch überprüfen, andere nicht.

- 1. Es werden keine echten Tabs sondern Leerzeichen verwendet.
- 2. Die Einrückung beträgt zwei Leerzeichen. Beispiel:

```
foreach my $row (@data) {
   if ($flag) {
     # do something with $row
   }
   if ($use_modules) {
     $row->{modules} = MODULE->retrieve(
      id => $row->{id},
       date => $use_now ? localtime() : $row->{time},
     );
   }
   $report->add($row);
}
```
3. Öffnende geschweifte Klammern befinden sich auf der gleichen Zeile wie der letzte Befehl. Beispiele:

```
sub debug {
   ...
}
oder
if ($form->{item_rows} > 0) {
   ...
}
```
- 4. Schließende geschweifte Klammern sind so weit eingerückt wie der Befehl / die öffnende schließende Klammer, die den Block gestartet hat, und nicht auf der Ebene des Inhalts. Die gleichen Beispiele wie bei 3. gelten.
- 5. Die Wörter "else", "elsif", "while" befinden sich auf der gleichen Zeile wie schließende geschweifte Klammern. Beispiele:

```
if ($form->{sum} > 1000) {
   ...
} elsif ($form->{sum} > 0) {
   ...
} else {
   ...
}
do {
 ...
} until ($a > 0);
```
6. Parameter von Funktionsaufrufen müssen mit runden Klammern versehen werden. Davon nicht betroffen sind interne Perl-Funktionen, und grep-ähnliche Operatoren. Beispiel:

```
$main::lxdebug->message("Could not find file.");
%options = map \{ \xi_ = > 1 \} grep \{ \frac{1}{n} \ @config_file;
```
7. Verschiedene Klammern, Ihre Ausdrücke und Leerzeichen:

Generell gilt: Hashkeys und Arrayindices sollten nicht durch Leerzeichen abgesetzt werden. Logische Klammerungen ebensowenig, Blöcke schon. Beispiel:

```
if (($form->{debug} == 1) && ($form->{sum} - 100 < 0)) {
 ...
}
$array[$i + 1] = 4;$form->{sum} += $form->{"row_$i"};
$form->$ { $form->{ index } } } = 1;map \{ $form->\{sum + 1 row 5 "r" \} \} 1..$rowcount;
```
- 8. Mehrzeilige Befehle
	- a. Werden die Parameter eines Funktionsaufrufes auf mehrere Zeilen aufgeteilt, so sollten diese bis zu der Spalte eingerückt werden, in der die ersten Funktionsparameter in der ersten Zeile stehen. Beispiel:

```
$sth = $dbh->prepare("SELECT * FROM some_table WHERE col = ?",
                     $form->{some_col_value});
```
b. Ein Spezialfall ist der ternäre Operator "?:", der am besten in einer übersichtlichen Tabellenstruktur organisiert wird. Beispiel:

```
my $rowcount = $form->{"row_$i"} ? $i
            : $form->{oldcount} ? $form->{oldcount} + 1
            : $form->{rowcount} - $form->{rowbase};
```
- 9. Kommentare
	- a. Kommentare, die alleine in einer Zeile stehen, sollten soweit wie der Code eingerückt sein.
	- b. Seitliche hängende Kommentare sollten einheitlich formatiert werden.
	- c. Sämtliche Kommentare und Sonstiges im Quellcode ist bitte auf Englisch zu verfassen. So wie ich keine Lust habe, französischen Quelltext zu lesen, sollte auch der kivitendo Quelltext für nicht-Deutschsprachige lesbar sein. Beispiel:

```
my $found = 0;
while (1) {
  last if $found;
  # complicated check
  $found = 1 if //}
$i = 0 # initialize $i
$n = $i; # save $i$i * = $const; # do something crazy$i = $ni # recover $i
```
10.Hashkeys sollten nur in Anführungszeichen stehen, wenn die Interpolation gewünscht ist. Beispiel:

 $$form->$ {sum} = 0;

```
$form->{'row_sii'} = $form->{'row_sii'} - 5;$some\_hash{42} = 54;
```
11.Die maximale Zeilenlänge ist nicht beschränkt. Zeilenlängen unterhalb von 79 Zeichen helfen unter bestimmten Bedingungen, aber wenn die Lesbarkeit unter kurzen Zeilen leidet (wie zum Biespiel in grossen Tabellen), dann ist Lesbarkeit vorzuziehen.

Als Beispiel sei die Funktion print\_options aus bin/mozilla/io.pl angeführt.

12.Trailing Whitespace, d.h. Leerzeichen am Ende von Zeilen sind unerwünscht. Sie führen zu unnötigen Whitespaceänderungen, die diffs verfälschen.

Emacs und vim haben beide recht einfache Methoden zur Entfernung von trailing whitespace. Emacs kennt das Kommande **nuke-trailing-whitespace**, vim macht das gleiche manuell über :%s/\s\+\$//e Mit :au BufWritePre \* :%s/\s \+\$//e wird das an Speichern gebunden.

13.Es wird kein **perltidy** verwendet.

In der Vergangenheit wurde versucht, **perltidy** zu verwenden, um einen einheitlichen Stil zu erlangen. Es hat sich aber gezeigt, dass **perltidy**s sehr eigenwilliges Verhalten, was Zeilenumbrüche angeht, oftmals gut formatierten Code zerstört. Für den Interessierten sind hier die **perltidy**-Optionen, die grob den beschriebenen Richtlinien entsprechen:

```
-syn -i=2 -nt -pt=2 -sbt=2 -ci=2 -ibc -hsc -noll -nsts -nsfs -asc -dsm
-aws -bbc -bbs -bbb -mbl=1 -nsob -ce -nbl -nsbl -cti=0 -bbt=0 -bar -l=79
-lp -vt=1 -vtc=1
```
14.STDERR ist tabu. Unkonditionale Debugmeldungen auch.

kivitendo bietet mit dem Modul LXDebug einen brauchbaren Trace-/Debug-Mechanismus. Es gibt also keinen Grund, nach STDERR zu schreiben.

Die LXDebug-Methode "message" nimmt als ersten Paramter außerdem eine Flagmaske, für die die Meldung angezeigt wird, wobei "0" immer angezeigt wird. Solche Meldungen sollten nicht eingecheckt werden und werden in den meisten Fällen auch vom Repository zurückgewiesen.

15.Alle neuen Module müssen use strict verwenden.

\$form, \$auth, \$locale, \$lxdebug und %myconfig werden derzeit aus dem main package importiert (siehe [Globale](#page-75-0) [Variablen \[71\]](#page-75-0). Alle anderen Konstrukte sollten lexikalisch lokal gehalten werden.

## **4.7. Dokumentation erstellen**

### **4.7.1. Einführung**

Diese Dokumentation ist in DocBook™ XML geschrieben. Zum Bearbeiten reicht grundsätzlich ein Text-Editor. Mehr Komfort bekommt man, wenn man einen dedizierten XML-fähigen Editor nutzt, der spezielle Unterstützung für DocBook™ mit-bringt. Wir empfehlen dafür den [XMLmind XML Editor](http://www.xmlmind.com/xmleditor/)<sup>4</sup>, der bei nicht kommerzieller Nutzung kostenlos ist.

## **4.7.2. Benötigte Software**

Bei DocBook™ ist Prinzip, dass ausschließlich die XML-Quelldatei bearbeitet wird. Aus dieser werden dann mit entsprechenden Stylesheets andere Formate wie PDF oder HTML erzeugt. Bei kivitendo übernimmt diese Aufgabe das Shell-Script **scripts/build\_doc.sh**.

Das Script benötigt zur Konvertierung verschiedene Softwarekomponenten, die im normalen kivitendo-Betrieb nicht benötigt werden:

4 <http://www.xmlmind.com/xmleditor/>

- [Java](http://www.oracle.com/technetwork/java/index.html)<sup>5</sup> in einer halbwegs aktuellen Version
- Das Java-Build-System [Apache Ant](http://ant.apache.org/)<sup>6</sup>
- Das Dokumentations-System Dobudish für DocBook™ 4.5, eine Zusammenstellung diverser Stylesheets und Grafiken zur Konvertierung von DocBook™ XML in andere Formate. Das Paket, das benötigt wird, ist zum Zeitpunkt der Dokumentationserstellung dobudish-nojre-1.1.4.zip, aus auf [code.google.com](http://code.google.com/p/dobudish/downloads/list)<sup>7</sup> bereitsteht.

Apache Ant sowie ein dazu passendes Java Runtime Environment sind auf allen gängigen Plattformen verfügbar. Beispiel für Debian/Ubuntu:

```
apt-get install ant openjdk-7-jre
```
Nach dem Download von Dobudish muss Dobudish im Unterverzeichnis doc/build entpackt werden. Beispiel unter der Annahme, das Dobudish™ in \$HOME/Downloads heruntergeladen wurde:

```
cd doc/build
unzip $HOME/Downloads/dobudish-nojre-1.1.4.zip
```
## **4.7.3. PDFs und HTML-Seiten erstellen**

Die eigentliche Konvertierung erfolgt nach Installation der benötigten Software mit einem einfachen Aufruf direkt aus dem kivitendo-Installationsverzeichnis heraus:

./scripts/build\_doc.sh

## **4.7.4. Einchecken in das Git-Repository**

Sowohl die XML-Datei als auch die erzeugten PDF- und HTML-Dateien sind Bestandteil des Git-Repositories. Daraus folgt, dass nach Änderungen am XML die PDF- und HTML-Dokumente ebenfalls gebaut und alles zusammen in einem Commit eingecheckt werden sollten.

Die "dobudish"-Verzeichnisse bzw. symbolischen Links gehören hingegen nicht in das Repository.

<sup>5</sup> <http://www.oracle.com/technetwork/java/index.html>

 $6$  <http://ant.apache.org/>

<sup>7</sup> <http://code.google.com/p/dobudish/downloads/list>